# **ZÁPADOČESKÁ UNIVERZITA V PLZNI FAKULTA ELEKTROTECHNICKÁ**

**KATEDRA MATERIÁLŮ A TECHNOLOGIÍ**

# **DIPLOMOVÁ PRÁCE**

**Softwarové rozšíření přípravku pro měření otáček**

**Bc. Karel Hůla 2021**

### ZÁPADOČESKÁ UNIVERZITA V PLZNI

Fakulta elektrotechnická Akademický rok: 2020/2021

# ZADÁNÍ DIPLOMOVÉ PRÁCE

(projektu, uměleckého díla, uměleckého výkonu)

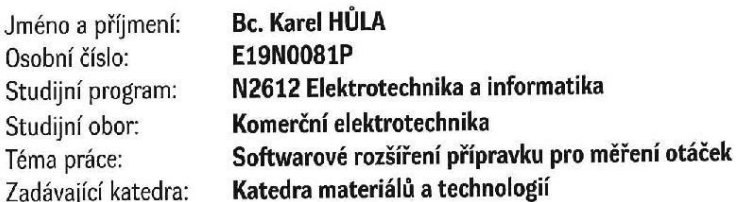

#### Zásady pro vypracování

- 1. Seznamte se s přípravkem pro výuku měření otáček v laboratoři neelektrických veličin.
- 2. Pro zpracování signálů z jednotlivých snímačů přípravku navrhněte systém na bázi modulů CompactDAQ dostupných v laboratoři neelektrických veličin.
- 3. V prostředí LabView naprogramujte aplikaci pro vyhodnocení analogových a číslicových signálů z jednotlivých snímačů přípravku.

Electron C.

Rozsah diplomové práce:  $40 - 60$  stran Rozsah grafických prací: podle doporučení vedoucího Forma zpracování diplomové práce: tištěná/elektronická

Seznam doporučené literatury:

- 1. Ripka, R., Ďaďo, S., Kreidl, M., Novák, J.: Senzory a převodníky, ČVUT, Praha, 2005
- 2. Havlíček, J., Vlach, J., Vlach, M., Vlachová, V.; Začínáme v LabView, BEN, 2008, ISBN: 978-80-7300-245-9

Vedoucí diplomové práce:

Ing. Martin Sýkora, Ph.D. Katedra materiálů a technologií

Datum zadání diplomové práce: 9. října 2020 Termín odevzdání diplomové práce: 27. května 2021

Prof. Ing. Zdeněk Peroutka, Ph.D. děkan

Doc. Ing. Aleš Hamáček, Ph.D. vedoucí katedry

V Plzni dne 9. října 2020

#### **Abstrakt**

Předkládaná diplomová práce je zaměřena na vytvoření měřícího programu pro měření otáček, polohy a detekci směru otáčení ze snímačů absolutního rotačního snímače, tachodynama a optických závor v softwaru Laboratory Virtual Instrument Engineering Workbench (LabVIEW) od společnosti National Instruments (NI). Jednotlivé snímače byly zapojené do měřícího zařízení National Instruments VirtualBench-8012 (VB-8012).

#### **Klíčová slova**

National Instruments, LabVIEW, VirtualBench, absolutní rotační snímač, tachodynamo, optická závora, měření otáček za minutu, Grayův kód

#### **Abstract**

The master theses presents the creation of measuring program for measuring RPM, position and direction detection from absolute rotary encoder, tachogenerator, transmissive optical sensors with phototransistor output in the Laboratory Virtual Instrument Engineering Workbench (LabVIEW) software from National Instruments (NI) company. The each sensors were connected to measuring hardware National Instruments VirtualBench-8012 (VB-8012).

#### **Key words**

National Instruments, LabVIEW, VirtualBench, absolute rotary encoder, tachogenerator, transmissive optical sensor with phototransistor output, measuring revolutions per minute, Gray code

### **Prohlášení**

Prohlašuji, že jsem tuto diplomovou práci vypracoval samostatně, s použitím odborné literatury a pramenů uvedených v seznamu, který je součástí této diplomové práce.

Dále prohlašuji, že veškerý software, použitý při řešení této diplomové práce, je legální.

> ............................................................ Bc. Karel Hůla

> > podpis

V Plzni dne 27.5.2021 Karel Hůla

# **Poděkování**

Tímto bych rád poděkoval vedoucímu diplomové práce Ing. Martinovi Sýkorovi, Ph.D*.* za cenné profesionální rady, připomínky a metodické vedení práce.

# Obsah

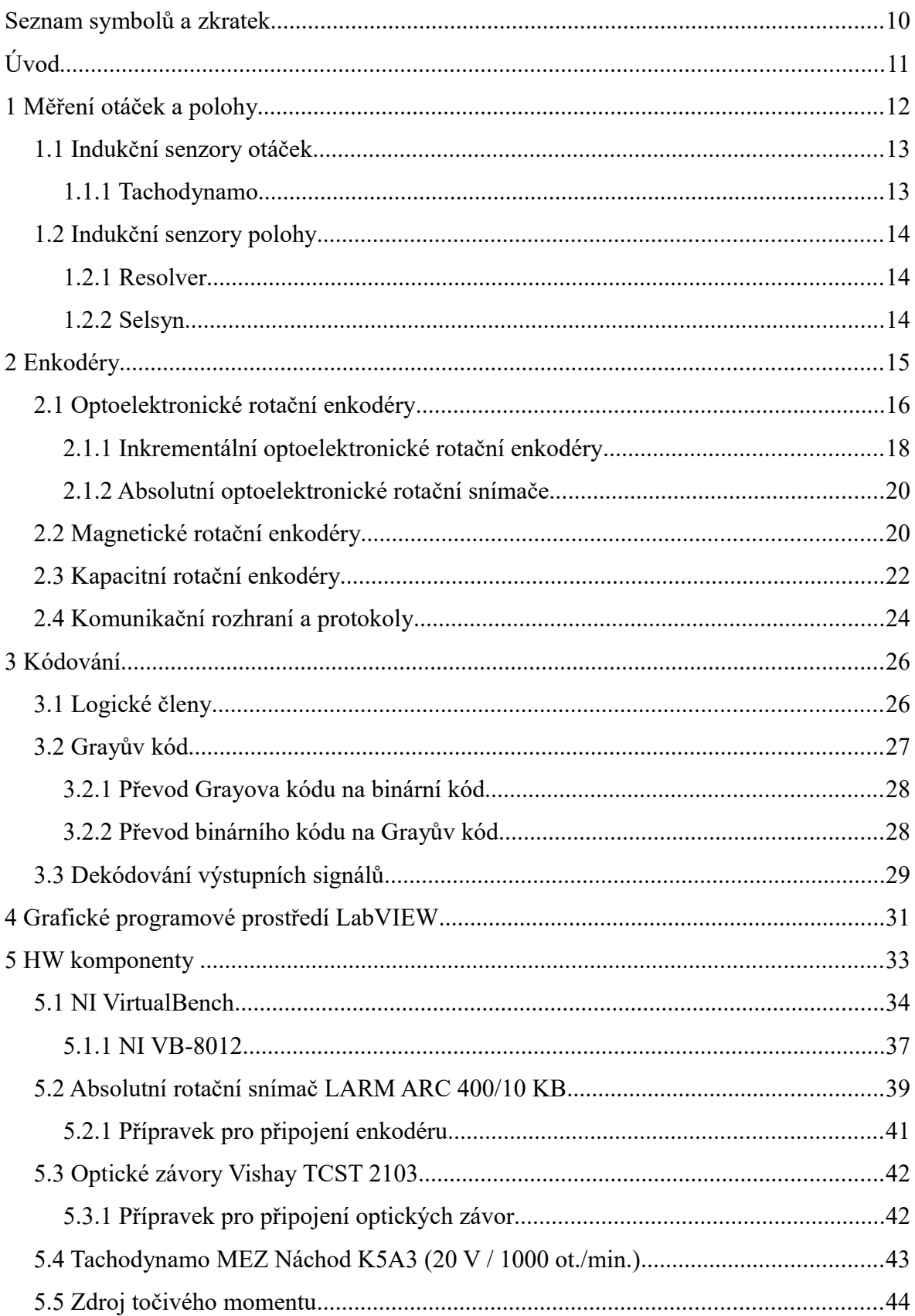

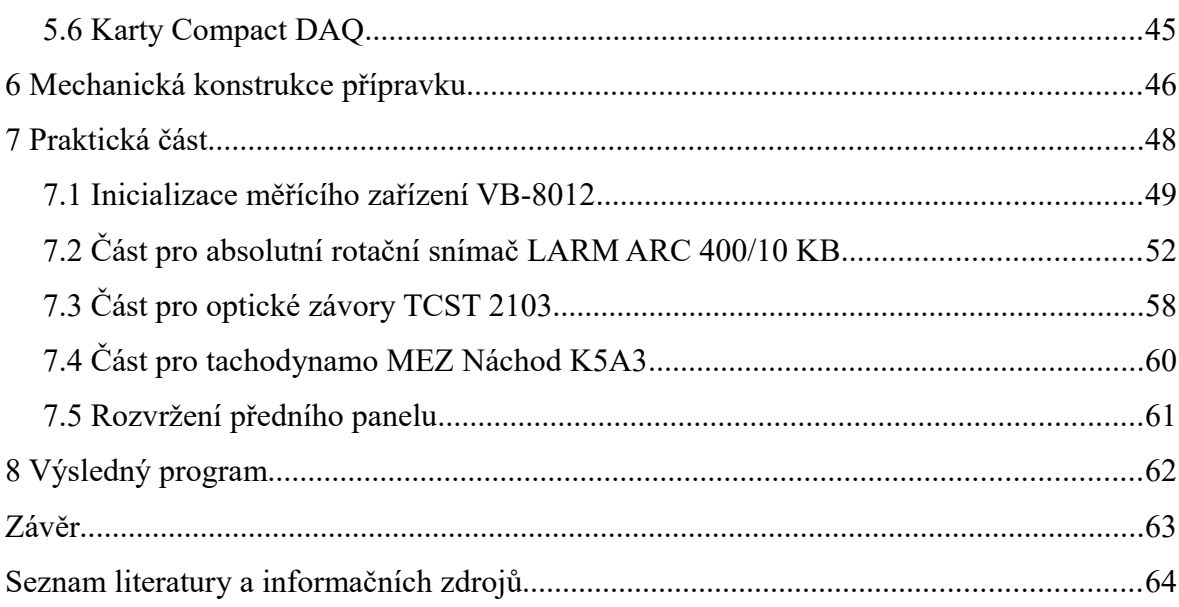

# **Seznam symbolů a zkratek**

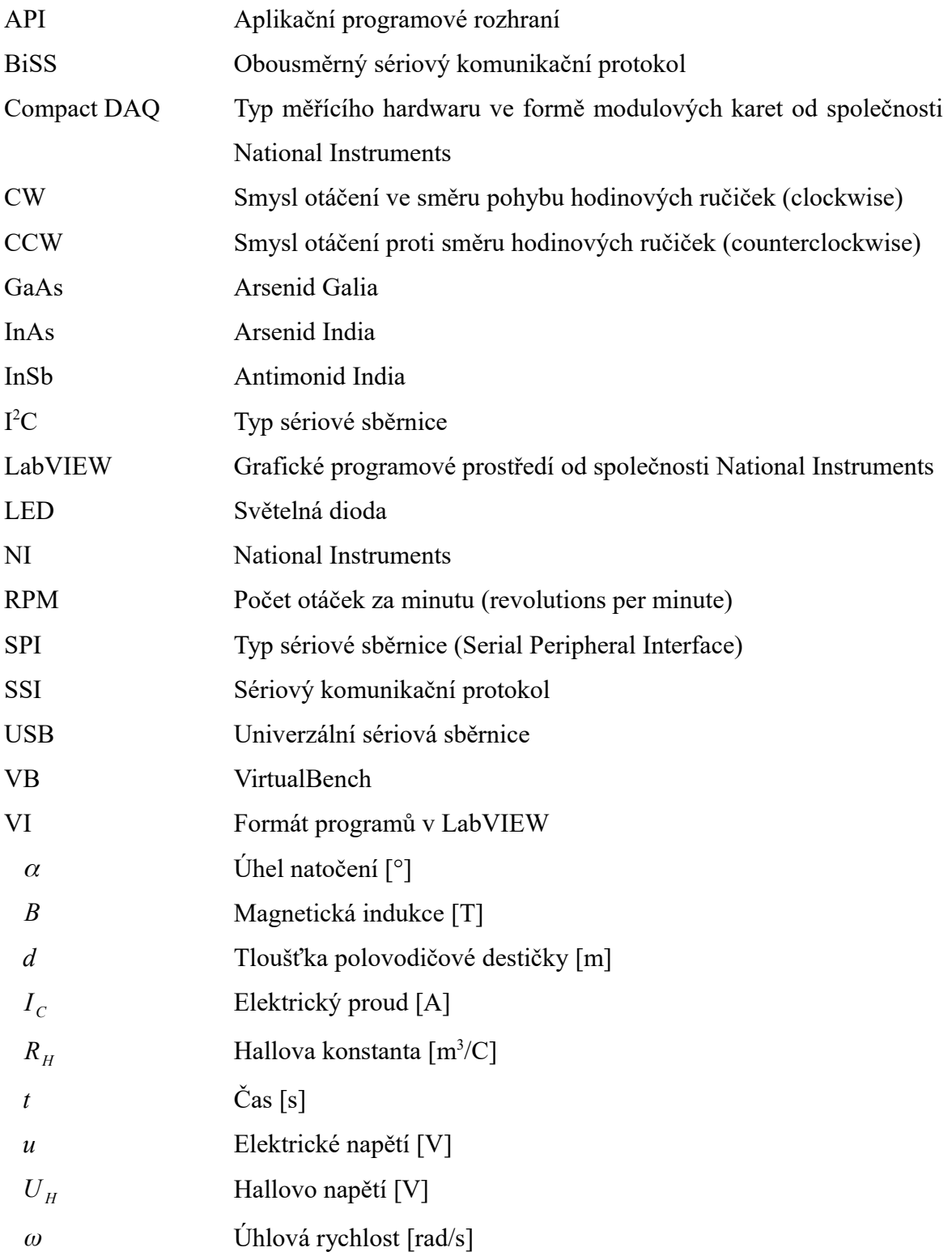

# **Úvod**

Téma diplomové práce koresponduje s myšlenkou praktických metod měření zařazených do výuky v rámci nově akreditovaných předmětů na elektrotechnické fakultě Západočeské univerzity v Plzni, například předmětu SMT (Senzory a měřící technika).

Cílem práce bylo sestavení měřícího programu pro praktickou výuku v softwaru LabVIEW, s jehož pomocí by bylo možné měřit rychlost otáček za minutu, detekovat směr otáčení nebo měřit úhlovou pozici pomocí odlišných typů snímačů a senzorů. Mezi použité typy senzorů patří absolutní rotační enkodér, tachodynamo a optické závory.

Senzory jsou umístěné v konstrukci měřícího přípravku, kde jako zdroj točivého momentu slouží elektromotor řízený pomocí frekvenčního měniče. Ke hřídeli elektromotoru jsou připojené jednotlivé snímače, a to absolutní rotační snímač a tachodynamo. Na hřídeli elektromotoru je přidělán rotační disk se štěrbinou, ke které náleží 2 snímací optické závory.

Diplomová práce je členěna do osmi kapitol, které postupně rozebírají problematiku spojenou s jejím zadáním. První a druhá kapitola se zaměřuje na nastínění problematiky a principů použitých typů snímačů, kde je větší prostor věnován enkodérům. Třetí kapitola se zaměřuje na popis kódování a zpracování Grayova kódu. Čtvrtá kapitola popisuje grafické programové prostředí LabVIEW. Pátá kapitola přibližuje použité hardwarové komponenty. V šesté kapitole je popsána mechanická konstrukce měřícího přípravku pro měření otáček. V sedmé kapitole je popsána stěžejní část diplomové práce, a to praktická část, kde je uveden podrobný popis navrženého a realizovaného programu v softwaru LabVIEW. V osmé kapitole je uvedený test navrženého měřícího programu ze softwaru LabVIEW.

V zadání diplomové práce došlo k drobné pozměňovací úpravě ve 2. bodu zadání, konkrétně v pokynech "Zásady pro vypracování", kdy bylo namísto hardwarových komponent NI Compact DAQ použito multifunkční měřící zařízení NI VB-8012 od stejnojmenného výrobce National Instruments, z důvodu dostupnosti hardwaru v laboratoři neelektrických veličin.

# **1 Měření otáček a polohy**

#### **Metody měření otáček**

V následující kapitole jsou popsané obecné metody měření otáček. Měření otáček je důležité zejména u aplikací, kde potřebujeme vědět alespoň přibližnou či přesnou hodnotu otáček, nejčastěji vyjádřenou v otáčkách za minutu, v anglické terminologii odpovídající pojmu RPM (revolutions per minute). Znalost otáček je důležitá pro kontrolu a monitorování v širokém spektru aplikací a oblastí použití, ale zejména u elektrických pohonů, kde nepřesná znalost hodnoty o otáčkách by mohla představovat fatální problém, při kterém by mohlo dojít k poškození nebo zničení zařízení, či v horším případně újmě na lidském zdraví.

Základní rozdělení měření otáček je na kontaktní a bezdotykové, kde každá skupina má jisté výhody, ale i nevýhody. V následující pasáži je nastíněn princip bezdotykového měření otáček. [1]

V průmyslovém segmentu se používá pro bezdotykové měření otáček princip využívající světelný paprsek. Jedná se tak o jednodušší, rychlejší a mnohdy přesnější metodu. V praxi se používají kombinované otáčkoměry, které spojují bezdotykové měření a kontaktní měření pomocí upevněného měřícího kolečka, které mechanicky snímá rotační pohyb. Dále jsou popsané jednotlivé metody snímání otáček bezdotykově, konkrétně metoda použití reflexní plošky a metoda využívající stroboskopický jev. [1]

#### **Metoda reflexní plošky**

U první zmíněné metody spočívá její princip v umístění reflexní (odrazné) plošky na rotující část stroje a za pomoci trvale generovaného světelného paprsku (například laserového paprsku) se zjišťuje, kdy dojde k odrazu světelného paprsku zpět. Z počtu zachycených odražených světelných impulsů lze odvodit frekvenci otáček z počtu pulsů zaznamenaných čítačem. Čítač zaznamenává počet pulsů z optického detektoru, který převede dopadající světelný paprsek na elektrický, respektive číslicový signál. [1][2]

#### **Stroboskopický jev**

Druhou metodou je využití stroboskopického jevu, která využívá setrvačnosti lidského oka. V tomto případě platí, že se objekt jeví jako nehybný, pokud je frekvence otáček shodná nebo přibližně stejná jako frekvence vysílaného světelného paprsku, který je přerušovaný. Na stroboskopickém jevu je založený přístroj stroboskop, který generuje světelné imupulsy s přesně danou frekvencí (nastavitelnou frekvencí) a využívá princip popsaný výše. Na rotační části měřeného prvku bývá umístěný reflexní prvek, od kterého se světelné impulsy odráží. [1][2]

### **1.1 Indukční senzory otáček**

Elektrodynamické snímače pracují na principu indukčního zákona, kde generované napětí je přímo úměrné otáčkám. Lze je tedy použít pro měření rychlosti otáček, kde není nutné znát přesnou polohu otočení. Snímače se dělí na tachodynama a tachoalternátory. V následující části je uveden princip tachodynama. [3][4]

#### **1.1.1 Tachodynamo**

Princip tachodynama je založen na generování stejnosměrného napětí. Tachodynamo je tvořeno statorem ve formě permanentního magnetu a rotorem, který má vinutí vyvedené na svorky komutátoru. Rotor se otáčí v magnetickém poli permananetního magnetu. Z komutátoru je následně odebíráno generované stejnosměrné napětí pomocí styčných plošek (sběrných kontaktů). Výstupní signál je ve formě stejnosměrného napětí. Polarita výstupního napětí odpovídá směru otáčení tachodynama. Výhodou tachodynama je jednoduchost a citlivost. Nevýhodou jsou problémy spojené s komutací, například zvlnění výstupního napětí a šumy. [3][4]

Tachodynamo má na štítku uvedené základní parametry, maximální dovolené otáčky, hodnotu napětí generovanou pro 1000 ot./min, například 20 V / 1000 ot./min. V současné době existují tachodynama pro rozsah otáček, až do 6000 ot./min. [4][5]

### **1.2 Indukční senzory polohy**

#### **1.2.1 Resolver**

Resolver je založen na principu elektromagnetické indukce, konkrétně změny vzájemné indukčnosti rotorové a statorové části. Skládá se z rotorového a statorového vinutí. Patří tedy mezi transformátorové senzory. Resolver obsahuje v obvodu statoru 2 cívky, které jsou vůči sobě kolmé. Rotor je vyhotovený jako jednofázový. Výstupním signálem jsou napětí sinusového průběhu. Magnetické pole rotoru působí na cívky statorového vinutí, kde dochází k indukování napětí o amplitudě závislé na úhlu natočení α. Resolver je určen k měření úhlové polohy a patří mezi velmi odolné snímače. [6]

Napětí indukovaná na cívkách statorové části:

$$
u_1(t) = K \cdot U \cdot \sin \alpha \cdot \sin \omega \cdot t \quad \text{[V]}
$$

$$
u_2(t) = K \cdot U \cdot \cos \alpha \cdot \sin \omega \cdot t \quad \text{[V]}
$$

Napětí rotorové části:

$$
u(t) = U \cdot \sin \omega \cdot t \quad [V] \tag{3}
$$

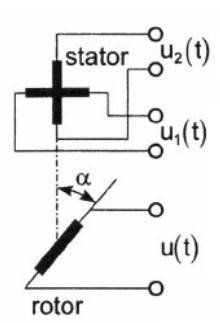

Obr. 1: Princip resolveru, převzato z [6]

#### **1.2.2 Selsyn**

Selsyn je určen k měření úhlové polohy. Selsyn patří do skupiny transformátorových senzorů a stejně jako resolver, tak i selsyn obsahuje statorovou a rotorovou část. Selsyn v oblasti statoru obsahuje trojfázové vinutí. Rotor je vyhotovený jako jednofázový. Statorové cívky jsou natočené mezi sebou o úhel 120°. V praxi se používá kombinace 2 selsynů pro měření polohy, kde jeden selsyn slouží jako snímač polohy a druhý jako přijímač polohy. Selsyny se používají například u aplikací natáčení antén. [6]

# **2 Enkodéry**

Mezi nejmasivněji rozšířené typy digitálních enkodérů patří dle principu optoelektronické a magnetické. V poslední době je nabídka enkodérů rozšířena také o kapacitní typ. Základní dělení je na linerární a rotační. Enkodéry jsou založeny na konkrétních specifických fyzikálních principech základních druhů snímačů polohy a rychlosti. Zobecněným principem je převod otáčivého mechanického pohybu na odpovídající elektrický signál. V následující části jsou popsané rotační enkodéry. [7][8][14]

#### **Druhy enkodérů**

Základní rozdělení enkodérů dle provedení na:

- *Lineární*
- *Rotační*

Dle fyzikálního principu na:

- *Optoelektronické*
- *Magnetické*
- *Kapacitní*

Dle obecného rozdělení na:

- *Inkrementální*
- *Absolutní*

Absolutní rotační enkodéry lze rozdělit na:

- *jednootáčkové*
- *víceotáčkové*

Základní členění enkodérů je podle provedení na lineární a rotační, kde lineární se používají na měření lineárního posuvu po dráze a rotační pro měření rotačního pohybu. Dle fyzikálního principu je můžeme dělit na optoelektronické, magnetické a kapacitní. Nejrozšířenějším typem jsou optoelektronické enkodéry, které využívají principu prosvěcování optického disku zářením, které je emitováno nejčastěji infračervenou LED

diodou a detekováno fotodetektorem, nejčastěji fototranzistorem, který je umístěný za optickým diskem. Na optickém disku je motiv odpovídající propustným a nepropustným okénkům, daným použitým typem kódování (Grayův nebo binární kód). Dalším typem jsou magnetické enkodéry, které využívají principu Hallova jevu. Kapacitní rotační enkodéry využívají principu staticky umístěného vysílače a přijímače, mezi nimiž je umístěný disk (rotor), na kterém je motiv sinusového průběhu. Disk se vlivem přenosu mechanického rotačního pohybu otáčí a generuje modulovaný vysokofrekvenční signál v predikovaném sledu. Signál je zachycený přijímačem a následně demodulován a zpracován vnitřní elektronikou enkodéru na výstupní číslicový signál. Dalším kritériem je rozdělení na inkrementální a absolutní enkodéry. Inkrementální poskytují relativní informaci o poloze, zatímco absolutní přesnou a jednoznačnou informaci o úhlu natočení. Absolutní lze rozdělit na jedootáčkové a víceotáčkové. Níže uvedené druhy enkodérů jsou optoelektronické, magnetické a kapacitní, jejichž výstupní informace může být ve formě digitálního kódu, v závislosti na typu a provedení. [7][8][9]

#### **2.1 Optoelektronické rotační enkodéry**

Optoelektronické rotační enkodéry slouží obecně k měření polohy, úhlu natočení, rychlosti otáček za minutu (RPM), zrychlení a detekci směru otáčení. Pracují zjednodušeně na obdobném principu jako optické závory, proto je zde jejich princip uveden. [8]

#### **Optická závora**

Optická závora (optozávora) je elektro-optická součástka, která se skládá z prvku emitujícího světelné záření, nejčastěji ve formě LED diody a prvku zachycující emitované světelné záření, například fototranzistoru. Prvky jsou umístěné naproti sobě (jednocestná optická závora) a detekují přerušení světelného paprsku. Na Obr. 2 je uvedeno schéma optozávory. [10][11]

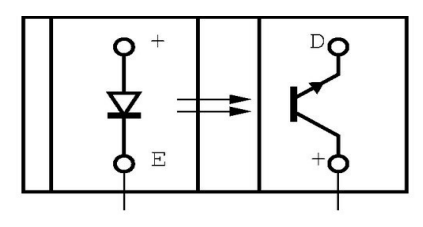

Obr. 2: Schéma optozávory Vishay TCST 2103, převzato z [11]

Pro optoelektronické rotační enkodéry platí, že mechanický otáčový pohyb je přenášen přes hřídel enkodéru, která je zároveň spojena s optickým diskem. Prvek emitující světelné záření prosvěcuje optický disk s rastrem, složeným z propustých a nepropustných okének. Světelné záření je nejčastěji ve formě infračerveného, které projde skrz průchozí okénka optického disku a je zachyceno (detekováno) fotodetektorem, který jej převede na odpovídající elektrický signál. Elektrický signál je ve vnitřní elektronické části enkodéru zesílen a upraven do podoby obdélníkového průběhu tak, aby se předešlo možné chybě čtení nebo rušení. Přesnost a rozlišení enkodéru je dána počtem bitů. Výstupní signál je převeden do podoby Grayova nebo binárního kódu. [8][9] [12]

Velkou výhodou optoelektronických enkodérů je jejich vysoká rozlišovací schopnost, v kombinaci s malými rozměry a hmotností. Mezi nevýhody lze počítat relativně vysoké pořizovací náklady a citlivost na nečistoty. Alternativou k optoelektronickým enkodérům mohou být magnetické nebo kapacitní enkodéry, které mají obecně menší rozlišovací schopnost, ale disponují relativně menšími pořizovacími náklady. Pro představu cena inkrementálního rotačního snímače od společnosti LARM, konkrétně modelu IRC 305/[1](#page-16-0)250 KB je přibližně 7000<sup>1</sup> Kč, v závislosti na provedení, rozlišení a úpravě dle přání zákazníka. [8][9][12]

Na Obr. 3 je ukázka provedení motivu optických disků pro inkrementální a absolutní typ optického rotačního enkodéru. Optické disky mají stopy sestávající ze střídavě propustných a nepropustných okének. U inkrementálního optického disku bývá přidána stopa pro generování referenčního signálu Z, odpovídajícího provedení jedné otáčky. U absolutního optického disku mohou být stopy "kódovány" Grayovým nebo binárním kódem. Počet stop na optickém disku odpovídá počtu rozlišovacích bitů. [8][9] [12][13]

<span id="page-16-0"></span><sup>1</sup> Informace o ceně je čerpána z eshopu ritek.cz; http://shop.ritek.cz/zbozi/irc3051250kb-inkrementarnisnimac.html

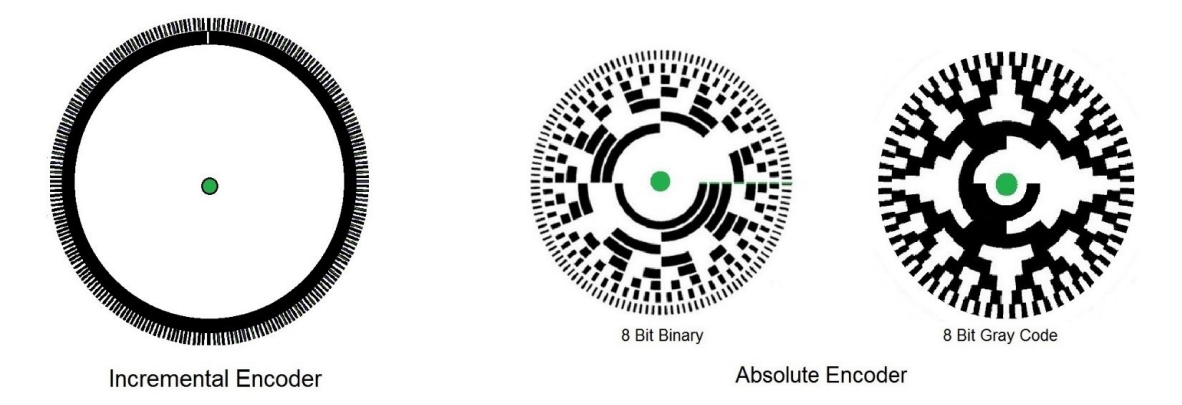

Obr. 3: Provedení motivů optických disků u optoelektronických rotačních enkodérů, převzato z [13]

Ceny inkrementálních a absolutních rotačních enkodérů jsou v současné době na podobné úrovni, takže se více rozmáhá použití absolutních rotačních enkodérů v širokém spektru aplikací, kde je nutná kontrola, nebo znalost přesné polohy, otáček za minutu, či směru otáčení. Enkodéry se používají například v CNC strojích, nebo v oblasti elektrických pohonů. [12]

#### **2.1.1 Inkrementální optoelektronické rotační enkodéry**

Inkrementální rotační enkodéry udávají informaci o relativní změně polohy. Jsou založené na přičítání přírůstku (inkrementu) generovaného signálu, v reakci na odezvu rotačního pohybu. Inkrementální rotační enkodér tedy neudává jednoznačnou informaci o poloze, ale detekuje změnu o minimální krok. Výstupní informace je ve formě 2 signálů (A a B), které jsou vzájemně fázově posunuté o 90°. Výstupní signály mohou být rozšířeny o referenční signál (Z). [8]

Princip inkrementálního rotačního enkodéru je naznačen na Obr. 4 s uvedeným uspořádáním drah A, B a Z pro určení směru otáčení. Směr otáčení lze určit díky sledu výstupních hodnot vyjádřených číselnou hodnotou nebo podle stavu, ve kterém se nachází signál B vůči referenčnímu signálu A. Pokud signál A předbíhá před signálem B, jedná se o pravotočivý směr otáčení (CW) a pokud signál A zaostává za signálem B, jedná se o levotočivý směr (CCW). [8]

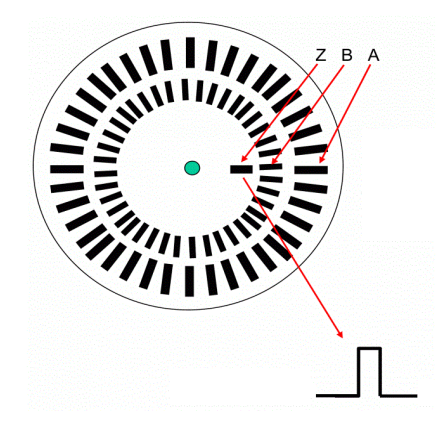

Obr. 4: Provedení optického disku inkrementálního enkodéru, převzato z [8]

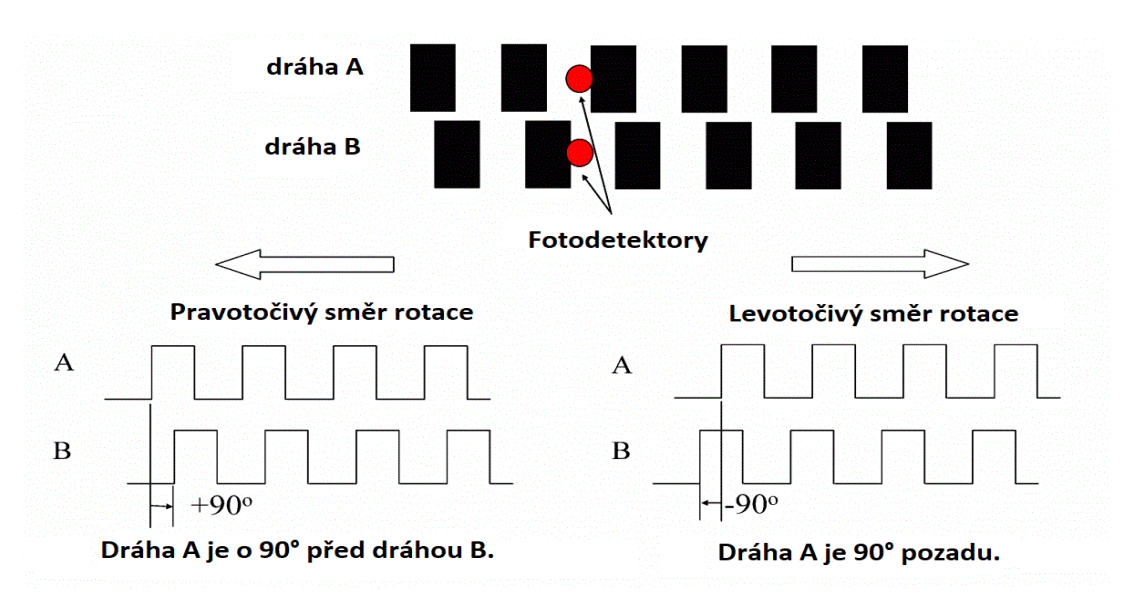

Obr. 5: Princip detekce směru otáčení u inkrementálního typu enkodéru, převzato z [8]

Inkrementální rotační senzor se používá k měření rychlosti otáček za minutu (RPM), detekci směru otáčení nebo měření polohy a zrychlení. Nevýhodou inkrementálního snímače je, že po výpadku elektrické energie si nepamatuje poslední stav. Poté je nutné provést referenci. [8]

#### **2.1.2 Absolutní optoelektronické rotační snímače**

Absolutní optoelektronické rotační snímače udávají informaci o absolutní poloze. Pro každý úhel natočení disponují jedinečnou a jednozančnou číselnou hodnotou o poloze. Výhodou absolutních rotačních enkodérů je, že si uchovávají informaci o poslední známé poloze i při absenci elektrické energie. Informace o poloze je k dipozici ihned po zapnutí. Není tedy nutné provést referenci. [8]

Optický disk obsahuje paralelní dráhy, jejichž počet odpovídá počtu bitů enkodéru. Zpravidla obsahuje 1 optický zdroj a optické detektory, jejichž počet odpovídá počtu paralelních stop na disku. [8]

Absolutní rotační enkodéry se dělí na jednootáčkové, které měří absolutní polohu a víceotáčkové, které udávají polohu a počet otáček. [14]

#### **2.2 Magnetické rotační enkodéry**

Magnetický rotační enkodér je složený z disku, na němž jsou střídavě umístěné magnetické póly. Jako detektor slouží Hallovy nebo magneto-rezistivní senzory, které využívají principu Hallova jevu a mohou sloužit k měření polohy a rychlosti otáčení. [15]

#### **Hallův jev**

Hallův jev spočívá v působení magnetické indukce B (působící kolmo na polovodičovou destičku) na vychylování směru toku elektrického proudu *I <sup>C</sup>* procházejícího destičkou o tloušťce d, díky tomuto principu dochází ke generování Hallova napětí, jehož vzorec je uveden níže. [16]

$$
U_H = \frac{R_H}{d} \cdot I_C \cdot B \quad , \text{kde} \tag{4}
$$

- $U_H$  je Hallovo napětí [V]
- $R_H$  je Hallova konstanta [m<sup>3</sup>/C]
- *d* je tloušťka polovodičové destičky [m]
- *I C* je elektrický proud protékající destičkou [A]
- *B* je magnetická indukce, kolmá ke směru působení elektrického proudu [T]

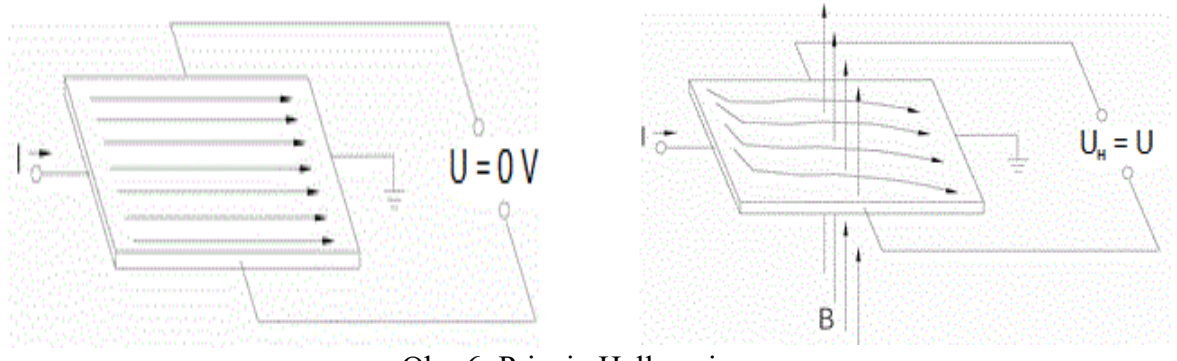

Obr. 6: Princip Hallova jevu, a) bez působení magnetického pole,

b) při působení magnetického pole v kolmém směru na polovodičovou destičku,

převzato z [17]

Magnetické enkodéry najdou uplatnění v nepříznivých prostředích, kde by použití optoelektronických enkodérů bylo problematické, například z důvodu teploty, tlaku, vlhkosti nebo nečistotám. Nevýhodou je menší rozlišovací schopnost a citlivost na magnetické rušení. Původ rušení může být například provozování elektromotorů. Magnetické enkodéry jsou tedy zajímavou alternativou k optoelektronickým a kapacitním typům. [15][18]

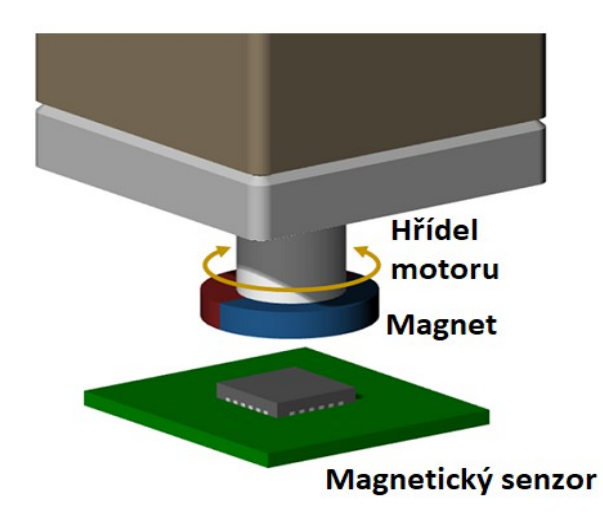

Obr. 7: Zjednodušený princip magnetického enkodéru, převzato z [18]

Na uvedeném příkladu jednoduchého magnetického enkodéru je demonstrován jeho princip. Magnet je upevněný ke hřídeli motoru, který se otáčí. Spolu s vykonáváním rotačního pohybu magnetu se mění i rozložení magnetické pole, které je detekováno snímačem ve formě magnetického senzoru (Hallova senzoru). Senzor zaznamená a převede detekované změny magnetického pole na odpovídající elektrický signál. [18]

Hallův senzor je vyrobený z polovodičového materiálu, nejčastěji v kombinaci více citlivých prvků například antimonidu india (InSb), arsenid galia (GaAs) nebo arsenid india (InAs). Senzor může detekovat magnetické pole v horizontálním nebo vertikálním směru. [18]

#### **2.3 Kapacitní rotační enkodéry**

Kapacitní rotační enkodér využívá principu změny kapacity, respektive principu měření změny kapacity při změně rozměrů kondenzátoru. Tento údaj je použitý k určení hodnoty posunutí. Prvky kapacitního snímače jsou obvykle uspořádány tak, že dojde ke změně kapacity, při relativní změně polohy vůči stacionárním deskám kondenzátoru. V následující části je popsán princip kondenzátoru. [19][20]

#### **Kondenzátor**

Kondezátor je prvek, který slouží k uchování elektrického náboje. Jedná se o dvě vodivé desky (elektrody), které jsou navzájem oddělené nevodivým dielektrikem. Důležitou vlastností kondenzátoru je kapacita, která je úměrná relativní permitivitě použitého materiálu dielektrika, ploše elektrod a tloušťce dielektrika. Uvedený vzorec je platný pro deskový kondenzátor. [21]

$$
C = \epsilon_0 \epsilon_r \frac{S}{d} \quad , \text{kde}
$$
  
\nC je kapacita [F]

 $\epsilon_0$  = 8,854⋅10<sup>-12</sup> je permitivita vakua [F/m]

- ϵ *r* je relativní permitivita materiálu dielektrika [-]
- S je plocha elektrod [m<sup>2</sup>]
- *d* je vzdálenost odpovídající tloušťce dielektrika [m]

Kapacitní enkodér je složený z části vysílače, rotoru (disku) a části přijímače. Případnou druhou variantou je kapacitní enkodér, který kombinuje vysílač a přijímač v jednom obvodu. [19]

Kapacitní enkodér se skládá z části stacionárního vysílače, rotoru (disku) a stacionárního přijímače. Na rotoru (disku) je vyleptán sinusový vzor. Při rotaci sinusový vzor disku moduluje průchodem referenčního vysokofrekvenčního signálu z vysílače signál, který odpovídá predikovanému sledu. Stacionární přijímač zachytí modulovaný signál a pomocí vnitřní elektroniky jej demoduluje a převede na prvky inkrementu rotačního pohybu. Výstupním signálem mohou být také kvadraturní signály s rozlišením, až 2048 stavů na otáčku. [7][19]

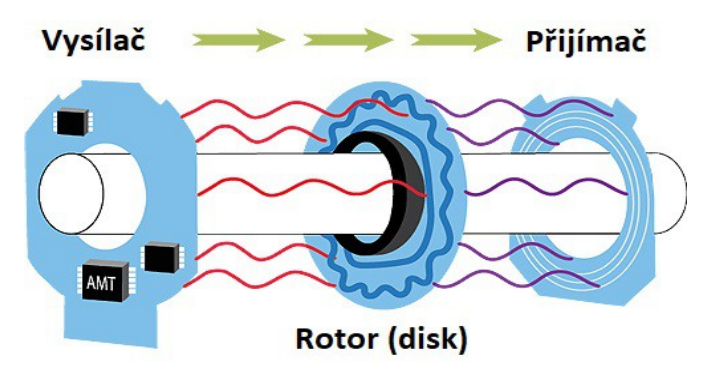

Obr. 8: Princip kapacitního enkodéru, převzato z [19]

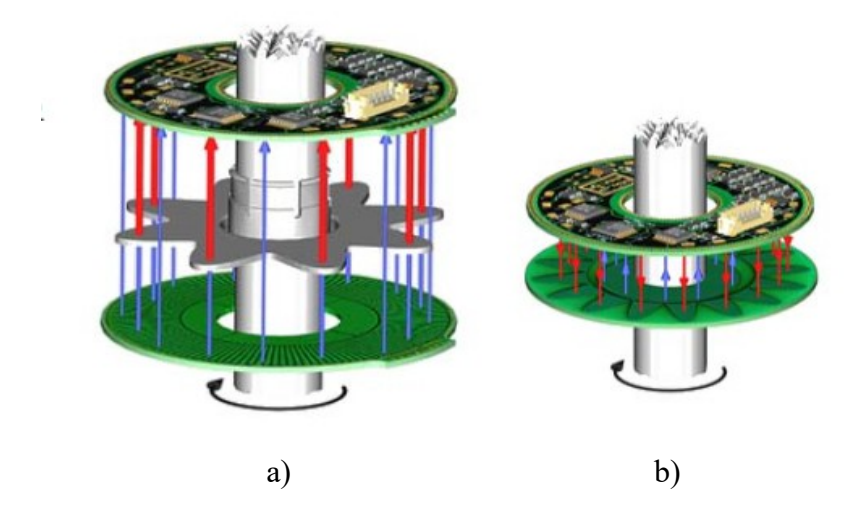

Obr. 9: a) Kapacitní enkodér složený z vysílače, rotoru (disku) a přijímače, b) Kapacitní enkodér složený z rotoru (disku) a kombinovaného vysílače a přijímače, převzato z [19]

Výhodou kapacitních enkodérů je malá velikost a nízký příkon. Mezi nevýhody patří citlivost na vlhkost a teplotu. Vlivem kondenzace nebo přítomnosti elektrostatického náboje může dojít k chybnému hlášení polohy. Kapacitní enkodér také může dosahovat delší životnosti, než ostatní druhy enkodérů. Kapacitní enkodér disponuje obvykle menší proudovou spotřebou (10 mA), oproti optickému enkodéru, kde je proudová spotřeba obvykle vyšší (20 mA). [19][22]

#### **2.4 Komunikační rozhraní a protokoly**

Výstupní informace z enkodéru bývá nejčastěji vyjádřena v číslicovém digitálním kódu ve formě Grayova nebo binárního kódu. Výstupní kód lze zpracovat odpovídajícím měřícím zařízením a softwarem. Výhodou Grayova kódu je jeho unikátnost, kdy se mění vždy jen jeden informační bit. [23]

U enkodérů rozlišujeme výstupní sériové nebo paralelní komunikační rozhraní, kde jeho provedení závisí na typu enkodéru. Sériové rozhraní představuje úsporu prostoru, při použití malého počtu výstupů. Pro sériové rozhraní je nutné použít standardizovaných komunikačních protokolů a odpovídající elektroniky, pro správné čtení a zpracování dat. V rámci sériové komunikace dochází také k drobným zpožděním v rámci komunikačního obvodu. Alternativou k sériovému rozhraní je paralelní rozhraní, které nabízí možnost zprostředkování komunikace mezi enkodérem a měřícím zařízením prakticky v reálném čase, tj. s minimálním zpožděním. Paralelní rozhraní představuje vyšší prostorové nároky, než sériové rozhraní, z důvodu, že každý bit má samostatně vyvedenou výstupní informaci. Paralelní rozhraní tedy není vhodné tam, kde je požadavek na minimální velikost, například při použití komunikačních sběrnic na desce plošného spoje. Výhodou paralelního rozhraní je, že není nutné speciální zařízení pro čtení a zpracování výstupní informace z enkodéru, neboť výstupní informace je k dispozici přímo. [24][25]

#### **Sériové rozhraní**

Komunikací po sériovém rozhraní je myšlena komunikace, kdy se posílají data v režimu bit za bitem (jednotlivě) po komunikační sběrnici. Pro sériovou komunikaci mezi výstupem enkodéru a zařízením, které obstarává čtení a zpracování informace ve formě sledu jednotlivých informačních bitů existují standardizované průmyslové komunikační protokoly. Řada z nich je určena k masovému použití a nazývá se "otevřenými" komunikačními protokoly, jejichž zástupcem jsou například protokol BiSS a SSI. Dále existují takzvané "uzavřené" protokoly, jejichž kód není veřejně dostupný a není možné je svévolně modifikovat. [24][25][26]

Komunikační protokoly se vyznačují různými hardwarovými specifiky, šířkou pásma, komunikační frekvencí, počtem vodičů (sběrnic), atd. [24]

#### **SSI**

Sériový komunikační protokol SSI (Synchronous Serial Interface) patří mezi otevřené protokoly. SSI umožňuje jednosměrnou dvoubodovou (point-to-point) komunikaci a disponuje přenosovou rychlostí až 1,5 MHz (frekvence hodinového signálu). Rychlost přenosu dat je dána rozlišením a délkou komunikačního kabelu. S rostoucí délkou kabelu klesá přenosová frekvence, což je ale omezení společné pro všechny protokoly. [24][26]

#### **Paralelní rozhraní**

Komunikací po paralelním rozhraní je myšlena komunikace, kdy se posílají data v režimu více bitů najednou, například ve více vodičích komunikační sběrnice. Enkodéry s paralelním rozhraním nepotřebují pro komunikaci speciální protokoly, neboť komunikace mezi enkodérem a měřícím zařízením je zprostředkována přímo. Počet výstupních vodičů enkodéru je daný počtem jeho bitů, takže aplikace paralelních enkodérů sebou nese větší nároky na prostor v případě použití komunikačních sběrnic. Pomocí výstupního komunikační obvodu ve formě push-pull lze dosáhnout délky komunikačního vodiče až 100 metrů. [24][26]

# **3 Kódování**

## **3.1 Logické členy**

Logické členy se uplatňují při převodu a zpracování informace, například převodu Grayova kódu na binární. V následující tabulce jsou uvedené vybrané logické členy AND, NAND, OR, NOR a XOR s předpisem funkce a pravdivostní tabulkou. [27]

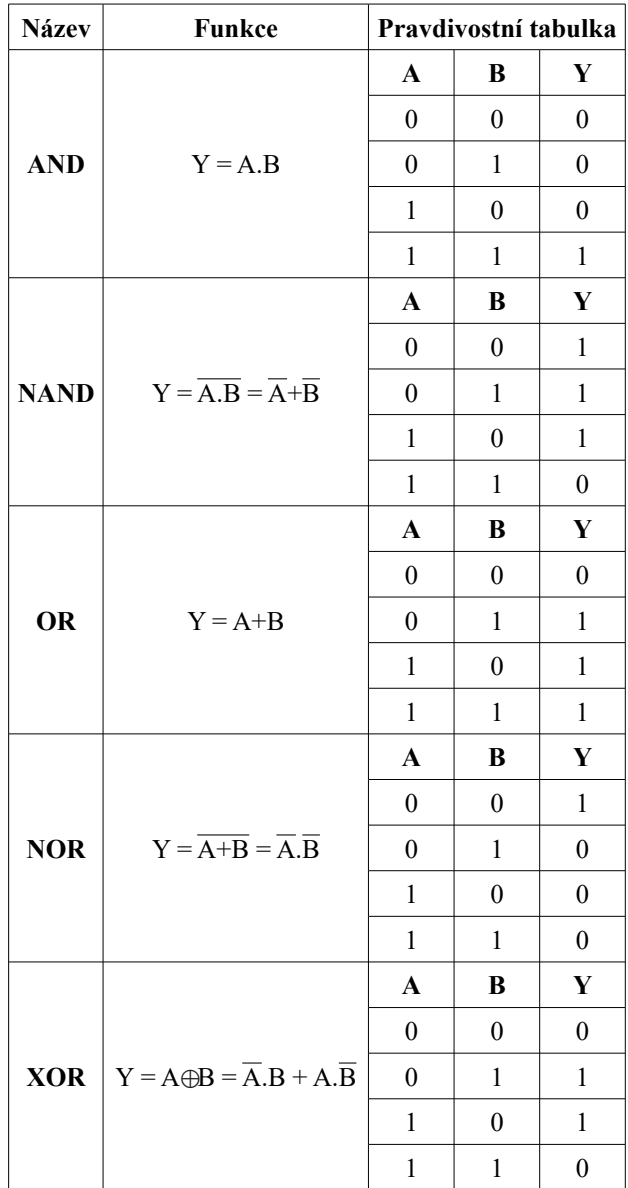

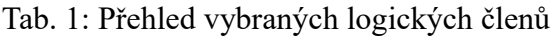

### **3.2 Grayův kód**

Grayův kód je definován jednoznačností informace, kdy se při změně ze současného do dalšího nebo předchozího stavu mění výstupní hodnota vždy jen v jediném informačním bitu. [23]

Grayův kód představuje posloupnost jednoznačně se měnících informačních bitů v takovém sledu, kdy se při změně do předchozího nebo následujícícho stavu mění pouze jeden jediný informačí bit, takže u toho typu kódu nemůže dojít k chybné intepretaci čtené hodnoty, narozdíl od binárního kódu, kde se při změně stavu může měnit i více bitů najednou. [23]

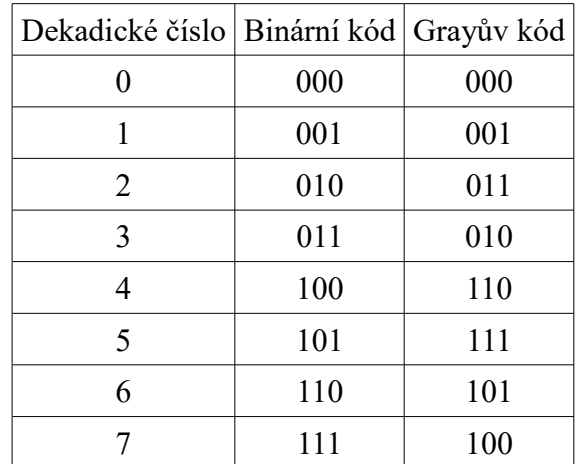

Tab. 2: Tabulka pro 3 bitový binární a Grayův kód,

doplněná o dekadické vyjádření

V Tab.2 je uvedeno 8 stavů vyjádřených dekadickým číslem, binárním a Grayově kódu, ze které je patrné, jak se jednotlivé stavy Grayova kódu mění vždy jen v jediném informačním bitu.

#### **3.2.1 Převod Grayova kódu na binární kód**

Hardwarově lze převést Grayův kód na binární pomocí logických členů XOR. V následujícím příkladu na Obr. 10 je realizován převod 3 bitového Grayova kódu na binární kód. [23]

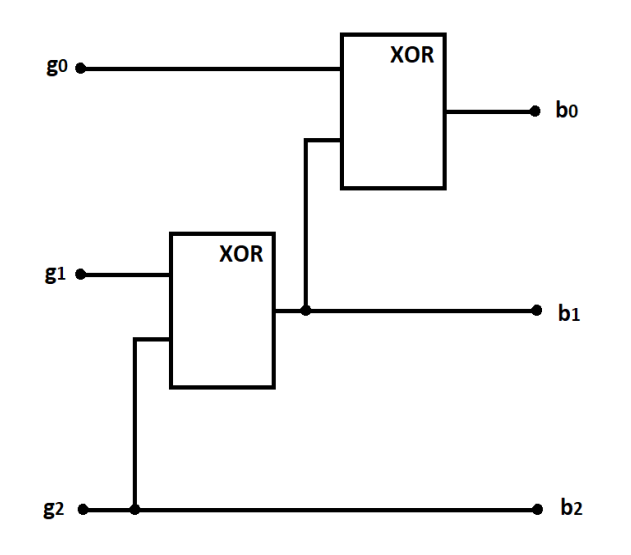

Obr. 10: Převod Grayova kódu na binární kód, převzato z [23]

#### **3.2.2 Převod binárního kódu na Grayův kód**

Stejně jako v předchozím příkladu je i převod z binárního kódu na Grayův kód realizován pomocí hradel XOR. Zapojení hradel je uvedeno na Obr. 11. [23]

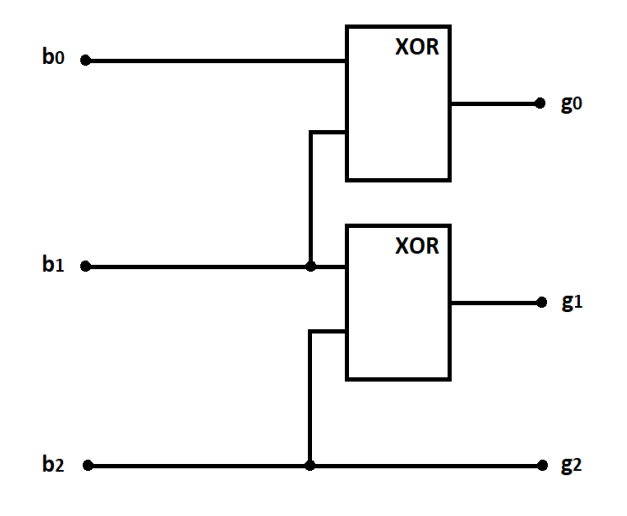

Obr. 11: Převod binárního kódu na Grayův kód, převzato z [23]

### **3.3 Dekódování výstupních signálů**

Dekódování výstupních signálů A a B z inkrementálních či metodu podporujících absolutních enkodérů je možné provést v režimech X1 (jednonásobné rozlišení), X2 (dvojnásobné rozlišení) nebo X4 (čtyřnásobné rozlišení) pomocí takzvaného kvadraturního kódování. Jednotlivé režimy udávají kolikrát je vyšší přesnost oproti základnímu rozlišení. Režim X1 je specifický tím, že dochází k detekci náběžných či sestupných hran u jednoho signálu. V režimu X2 dochází k detekci náběžných a sestupných hran u jednoho signálu. V režimu X4 se používají k detekci náběžných a sestupných hran oba signály. [28][29]

Výstupní signály A a B jsou vzájemně fázově posunuté. Díky této znalosti můžeme mimo jiné detekovat směr otáčení, který je daný posloupností jednotlivě se měnících stavů. Směr otáčení lze určit na základě předpokladu, kdy jeden signál předbíhá druhý. Pokud signál A předbíhá signál B, tak se jedná o pravotočivý směr. Pokud signál A zaostává za signálem B, tak se jedná o levotočivý směr. Směry otáčení jsou naznačené ve stavovém diagramu na Obr. 12, vyjádřené binárním kódem a v dekadickém čísle. [28][29]

Posloupnost signálů zapsaná v dekadickém čísle  $0 \rightarrow 2 \rightarrow 3 \rightarrow 1$  odpovídá pravotočivému směru, obrácená posloupnost  $0 \rightarrow 1 \rightarrow 3 \rightarrow 2$  odpovídá levotočivému směru.

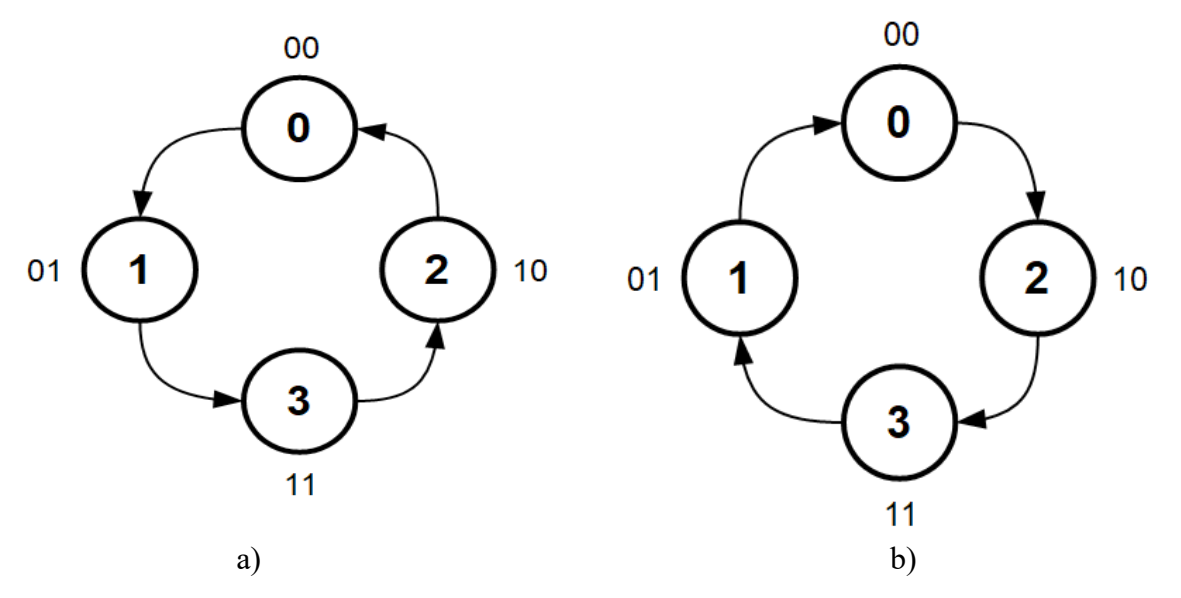

Obr. 12: Stavový diagram pro a) levotočivý a b) pravotočivý směr pohybu

V anglické terminologii se používá pro rozlišení detekce směru označení CW (clockwise) a CCW (counterclockwise). V češtině první uvedené značí pravotočivý neboli pohyb ve směru hodinových ručiček. Druhé uvedené značí levotočivý neboli pohyb proti pro směru hodinových ručiček. Označení detekce směru ve finálním programu realizovaném v programu LabVIEW koresponduje s anglickou terminologií.

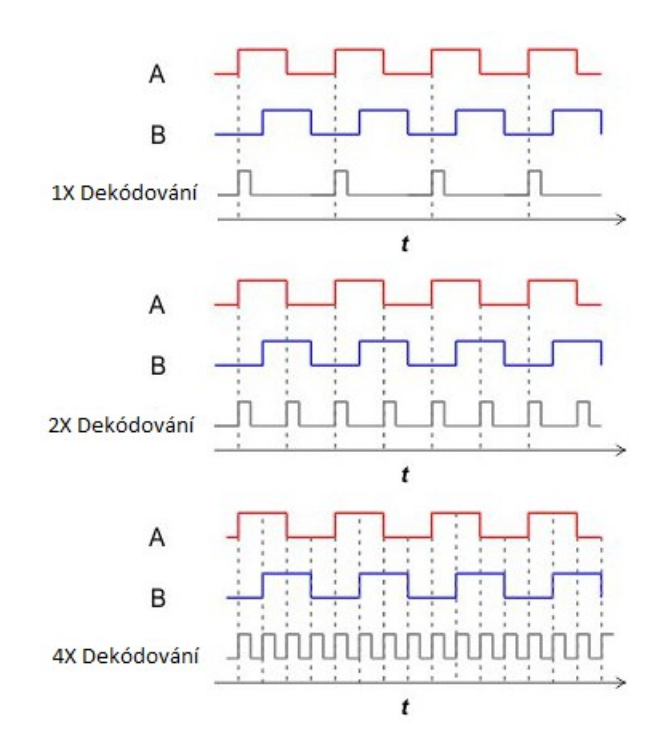

Obr. 13: Příklad režimu X1, X2 a X4, převzato z [28]

### **4 Grafické programové prostředí LabVIEW**

Laboratory Virtual Instrument Engineering Workbench (LabVIEW) je grafické programové prostředí určené zejména pro návrh a vývoj aplikací, kde se uplatní testování, měření a ladění. Koncept programu LabVIEW byl vytvořen a vyvíjen společností National Instruments. LabVIEW disponuje širokou podporou pro integraci různých měřících zařízení (zdroje, multimetry, převodníky, aj.). [30][31]

Označení programů (souborů) v LabVIEW koresponduje s konceptem programu "Virtual Instrument" tzv. "Virtuální instrumentace", kde programy nesou příponu vi, respektive se označují jako virtuální instrumenty. [30]

LabVIEW pracuje s grafickým programovacím jazykem G (G-jazyk). Programový kód je interpretován v podobě blokového schématu. Výsledný program je vykonáván ve směru toku dat. [30]

#### **Struktura prostředí LabVIEW**

Grafické programové prostředí v LabVIEW je složeno ze 2 hlavních separátních oken, která jsou součástí každého programu VI (Virtual Instrument), a to Front Panel a Block Diagram. Obě okna jsou automaticky vytvořena s novým programem. [30]

#### **Front Panel**

Front panel je prvním oknem, které interpretuje "čelní panel" měřícího zařízení v uživatelském prostředí, takže jeho součástí jsou jednotlivě volitelné vstupní a výstupní členy. V okně front panelu lze vytvořený program ovládat a dále zobrazit výsledky, například v podobě grafů, diagramů, LED diod, aj. [30]

#### **Block Diagram**

Block Diagram je druhým oknem uživatelského rozhraní. V tomto okně jsou vyneseny jednotlivé blokové prvky vytvořeného programu, kde lze nadefinovat jejich funkci. [30]

Na Obr. 14 je vyobrazena úvodní obrazovka programu LabVIEW, ve verzi 2018 (18.0). Na dalších obrázcích Obr. 15 a Obr. 16 jsou zobrazeny úvodní okna částí programu Front Panel a Block Diagram.

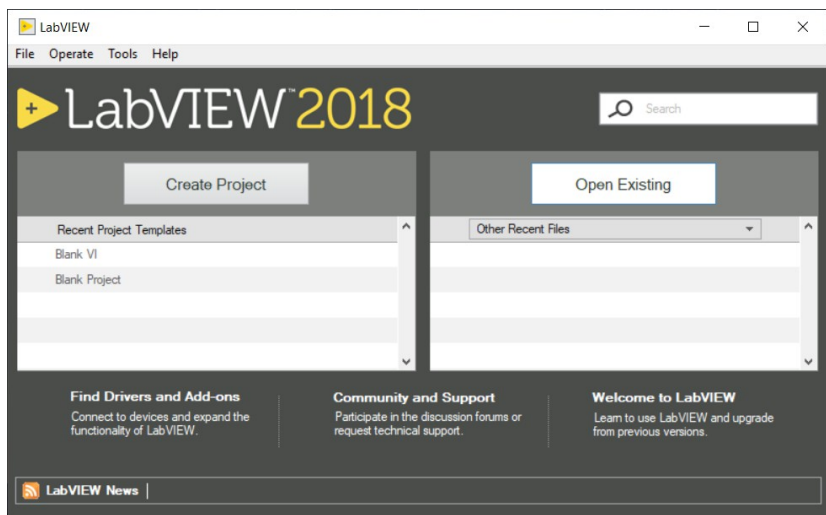

Obr. 14: Úvodní obrazovka LabVIEW, verze 2018 (18.0)

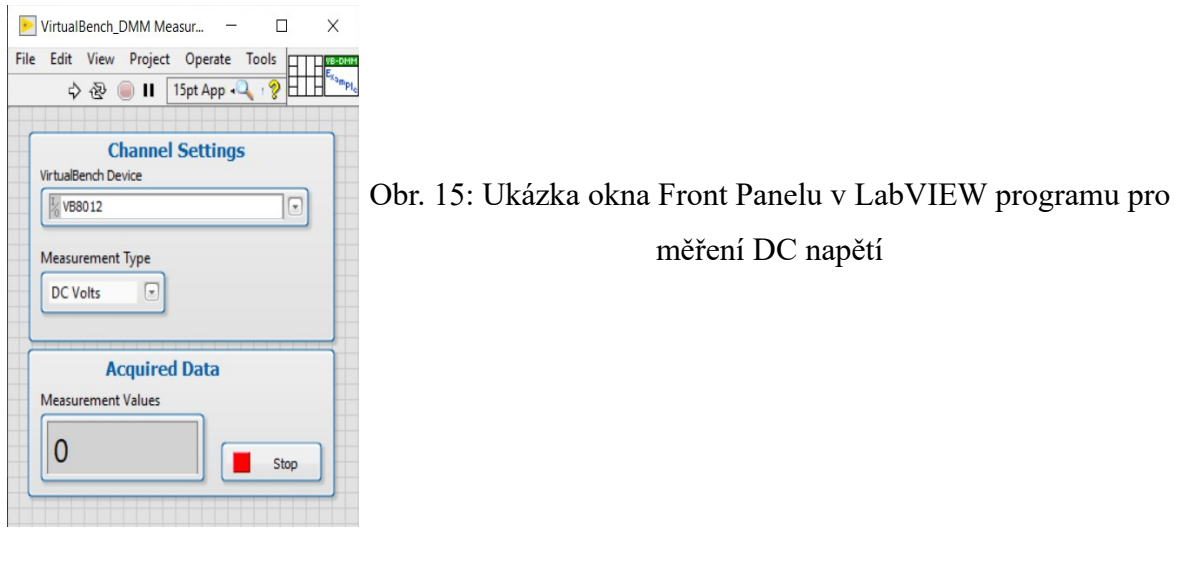

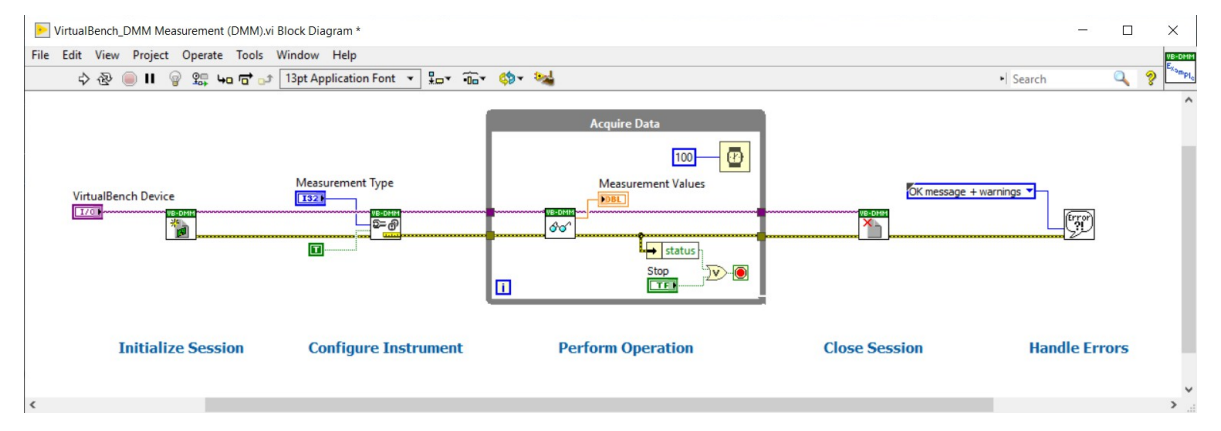

Obr. 16: Ukázka okna Block Diagramu v LabVIEW programu pro měření DC napětí

# **5 HW komponenty**

Kromě uvedení bližšího popisu k jednotlivým hardwarovým komponentům, je v části kapitoly 5.6 zařazen stručný popis karet Compact DAQ, které byly specifikovány v původním zadání diplomové práce.

Přípravek pro měření otáček je realizován z následujících hardwarových komponentů, kde jeho základní část pro měření tvoří NI VB-8012 a připojené senzory pro měření polohy a rychlosti. V přípravku je osazeno tachodynamo MEZ Náchod K5A3 (20 V / 1000 ot./min.), které slouží k měření rychlosti otáček za minutu, a zároveň k detekci směru otáčení. Tachodynamo generuje stejnosměrné napětí, jež je úměrné otáčkám. Dalším typem senzoru, který je osazen v konstrukci přípravku je absolutní rotační snímač LARM ARC 400/10 KB. Absolutní rotační snímač, neboli enkodér slouží k měření aktuální polohy (úhlu natočení), rychlosti otáček za minutu a detekci směru otáčení. Výhodou enkodéru je velká přesnost, vzhledem k tomu, že se jedná o 10 bitový enkodér, kde jeho rozlišení činí 0,35° na 1 stav, díky počtu 1024 stavů na 1 celou otáčku. Posledním typem senzoru, který je zakomponovaný do konstrukce přípravku jsou 2 kusy optické závory Vishay TCST 2103, které jsou umístěné vně prvku rotačního disku se štěrbinou v konstrukci přípravku. Optické závory jsou umístěné naproti sobě a slouží k měření rychlosti otáček za minutu.

Měřící hardware National Instruments VB-8012 je připojen pomocí USB portu k notebooku s programem LabVIEW. Pro správnou funkci a inicializaci měřícího zařízení je nezbytné použít ovladače VirtualBench Software 19.0, které jsou podporované pro operační systém Windows 10 ve 32-bit a 64-bit verzi, a jsou dostupné na stránkách NI. Poslední dostupnou verzí publikovaných ovladačů je 19.0.0 vydaná 13. října 2020, která zahrnuje kromě samotných ovladačů, také aplikaci VirtualBench Software, kterou lze použít pouze s měřícím zařízením VB-8012. V aplikaci jsou dostupné všechny nástroje a funkce, kterými VB-8012 disponuje, například funkce osciloskopu MSO (Mixed Signal Oscilloscope), napájecího stejnosměrného zdroje (DC Power Supply), generátoru průběhů (Function Generator), digitálních vstupních a výstupních obvodech (Digital I/O) nebo digitálního multimetru DMM (Digital Multimeter). Průběhy signálů je možné specificky nastavit, analyzovat, případně exportovat a zpracovat v jiném softwarovém programu.

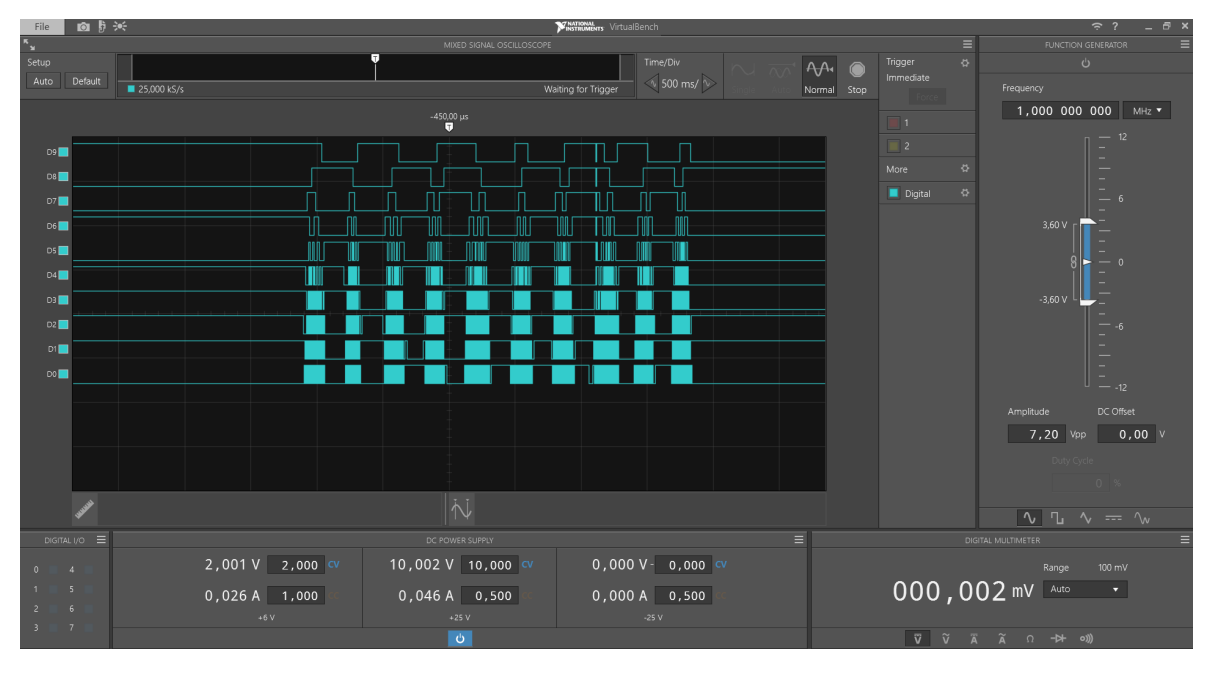

Obr. 17: Obrazovka programu NI VirtualBench Software

#### **5.1 NI VirtualBench**

Řada multifunkčních měřících zařízení VirtualBench od společnosti National Instruments skýtá 3 modely, konkrétně model VB-8012, model VB-8034 a model VB-8054. [32]

Model VB-8054 představuje propracovanější měřící zařízení, které obsahuje 4 analogové vstupní kanály MSO, 34 digitálních kanálů (logického analyzátoru) a disponuje šířkou pásma až 500 MHz, dosahuje vzorkovací rychlosti až 2 GS/s pro jeden kanál. V části MSO jsou k dispozici sériové měřící sběrnice SPI, I<sup>2</sup>C a analýza paralelního protokolu. V obvodu pro generování průběhů vln dosahuje maximální frekvence, až 40 MHz platící pro sinusový signál. Kromě toho obsahuje ještě části digitálního multimetru, stejnosměrného napájecího zdroje a část vstupních a výstupních obvodů. Propojení s počítačem nebo notebookem je možné realizovat pomocí portu USB, ethernetového rozhraní nebo pomocí bezdrátové sítě WiFi. [32]

Ostatní modely VB-8034 a model VB-8012 představují kompromis hardwarových parametrů a levnější variantu, než model VB-8054, kde konkrétně model VB-8034 má 4 analogové kanály v části MSO, ale model VB-8012 jen 2. Ostatní parametry, jako například maximální šířka pásma nebo maximální rychlost vzorkování jsou menší. U všech modelů platí, že parametry digitálního multimetru a digitálních I/O jsou stejné. [32]

Pro názornost jsou zde přidány obrázky čelního a zadního panelu modelu VB-8054. Na Obr. 18 je patrné rozložení jednotlivých částí čelního panelu a na Obr. 19 rozložení zadního panelu.

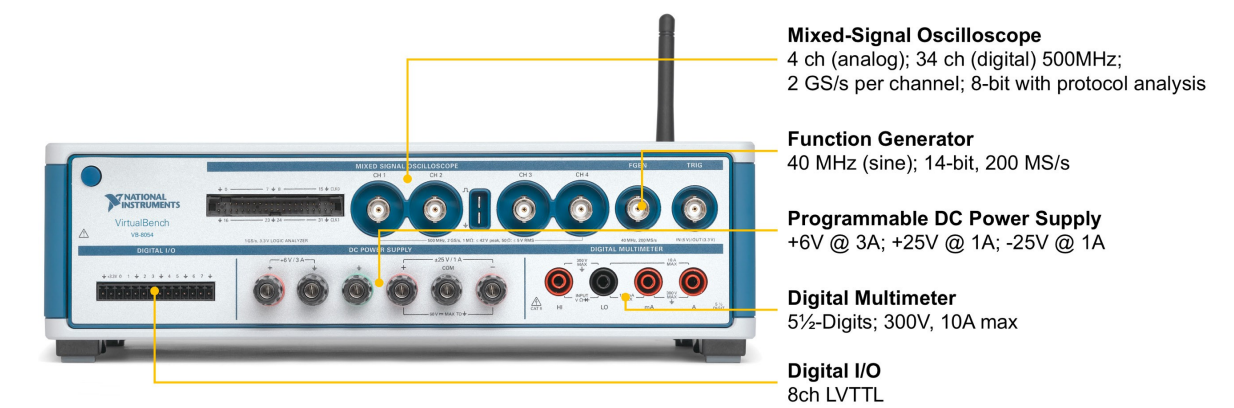

Obr. 18: Čelní panel modelu VB-8054, převzato z [32]

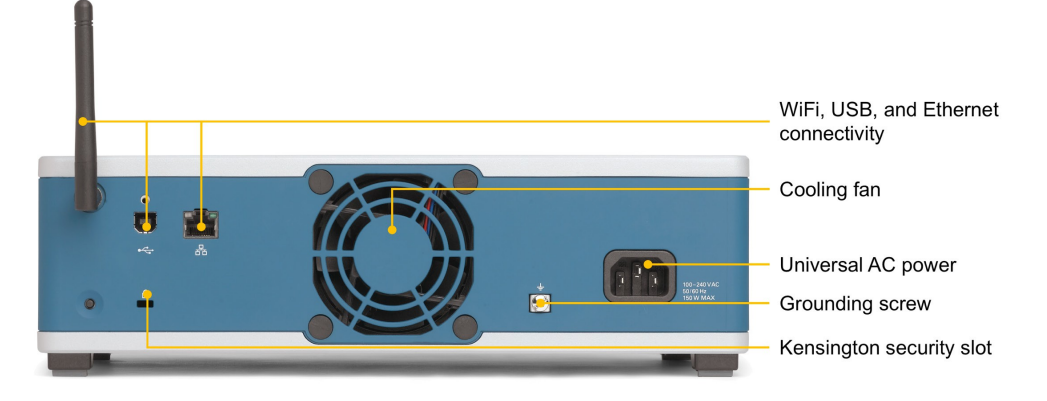

Obr. 19: Zadní panel modelu VB-8054, převzato z [32]

#### **API VirtualBench software**

Software VirtualBench pro operační systém Windows obsahuje kromě základní aplikace také komunikační API (Application Programming Interface) pro integraci s programovým prostředím LabVIEW, C nebo Python. [32]

API pro Python nese název pyVirtualBench a není oficiálně vyvíjeno společností National Instruments. [33]

Ovladač VirtualBench (VirtualBench driver) je členěno na ovladač zařízení (device driver) a nástrojové aplikační programové rozhraní API (instrument API). Ovladač zařízení upravuje komunikační funkci mezi operačním systémem Windows a zařízením VirtualBench tak, aby byla vytvořena komunikace mezi oběma prvky. Nástrojové API je sada jednoduchých funkcí, které se používají v softwaru LabVIEW k ovládání a komunikaci se zařízením. V programu LabVIEW tedy není nutné upravovat nebo jakkoliv zasahovat do vnitřní komunikace, neboť přenos dat ze zařízení VirtualBench do softwaru LabVIEW je automatický. [34]

Paleta funkcí VirtualBench s nabídkou jednotlivých dostupných funkcí v softwaru LabVIEW je dostupná po instalaci ovladače v nadřazené části palety měření I/O (Measurement I/O) – VirtualBench. Paleta obsahuje 5 nástrojových API pro jednotlivé části. V LabVIEW jsou jednotlivé funkce ve formátu VI a jejich integrace do programu je pouze přetažením (nebo sérií kliknutí) z palety funkcí do okna blokového diagramu, kde se dá již naimportovaná funkce nastavit a konfigurovat. V nabídce funkční palety jsou kromě nástrojových API ještě funkce pro konfiguraci sériových sběrnic SPI a I<sup>2</sup>C a obecné nastavení hardwaru VirtualBench. [34]

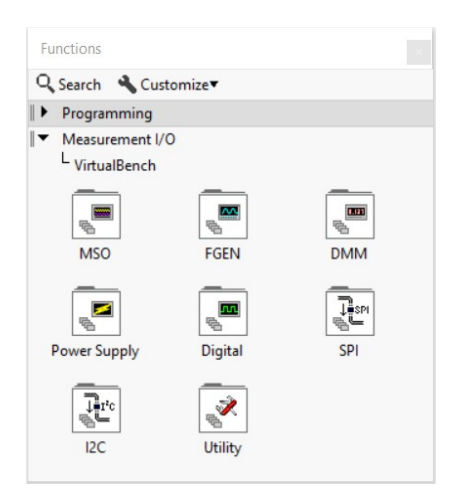

Obr. 20: Funkční paleta VirtualBench v LabVIEW, verzi 2018 (18.0)

Pro zobrazení informací a popisu o jednotlivých dílčích funkcí VI obsahuje LabVIEW kontextovou nápovědu (Context Help), kde jsou informace uvedené. [34]

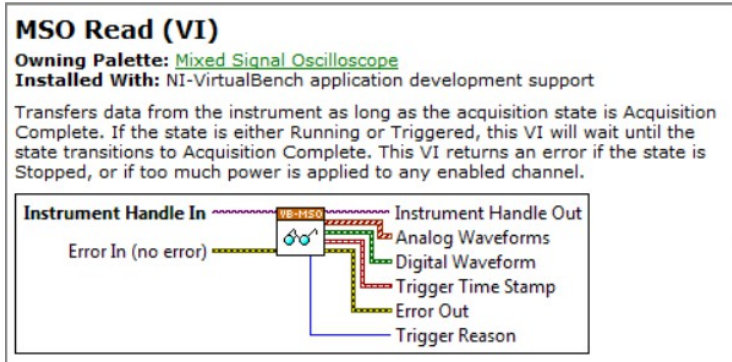

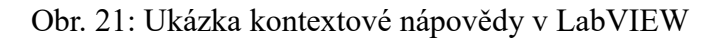
Model hardwarového ovladače VirtualBench (VirtualBench hardware driver model) popisuje sled jednotlivých dílčích kroků v rámci realizace (provedení) programu, a to:

- 1. Inicializace relace (Initialize a Session)
- 2. Nastavení nástroje (Configure the instrument)
- 3. Provedení operace (Perform an operation)
- 4. Ukončení relace (Close the Session)
- 5. Zpracování chyb (Handle errors)

V prvním kroku dojde k inicializaci relace, neboli navázání spojení s nástrojem. Ve druhém kroku se definuje nastavení nástroje, jako například rozsah na prvku digitálního multimetru. Ve třetím kroku se specifikuje jaká operace se má provést, obvykle čtení nebo zápis. Ve čtvrtém kroku dochází k ukončení současné relace pro případ, aby bylo zařízení schopné realizovat novou relaci, případně nový nebo další požadavek. V posledním kroku dojde k reportování chyb, pokud k nějakým došlo. [34]

### **5.1.1 NI VB-8012**

National Instruments VirtualBench-8012, zkráceně NI VB-8012 nese označení "All-In-One Instrument", jedná se o multifunkční měřící zařízení, které kombinuje 5 základních měřících zařízení, jmenovitě osciloskop se smíšeným signálem MSO (Mixed-Signal Oscilloscope), digitální multimetr DM (Digital Multimeter), generátor průběhů (Arbitary Waveform Generator), stejnosměrný napájecí zdroj (DC Power Supply) a digitální vstupní a výstupní obvody (Digital I/O). Ovládání a komunikace probíhá skrze rozhraní počítače. [32]

Model VB-8012 disponuje konektivitou pomocí USB portu nebo WiFi. Softwarová podpora je plně poskytována a vyvíjena společností NI pro programové API softwaru LabVIEW a ANSI C. Programové API pro programovací jazyk Python je poskytováno, avšak není oficiálně podporováno ze strany NI. [32]

Pro realizaci měřícího programu byly použity části MSO a DMM. V části MSO konkrétně vstupy D0-D9 digitálního logického analyzátoru pro připojení paralelního rozhraní absolutního rotačního snímače LARM ARC 400/10 KB a 2 analogové osciloskopické vstupy CH1 a CH2 pro připojení 2 optických závor Vishay TCST 2103.

V části DMM byly použité svorky pro měření stejnosměrného napětí pro připojení tachodynama MEZ Náchod K5A3.

V tabulce níže jsou uvedeny základní parametry jednotlivých částí VB-8012. [32][33]

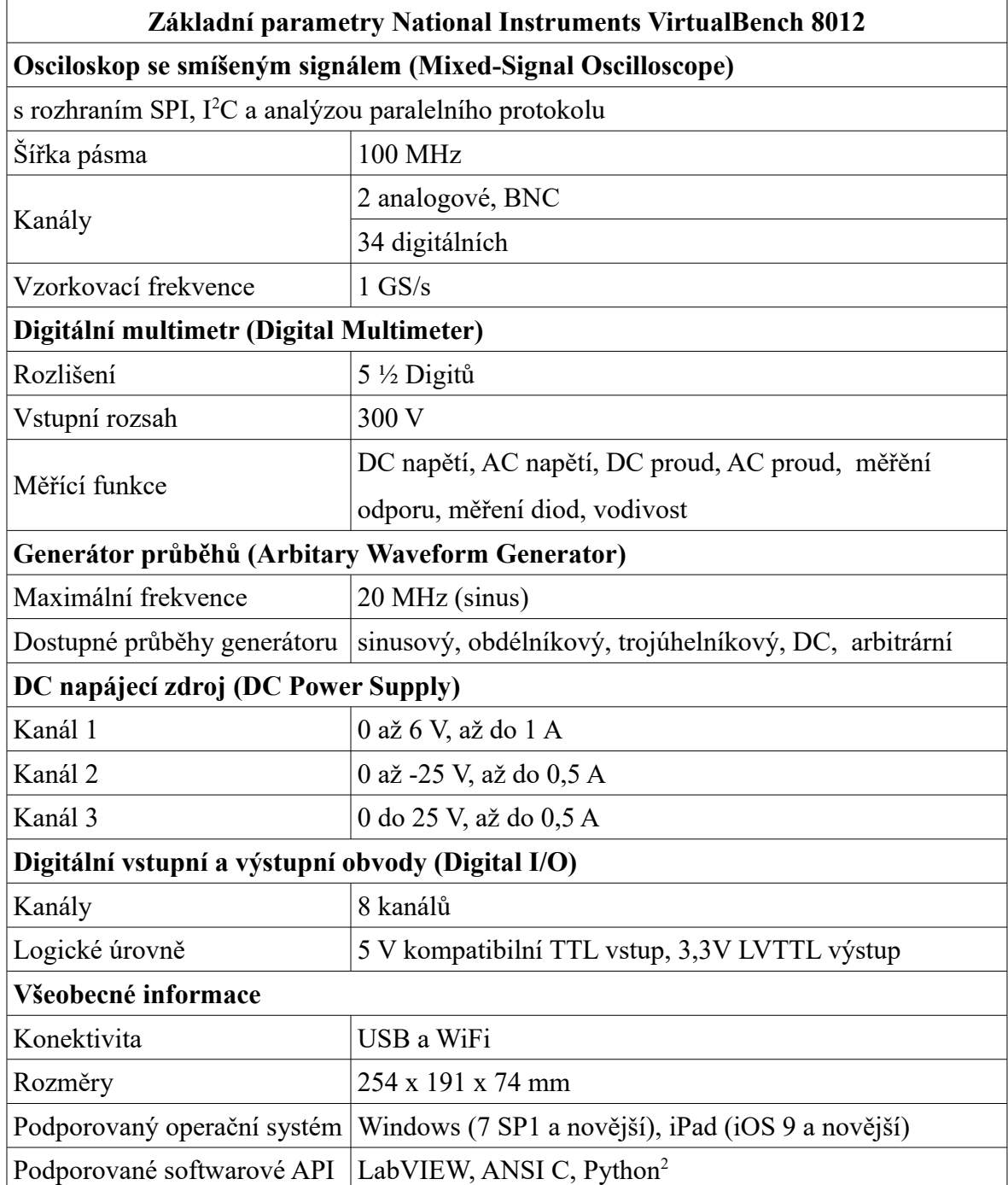

Tab. 3: Základní parametry NI VB-8012, převzato z [32]

Detailnější informace o NI VB-8012 jsou dostupné v přiloženém datasheetu, v závěru práce (Příloha A). [35]

<span id="page-37-0"></span><sup>2</sup> API pro Python není oficiálně podporováno a vyvíjeno ze strany NI

## **5.2 Absolutní rotační snímač LARM ARC 400/10 KB**

Pro měření aktuální polohy (úhlu natočení), detekci směru otáčení a rychlosti otáček za minutu je použit absolutní rotační snímač LARM ARC 400/10 KB, neboli enkodér. Model ARC 400/10 KB je absolutní jednootáčkový rotační snímač s výstupním digitálním signálem ve formě Grayova kódu. Jedná se o 10 bitový enkodér s paralelním rozhraním, kde jsou jednotlivé signály vyvedeny na příslušné piny. Enkodér dosahuje rozlišení  $2^{10}$  (1024) stavů, respektive 0-1023. [36]

Napájecí napětí enkodéru je 10 až 30 V. Maximální otáčky enkodéru jsou specifikovány na 6000 ot./min. Vývody jsou upraveny pro konektor typu CONTACT 20.10.10.AA s radiálním výstupem a s celkovým počtem 12 pinů, z nichž 10 je určeno pro výstupní digitální informaci ve formě Grayova kódu a 2 pro napájení enkodéru. [36]

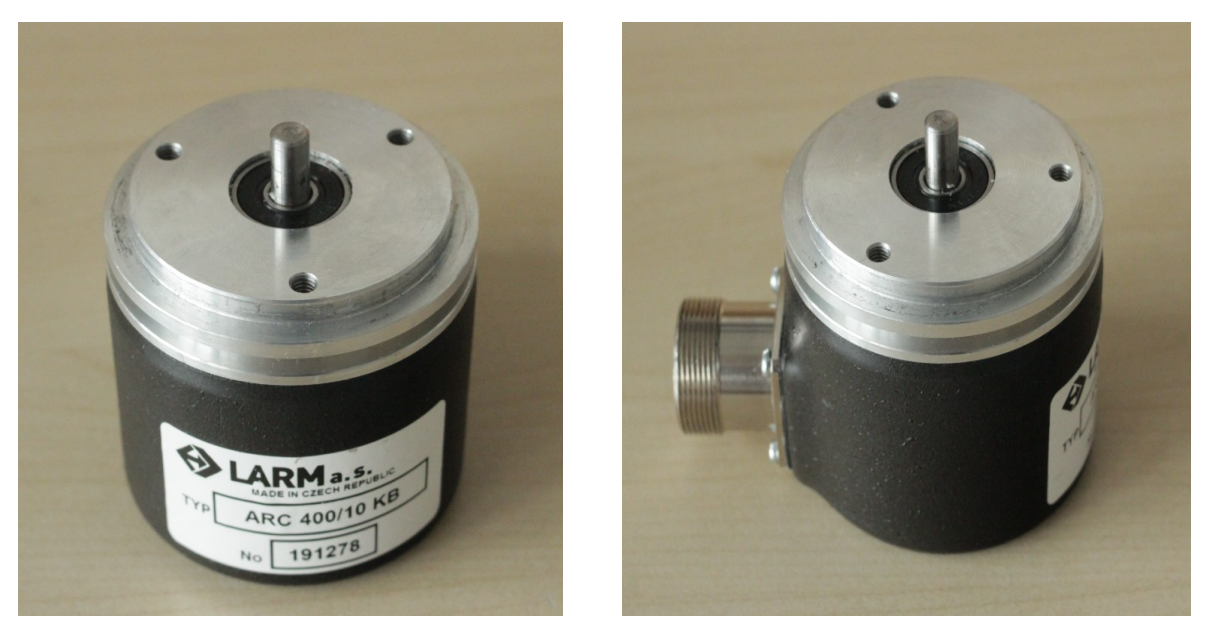

Obr. 22: Fotografie absolutního rotačního snímače LARM ARC 400/10 KB

Základní informace o elektrických parametrech a jednotlivých signálech vyvedených na výstupních pinech enkodéru jsou dostupné v tabulkách Tab. 4 a Tab. 5. V Tab. 5 je mimo jiné doplněna informace o barvách žil výstupního kabelu pro jednotlivé signály, v případě použití originálního 12 žilového kabelu dodávaného výrobcem. [36]

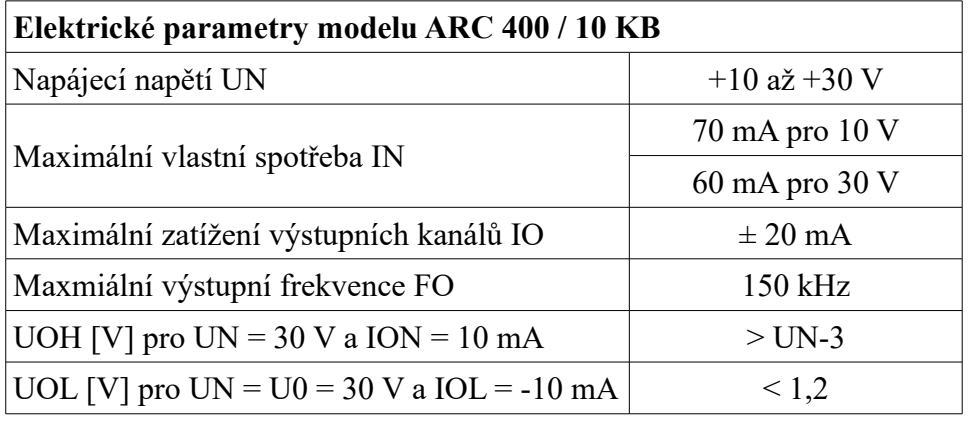

Tab. 4: Elektrické parametry modelu ARC 400 / 10 KB, převzato z [36]

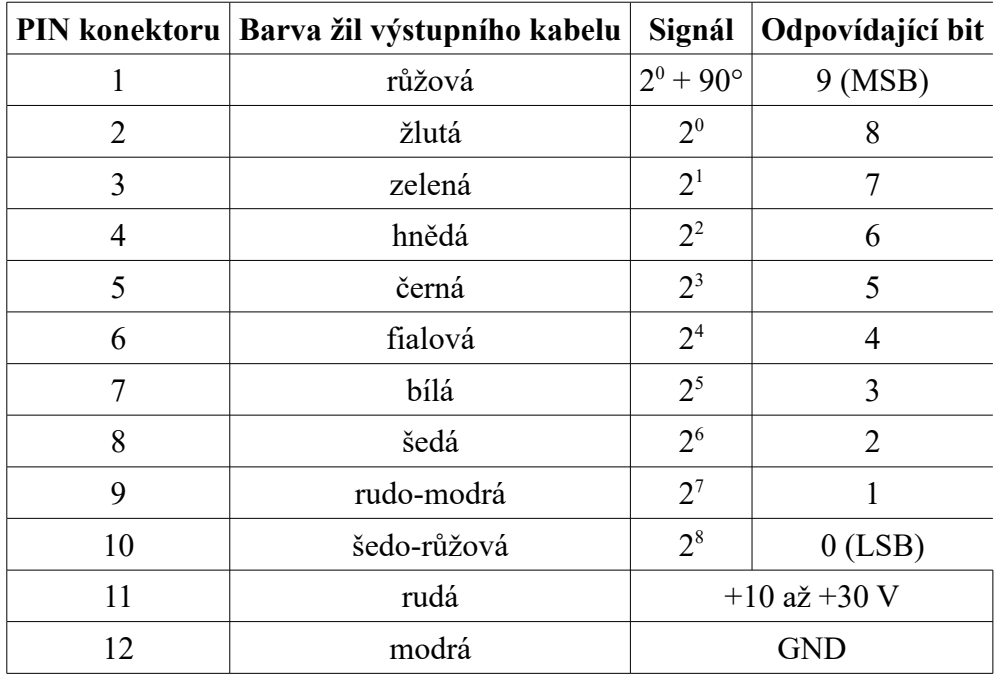

Tab. 5: Zapojení výstupních pinů a bitů enkodéru, převzato z [36]

Bit MSB odpovídá signálu  $2^0 + 90^{\circ}$  a bit LSB signálu  $2^8$  stavů. Podrobnější informace jsou dostupné v přiloženém datasheetu, v závěru práce (Příloha B). [36]

## **5.2.1 Přípravek pro připojení enkodéru**

Pro připojení enkodéru k VB-8012 bylo nutné přizpůsobení signálů a napěťových úrovní pro 3,3 V logiku logického analyzátoru v části MSO. Toho bylo docíleno sestavením napěťového děliče z rezistorů na nepájivém poli. Pro finální verzi přípravku je zamýšlen samostatný obvod plošného spoje s napěťovým děličem sestávajícím z rezistorů 3300 Ω a 6800 Ω. Navrhovaný obvod je rozšířen o LED diody pro detekci stavu. Schéma navrhovaného finálního přípravku pro připojení enkodéru k VB-8012 je přiloženo v závěru práce (Příloha D).

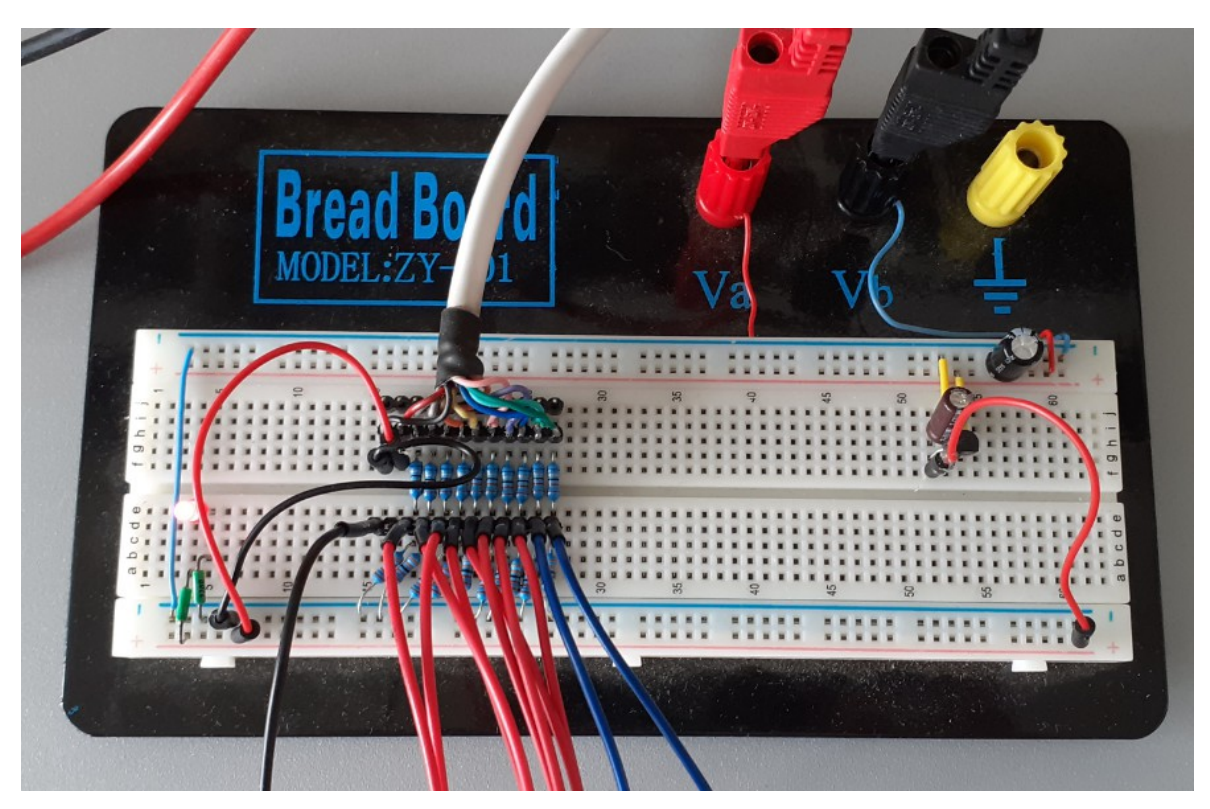

Obr. 23: Fotografie přípravku pro připojení enkodéru na nepájivém poli

## **5.3 Optické závory Vishay TCST 2103**

Optické závory Vishay TCST 2103 slouží k měření otáček za minutu. Optozávory jsou umístěné na protilehlých místech rotačního disku se štěrbinou. Štěrbina v disku má simulovat přerušení, respektive změnu stavu výstupního signálu ve formě analogového napětí při průchodu optickou závorou. Počítáním těchto změn za definovaný čas lze určit počet otáček za minutu. [11]

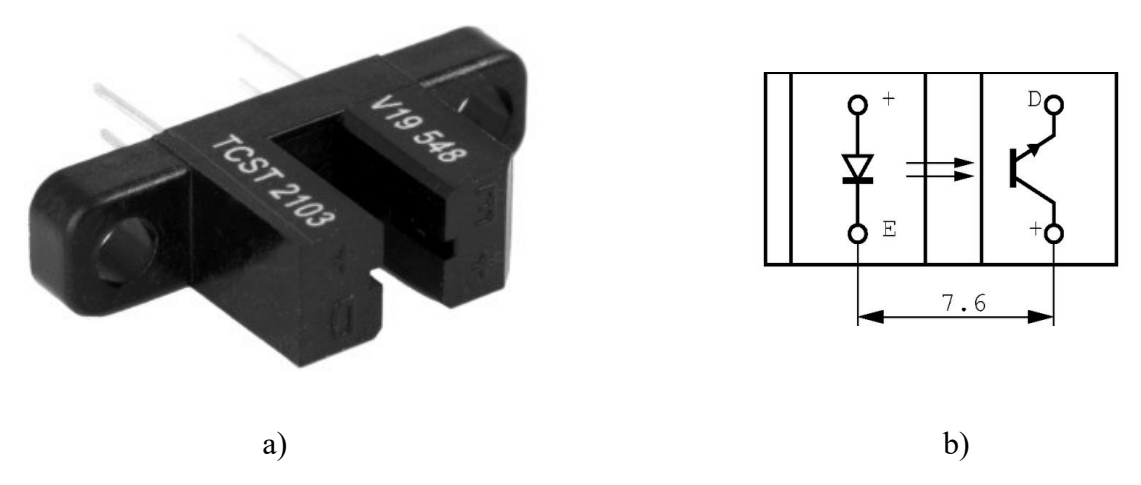

Obr. 24: a) Světelná závora Vishay TCST 2103, b) schéma optické závory, převzato z [11]

Detaily o optických závorách Vishay TCST 2103 jsou dostupné v přiloženém datasheetu, v závěru práce (Příloha C). [11]

## **5.3.1 Přípravek pro připojení optických závor**

Optické závory jsou připojené k analogovým kanálům CH1 a CH2 v části MSO pomocí BNC konektorů. Optozávory jsou usazeny na samostatných deskách plošného spoje s osazenými součástkami a výstupem v podobě připojovacího konektoru. Na konektor lze připojit čtyřvodičový kabel, kde 2 vodiče slouží pro napájení přípravku a 2 pro připojení výstupu optozávory k MSO přes BNC konektor. Hlavní část přípravku tvoří rezistory o hodnotách 68 Ω a 2k2 Ω, kde rezistor o hodnotě 68 Ω je připojen k anodě diody emitující infračervené světelné záření a rezistor 2200 Ω je připojen k fototranzistoru. Úroveň výstupního napětí pro stav log. 1 odpovídá přibližně 1,4 V a pro stav log 0 přibližně 0V, za předpokladu, že napájecí napětí přípravku je 5 V DC. Schéma přípravku je přiloženo v závěru práce (Příloha E). [11]

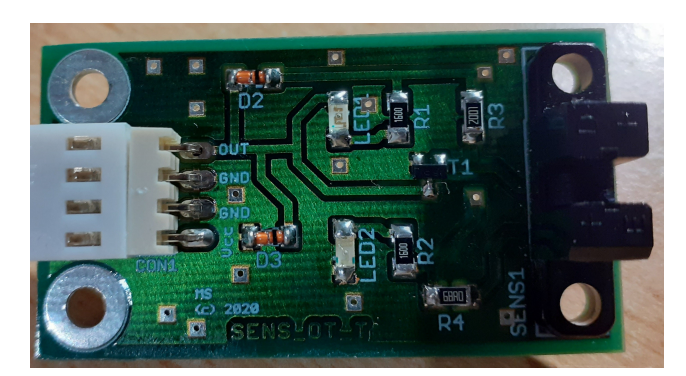

Obr. 25: Fotografie přípravek s optickou závorou Vishay TCST 2103

## **5.4 Tachodynamo MEZ Náchod K5A3 (20 V / 1000 ot./min.)**

Tachodynamo MEZ Náchod K5A3 slouží k měření otáček za minutu, díky principu generování stejnosměrného napětí úměrnému otáčkám a k detekci směru otáčení, dle polarity napětí. Kladná polarita napětí značí pravotočivý směr otáčení a záporná polarita napětí znační levotočivý směr. Generovaná hodnota napětí odpovídá dle informací na štítku 20 V / 1000 ot./min. Maximální přípustné otáčky jsou 6000 ot./min. Tachodynamo je připojené do části digitálního multimetru (Digital Multimeter) ve VB-8012 pro měření stejnosměrného napětí.

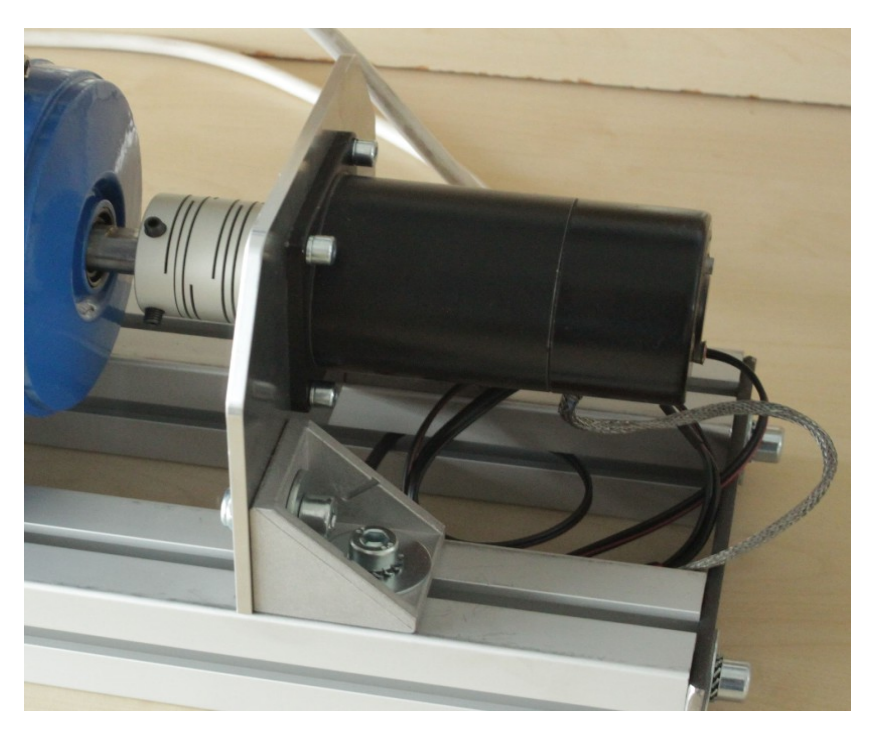

Obr. 26: Fotografie uchycení tachodynama v konstrukci přípravku

## **5.5 Zdroj točivého momentu**

Zdrojem točivého momentu je elektromotor Cemer IE1-MSE 711-2. Elektromotor je osazen v konstrukci přípravku, a je řízen frekvenčním měničem. Elektromotor je určen pro běh v rozsahu otáček 0-3000 ot./min pro frekvenci 50 Hz. Štítkové parametry jsou uvedeny v reprodukci štítku v tabulce níže. Jedná se o 3-fázový elektromotor s brzdou. Regulace otáček bude zajištěna frekvenčním měničem.

| <b>IEC/EN 60034-1</b>                    |                                                                                   |  |
|------------------------------------------|-----------------------------------------------------------------------------------|--|
| IE1-MSE711-2 3-Mot.                      |                                                                                   |  |
| Class. 155(F) IP 55 S3 40 $^{\circ}$ C   |                                                                                   |  |
|                                          | 50 Hz 0.37 kW IE1-63.9% 60 Hz 0.44 kW IE1-70%                                     |  |
|                                          | 230/400 V $\Delta$ /Y COS $\varphi$ 0.79 275/480 V $\Delta$ /Y COS $\varphi$ 0.79 |  |
|                                          | 1.84/1.06 A 2730 min <sup>-1</sup>   1.67/0.96 A 3270 min <sup>-1</sup>           |  |
| DE 6202 2RS C3<br><b>NDE 6202 2RS C3</b> |                                                                                   |  |
| NDE locked bearing                       |                                                                                   |  |

Tab. 6: Štítkové hodnoty elektromotoru Cemer IE1-MSE 711-2

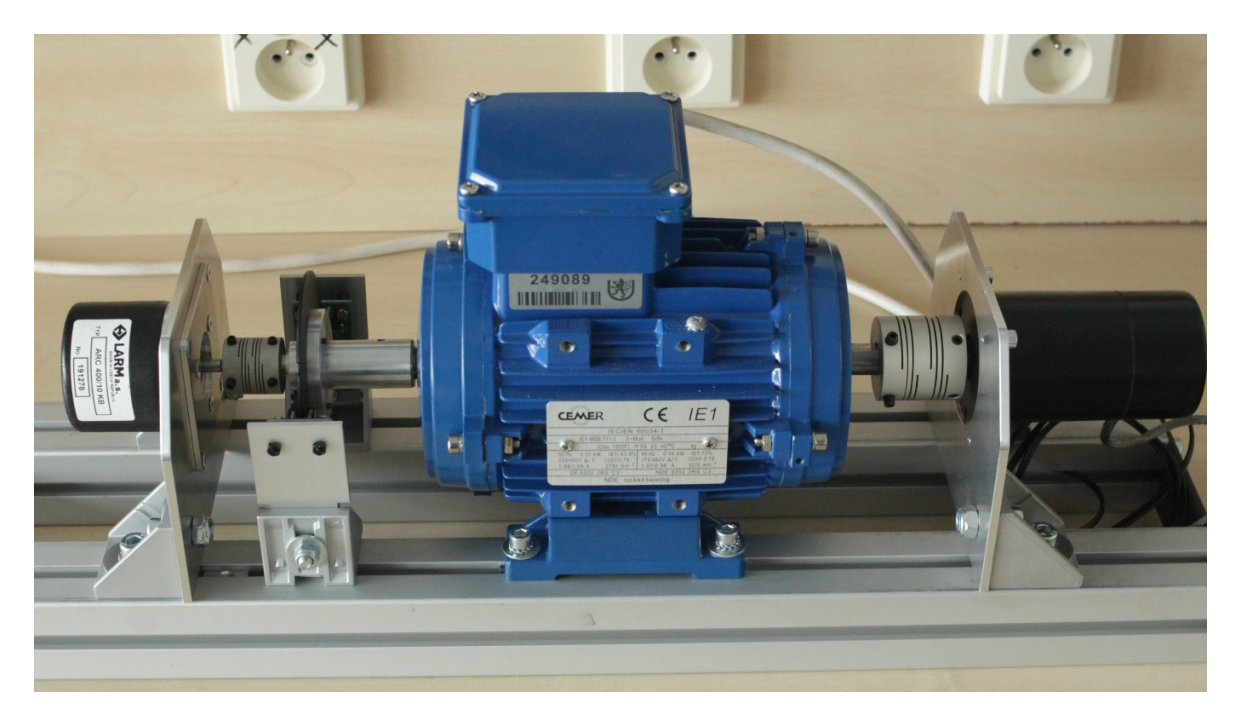

Obr. 27: Zdroj točivého momentu pro snímače, v koncepci finálního rozvržení měřícího přípravku otáček

## **5.6 Karty Compact DAQ**

Společnost National Instruments nabízí měřící hardware pro platformu Compact DAQ ve formě modulových karet, kdy namísto jednoúčelového měřícího zařízení je platforma založena na širokém spektru volitelných měřících karet – modulech. Platforma je určena pro sběr dat. [38]

Základním prvkem je šasi, které tvoří základu, do které se připojují jednotlivé modulové měřící karty. Šasi je propojeno s PC pomocí USB, Ethernetu nebo WiFi. Do šasi lze připojit 1, 4 nebo 8 modulových karet. Další částí je řídící jednotka a modulové karty Compact DAQ. Modulové karty Compact DAQ jsou určeny pro široké spektrum měřených veličin, například napětí, proudu, teploty aj. V současné době je nabízeno více než 60 typů modulových karet pro platofrmu Compact DAQ. [38]

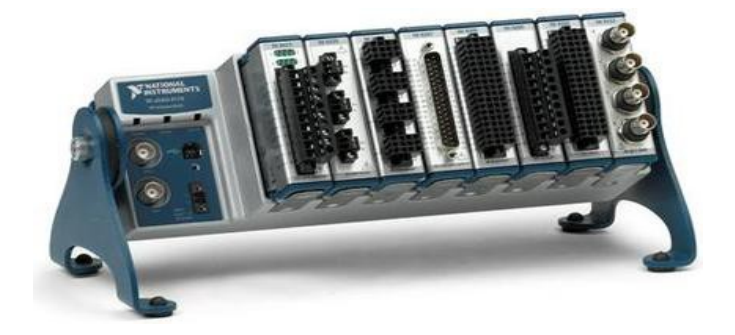

Obr. 28: Compact DAQ, převzato z [37]

# **6 Mechanická konstrukce přípravku**

V mechanické konstrukci přípravku pro měření otáček jsou osazeny jednotlivé komponenty. Základní konstrukce je složena ze 2 ks stavebnicových hliníkových profilů čtvercového průřezu s drážkou uprostřed. Profily jsou na koncích nerozebíratelně spojeny. V drážkách se nachází mechanické uchycení pro jednotlivé snímače pomocí imbusových šroubů a styčných částí. Na styčné části přiléhají samotné držáky, ve kterých jsou upevněny snímače. V drážkách je také mechanicky uchycen elektromotor pomocí imbusových šroubů. Hřídel elektromotoru je propojena spojkami s enkodérem a tachodynamem tak, aby byl přenášen točivý moment přímo z elektromotoru na senzory. Na hřídeli elektromotoru (v levé části) je osazen rotační disk se štěrbinou, který zasahuje do optozávor umístěných na protilehlých stranách disku.

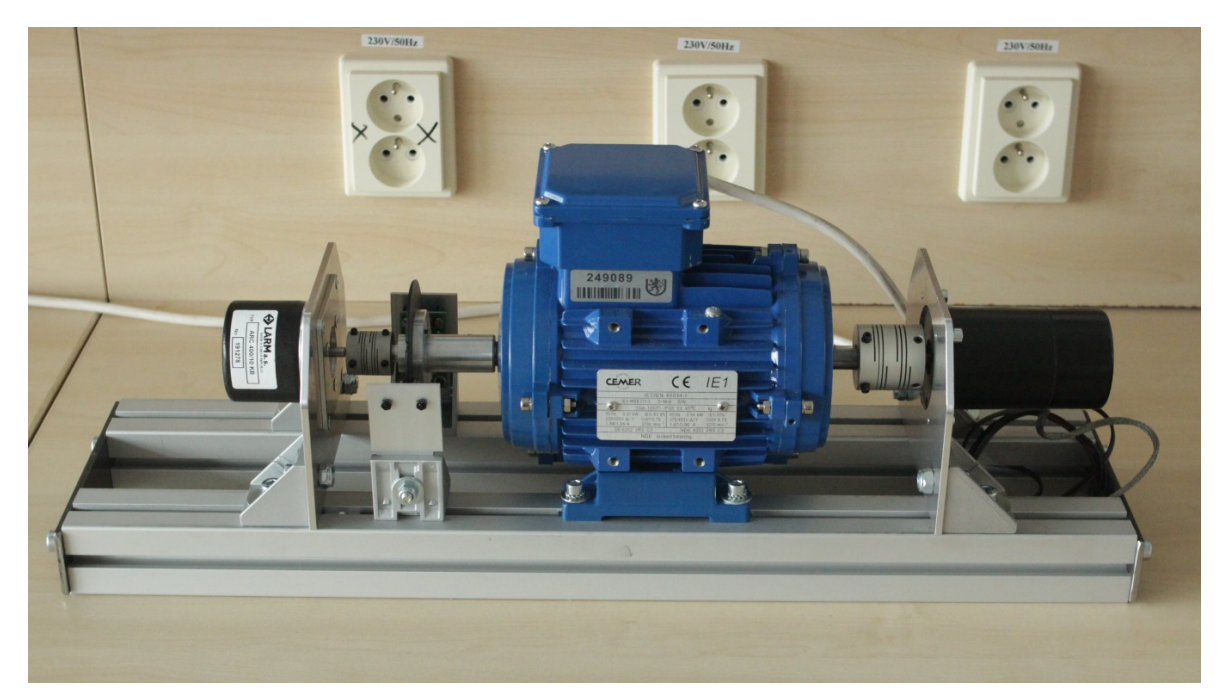

Obr. 29: Mechanická konstrukce finálního rozvržení měřícího přípravku

Na obrázku je zobrazena mechanická konstrukce finálního přípravku. V levé části je prodloužena hřídel, která je spojena s absolutním rotačním snímačem LARM ARC 400/10 KB a rotačním diskem se štěrbinou, na který navazují 2 optozávory Vishay TCST 2103. Uprostřed je zdroj točivého momentu, tedy elektromotor Cemer IE1-MSE 711-2, kerý bude regulovaný frekvenčním měničem. V pravé části je umístěno tachodynamo MEZ Náchod K5A3.

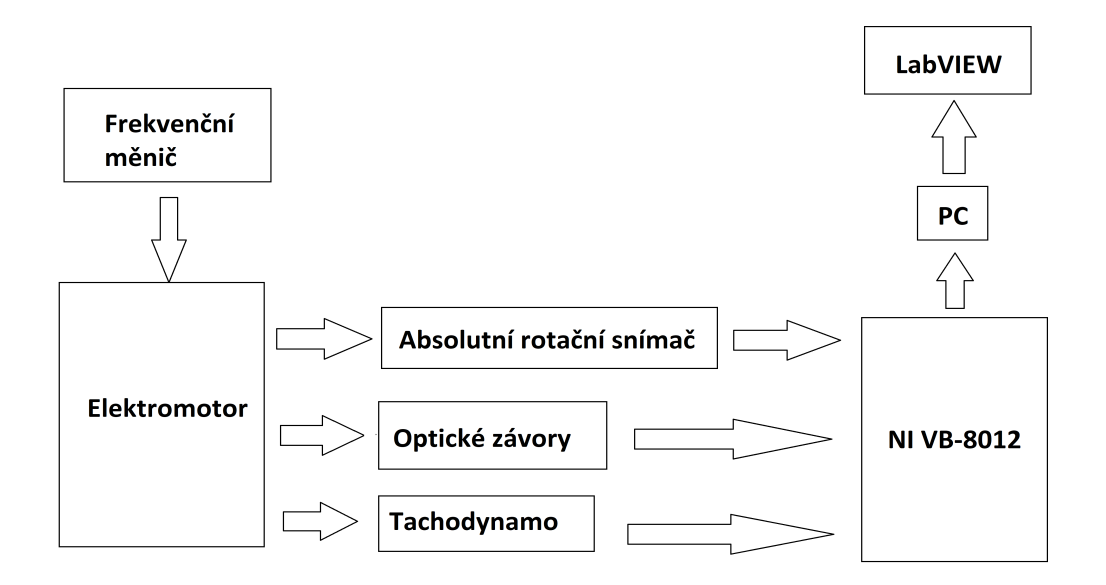

Obr. 30: blokové schéma měřícího přípravku

Na Obr. 30 je zobrazeno blokové schéma korespondující se zapojením jednotlivých částí měřícího přípravku.

## **7 Praktická část**

Cílem diplomové práce bylo sestavení funkčního grafického rozhraní umožňující zobrazení a zpracování měřených signálů z jednotlivých senzorů v programu LabVIEW ve formě grafů a odpovídající hodnoty zobrazené na indikátoru, případně detekce pomocí booleovského indikátoru LED, v části front panelu v LabVIEW. Měřenými veličinami jsou rychlost otáček za minutu (RPM), převod čtené hodnoty výstupního Grayova kódu z enkodéru na číselnou informaci o úhlu natočení a detekce směru otáčení.

Jako výchozí část pro výsledný program byly použity 2 vzorové programy dostupné na stránkách NI pro VirtualBench, a to programy "VirtualBench: Acquire Analog and Digital Signals With the MSO<sup>4[3](#page-47-0)</sup> a "VirtualBench: DMM Measurements With the DMM<sup>[4](#page-47-1)4</sup>. Z prvního uvedeného programu byla převzata a upravena část pro správnou inicializaci zařízení VB-8012, inicializaci nástroje MSO a layout základního rozvržení předního panelu programu v LabVIEW. Z druhého programu byla převzata část pro inicializaci DMM (Digital Multimeter) a měření DC napětí digitálním multimetrem.

Je důležité zmínit, že hardwarové zapojení jednotlivých bitů z absolutního rotačního snímače ve formě Grayova kódu je na vstupu logického analyzátoru VB-8012 v opačném pořadí, a tedy nekoresponduje se správným teoretickým pořadím. Na vstupu logického analyzátoru a v programu LabVIEW odpovídá signál D9 bitu MSB a signál D0 bitu LSB. V programu LabVIEW je defaultní řazení signálů od nejmenšího pořadového čísla k největšímu, takže signál D0 bude vždy první. Nejjednodušším řešením by bylo fyzické přepojení pořadí bitů na vstupu logického analyzátoru do opačného pořadí. Avšak tento nedostatek nelze považovat za kritický, nebo mající vliv na funkčnost programu.

V Tab. 7 je uvedena posloupnost odpovídající současnému hardwarovému a defaultnímu softwarovému pořadí bitů.

<span id="page-47-0"></span><sup>3</sup> http://www.ni.com/example/52073/en

<span id="page-47-1"></span><sup>4</sup> http://www.ni.com/example/52069/en

| <b>PIN</b> konektor<br><b>LARM</b><br><b>ARC400</b> | Signál             | Odpovídající bit | <b>Vstup</b><br>logického<br>analyzátor<br><b>VB-8012</b> | Defaultní<br>pořadí bitů<br>v programu<br><b>LabVIEW</b> |
|-----------------------------------------------------|--------------------|------------------|-----------------------------------------------------------|----------------------------------------------------------|
| 1                                                   | $2^0 + 90^{\circ}$ | $9$ (MSB)        | D <sub>9</sub>                                            | D <sup>9</sup>                                           |
| $\overline{2}$                                      | 2 <sup>0</sup>     | 8                | D <sub>8</sub>                                            | D <sub>8</sub>                                           |
| 3                                                   | 2 <sup>1</sup>     | 7                | D7                                                        | D7                                                       |
| $\overline{4}$                                      | 2 <sup>2</sup>     | 6                | D <sub>6</sub>                                            | D <sub>6</sub>                                           |
| 5                                                   | $2^3$              | 5                | D <sub>5</sub>                                            | D <sub>5</sub>                                           |
| 6                                                   | 2 <sup>4</sup>     | 4                | D <sub>4</sub>                                            | D <sub>4</sub>                                           |
| 7                                                   | 2 <sup>5</sup>     | 3                | D <sub>3</sub>                                            | D <sub>3</sub>                                           |
| 8                                                   | 2 <sup>6</sup>     | 2                | D2                                                        | D <sub>2</sub>                                           |
| 9                                                   | $2^7$              |                  | D <sub>1</sub>                                            | D <sub>1</sub>                                           |
| 10                                                  | 2 <sup>8</sup>     | $0$ (LSB)        | D <sub>0</sub>                                            | D <sub>0</sub>                                           |

Tab. 7: Pořadí bitů odpovídající současnému hardwarovému zapojení

Následující popis vytvořeného měřícího programu je uveden v souladu s postupem uvedeným v kapitole 5.1, kdy je program vykonáván ve sledu dílčích kroků. Následují popis je uvedený pro okno Block Diagramu.

## **7.1 Inicializace měřícího zařízení VB-8012**

Prvotním krokem je inicializace měřícího hardwaru VB-8012. Ve funkční paletě je u všech nástrojů k dispozici prvek "*Initialize"*, který je nutný pro incializaci zařízení VB-8012. Vstupem je vodič s informací o názvu zařízení ("Device Name"). K tomuto vodiči je vytvořen ovládací prvek ("*Control*") odpovídajícího datového typu. V oblasti předního panelu se vytvoří okno s rozbalovacím seznamem (drop down list) dostupných inicalizovaných zařízení, kde musí být jedno vybrané.

Následujícím krokem je nastavení nástroje, kde budou vybrané konkrétní měřené veličiny a vstupní rozsahy. Pro nástroj digitálního multimetru to je prvek konfigurující měření stejnosměrné napětí ("*DMM Configure DC Voltage"*). Pro nástroj MSO to je prvek konfigurující analogové (*"MSO Configure Analog Channel"*) a digitální ("*MSO Enable*  *Digital Channels*") vstupní kanály. Výstupem jsou 2 vodiče, které jsou zavedené přímo do smyčky while či dalšího konfiguračního prvku, například pro nastavení doby akvizice nebo vzorkovací rychlosti, předcházejícímu před smyčkou while.

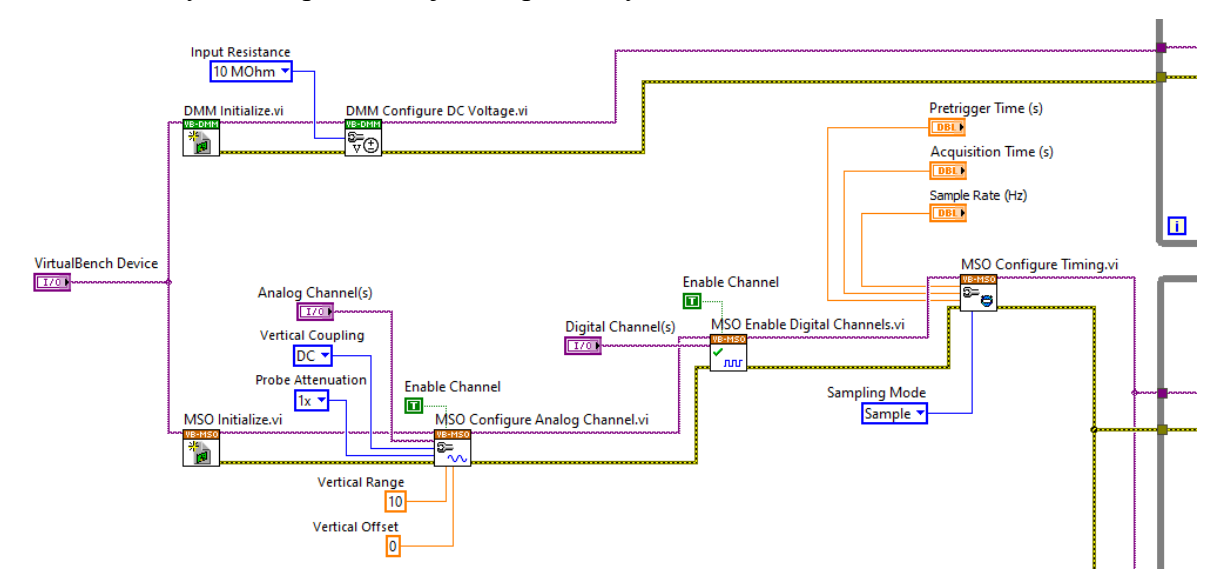

Obr. 31: Princip incializace zařízení VB-8012 a konfigurace nástrojů DMM a MSO v části blokového diagramu

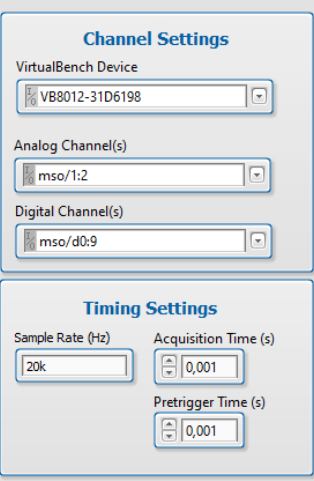

Obr. 32: Nastavení měřících veličin v části předního panelu z provedené inicializace

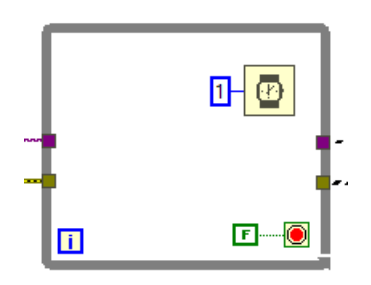

Obr. 33: Smyčka while s časovačem v části blokovém diagramu

Vnitřní struktura finálního programu je vytvořena ve smyčkách while, kde v každé smyčce je přidán časovač (prvek *"Wait (ms)*"), který je nastaven na 1 ms pomocí konstanty o hodnotě 1, tak aby program pracoval ideálně co nejrychleji, bez prodlev. Časovač je v LabVIEW defaultně nastaven na čas v ms a 1 ms je nejmenší nastavitelná hodnota. Ve smyčce while je vždy vytvořen pvek se značkou "i", který poskytuje informaci o počtu provedených iterací. Poslední částí smyčky while je prvek imitující ikonu "stop tlačítka", který slouží k nastavení podmínky zastavení nebo přerušení výkonu smyčky. Obvykle je nastaven na výchozí hodnotu false pomocí booleovské konstanty.

V následujícím kroku je již uveden samotný princip průběhu měřící operace, který je provedený ve smyčkách while. Pro nástroj MSO je nutné přidat do smyčky while prvek "*MSO Run*", který obstarává akvizici pro nástroj MSO a prvek "*MSO Read*", který přenáší data z měřícího zařízení. Používanými výstupními vodiči z prvku "MSO Read" jsou datové typy analog wavefrom a digital waveform. Pro zpracování signálů z absolutního rotačního enkodéru se používá typ digital waveform, a pro zpracování signálů z optickch závor typ analog waveform. Pro nástroj DMM (digitální multimetr) je nutné přidat do smyčky while prvek "*DMM Read*", který čte data z nástroje DMM. Výstupními daty jsou v tomto případě informace o amplitudě stejnosměrného napětí z tachodynama. Na Obr. 34 je zobrazena ukázka jejich základní konfigurace.

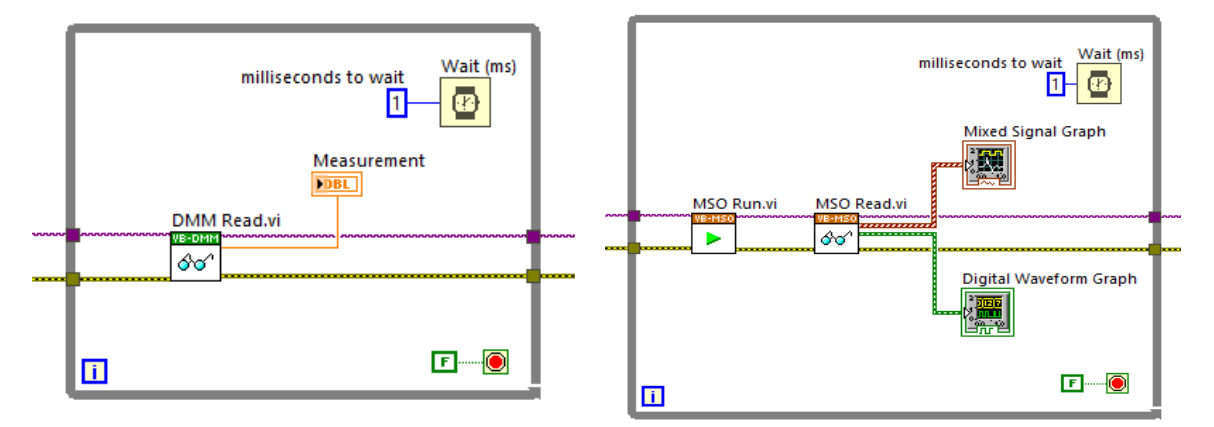

Obr. 34: Základní konfigurace pro měření z části DMM (vlevo) a MSO (vpravo)

Na Obr. 35 jsou zobrazeny příklady průběhů z grafů digital waveform a analog waveform.

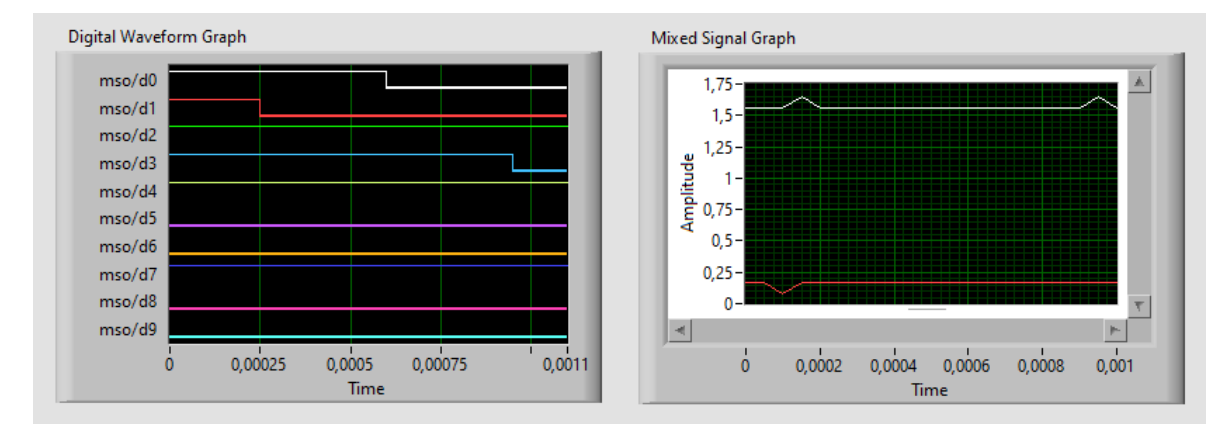

Obr. 35: Grafy průběhů signálů digital waveform a analog waveform z MSO

Předposledním a posledním krokem je ukončení relace měření a reportování chyb pomocí prvků "Close" a "Simple Error Handler".

## **7.2 Část pro absolutní rotační snímač LARM ARC 400/10 KB**

### **Převod Grayova kódu na odpovídající číselnou hodnotu úhlu natočení**

Z prvku "*MSO Read"* je vyveden vodič datového typu digital waveform, který obsahuje data z časové oblasti. Datový typ digital Waveform je převeden prvkem "*Digital to Boolean Array"* na booleovské pole s Grayovým kódem. V prvku *"Index Array"* je booleovské pole rozčleněno na jednotlivé bity Grayova kódu pomocí indexování. Jednotlivé bity Grayova kódu jsou převedeny za pomocí hradel XOR na binární kód a sjednoceny prvkem "Build Array" do nově vzniklého pole. Prvkem "Boolean Array to *Number"* je binární kód v booleovském poli převeden na dekadické číslo, které nabývá hodnot 0 - 1023, neboť absolutní rotační snímač je 10 bitový, tedy dosahuje 2<sup>10</sup> (1024) stavů.

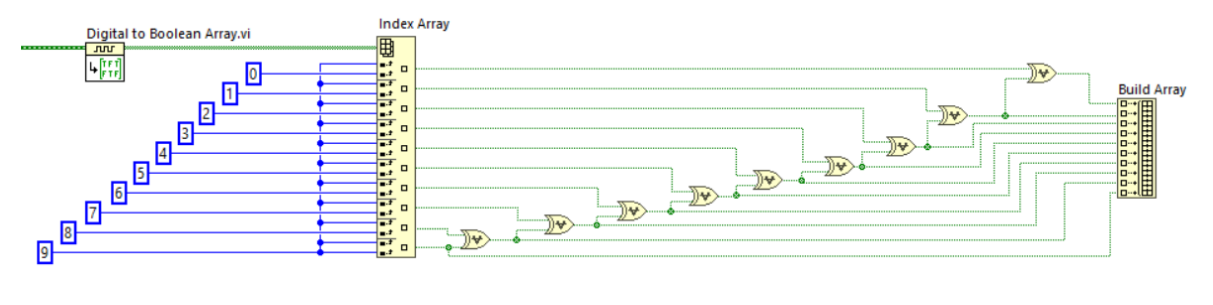

Obr. 36: Program pro převod Grayova kódu na binární kód

Dekadické číslo je zobrazeno na jednom z indikátorů, a dále zpracováno v další části programu. V dalším kroku je dekadické číslo vyděleno v prvku *"Divide"* konstantou 1024 a následně vynásobeno v prvku *"Multiply"* konstantou 360, čímž získáme přesnou informaci o úhlu natočení.

Grayův a binární kód může být nejjednodušeji zobrazen formou booleovských indikátorů, kdy v části programu předního panelu se jeví indikátory jako LED diody. Oba kódy jsou však ve výsledném programu zobrazeny formou číselných hodnot pomocí indikátorů.

Rozčleněné bity Grayova kódu jsou sjednoceny prvkem "Build Array" do nového pole. Nové booleovské pole s Grayovým kódem je převedeno pomocí prvku *"Boolean To (0,1)"* z booleovského typu na číselné hodnotu 0 a 1. Číslo je převedeno prvkem *"Number To Decimal String"* na 1D pole. Prvek *"Concatenate Strings"* převede každý element v 1D poli na číselné vyjádření Grayova kódu. Poslední částí je indikátor, který zobrazí hodnotu na předním panelu programu. Stejný postup je implementován pro zobrazení číselné hodnoty binárního kódu, kde je ovšem přidaný prvek "*Reverse 1D Array"* pro otočení pořadí prvků v poli mezi "Number To Decimal String" a "Concatenate Strings".

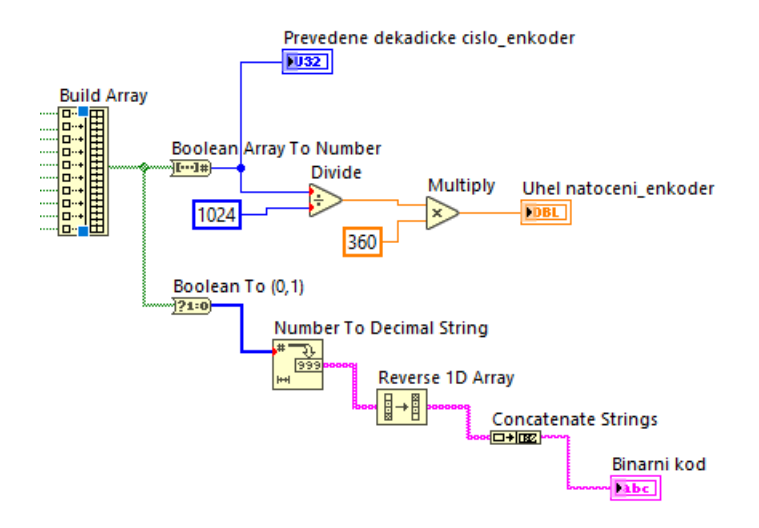

Obr. 37: Část programu pro zpracování binárního kódu a výpočtu úhlu natočení

#### **Detekce směru otáčení**

Detekce směru otáčení je založena na principu porovnávání aktuální a předchozí číselné hodnoty na výstupu kombinace bitů D9 (MSB) a D8 v Grayově kódu, pomocí posuvného registru. Bity D9 a D8 jsou mezi sebou vzájemně posunuté o 90°, takže je splněn předpoklad pro určení detekce směru otáčení.

V Tab. 8 je uvedena binární kombinace bitů D9 a D8, doplněna o výstupní dekadické vyjáření (Y).

|   | D9 D8 |   |
|---|-------|---|
| 0 | 0     | 0 |
| 0 |       |   |
|   | 0     | 2 |
|   |       | 3 |

Tab. 8: Kombinace bitů D9 a D8

Prvkem "Equal?" je porovnávána aktuální číselná hodnota s předchozí číselnou hodnotou z posuvného registru. Pokud jsou obě čísla shodná, na výstupu prvku "Equal?" je hodnota True, v opačném případně False. Tato hodnota slouží jako ovládací signál pro strukturu Case1, v níž je vnořena další struktura Case2, pomocí níž dochází k vyhodnocení směru otáčení. Do struktury Case1 jsou zavedeny obě číselné hodnoty aktuálního a předchozího stavu z posuvného registru. Výstupním prvkem ze struktury jsou 2 booleovské indikátory, které se v části předního panelu jeví jako LED diody pro směr "CW enkoder" a "*CCW\_enkoder*". Výstupní signály indikátorů jsou zavedeny rovněž pomocí posuvných registrů na vstup struktury Case1.

Pokud je ovládací signál struktury Case1 roven hodnotě True, ve vnitřním bloku struktury procházejí signály z posuvných registrů booleovského typu bez změny. V případě, kdy je ovládací signál struktury Case1 roven hodnotě False (aktuální a předchozí číselná hodnota se nerovnají), je do struktury vnořena strukura Case2. Ve struktuře Case2 slouží jako ovládací signál předchozí číselná hodnota (Y) z posuvného registru. Aktuální číselná hodnota je pak porovnávána ve struktuře Case2 s předdefinovanými číselnými hodnotami pro jednotlivé směry. V Tab. 9 jsou uvedené vzestupně jednotlivé předchozí hodnoty, a k nim aktuální hodnoty pro rozlišení směru CW a CCW.

| Předchozí<br>hodnota<br>(Y) | Aktuální hodnota<br>pro směr CW | Aktuální hodnota<br>pro směr CCW |
|-----------------------------|---------------------------------|----------------------------------|
|                             |                                 |                                  |
|                             |                                 |                                  |
| $\mathcal{P}$               |                                 |                                  |
|                             |                                 |                                  |

Tab. 9: Hodnoty pro rozlišení směru CW a CCW

Na Obr. 38 je zobrazena část programu pro určení směru otáček, zapomocí case struktury. Ve vnořené struktuře (Case2) je porovnánávna hodnota předchozího a aktuálního stavu z kombinace výstupu bitu D9 a D8.

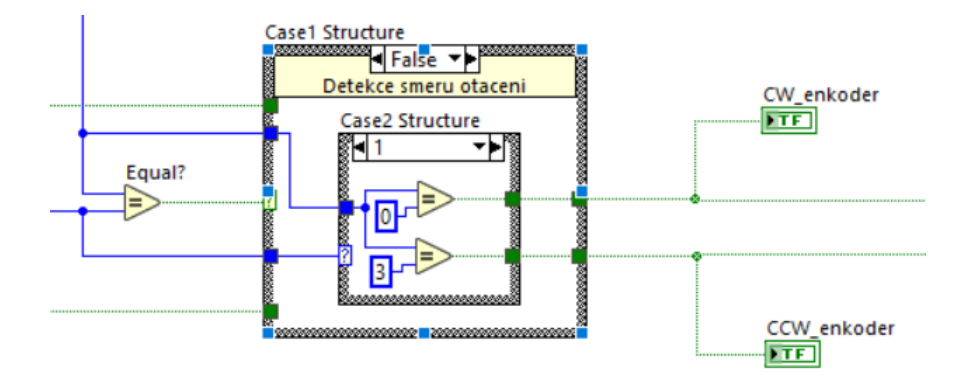

Obr. 38: Struktura Case1 a vnořená struktura Case2 pro detekci směru otáčení

#### **Graf průběhů Grayova kódu**

Jednotlivé průběhy Grayova kódu jsou zobrazeny v grafu pomocí prvku "Digital *Waveform Graph*". Datový typ digital wavefrom obsahuje prvky z časové oblasti. V grafu je mimo jiné uvedena číselná hodnota stavu, ve kterém se signál nachází. Na ose x se nachází časový průběh signálů, který koresponduje s nastavenou dobou acquistion time a sample rate. Na svislé ose jsou vyneseny jednotlivé signálové průběhy bitů D0 až D9 v sestupném pořadí. Jak je uvedeno v předchozí části, toto řazení signálů je defaultní.

#### **Měření otáček za minutu (RPM)**

Metoda je založena na počítání změn stavů na kombinaci signálů bitů D9 a D8. Počet změn detekovaných na jednu otáčku odpovídá počtu náběžných a sestupných hran na výstupním kombinovaném signálu, tedy 4. Samotný výpočet otáček za minutu je relizován následujícím způsobem, kdy byl nejprve změřen přesný čas doby trvání jedné iterace smyčky while. Doba trvání odpovídá přibližně 5 ms. Pro zjištění počtu změn za 1 sekundu musí tedy smyčka while vykonat 200 iterací.

Měření doby trvání 1 iterace smyčky while času bylo provedeno pomocí prvku "*Get Date/Time in Seconds*", kde je výstupní hodnota odpovídající aktuálnímu času. Prvkem "*To Double Precision Float*", který je zapojen na vstup prvku "*Subtract*" byla zpřesněna výstupní hodnota. Dále byla zavedena zpětnovazební smyčka pomocí prvku "*Feedback Node*". Výstupem z prvku "*Subtract*" (odečet) je doba trvání provedení smyčky while. Blokové schéma je uvedeno na Obr. 39.

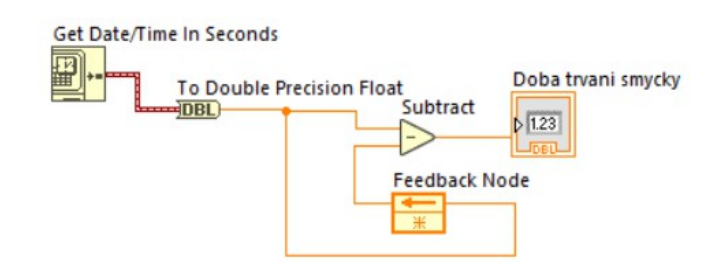

Obr. 39: Metoda výpočtu doby trvání 1 iterace

Počet iterací je počítán a řízen prvkem "*Quotient & Remainder*", který generuje na výstupu číslo 0 po provedení počtu 200 iterací ve smyčce while. V opačném případu je na výstupu číslo odpovídající aktuálně prováděné iteraci (0-199). Ve smyčce while je přidána struktura Case3, do které je zaveden jako ovládací signál výstup z prvku "*Quotient & Remainder*". Ve struktuře Case3 dochází při hodnotě řídícího signálu rovnému číslu 0 k vytvoření booleovského pole o velikosti 0 prvků. Ve stejnou dobu dochází ke čtení velikosti vstupního pole pomocí prvku "*Array Size*", kde počet prvků v poli odpovídá počtu zaznamenaných změn. Vydělením počtu prvků zaznamenaných v poli konstantou o hodnotě 4 a vynásobením konstantou 60 získáme celočíselnou hodnotu o počtu otáček za minutu. Tato hodnota se zobrazuje na indikátoru v oblasti front panelu. Pro případ, kdy je řídící signál pro case strukturu Case3 z prvku "*Quotient & Remainder*" roven jinému číslu než 0 je tato hodnota definována jako defaultní. V tomto případě je ve struktuře Case3 vnořená další struktura case, konkrétně Case4. Vnořená struktura je řízena negovaným booleovským signálem, který je použitý jako řídící signál u struktury Case1. Pokud je tento negovaný řídící signál roven hodnotě True je ve vnořené struktuře Case4 prvek "*Insert Into Array*", kde dochází k přidání booleovské hodnoty z výstupu kombinace bitů D9 a D8. Výstup z prvku "*Insert Into Array*" je vyveden na hranu struktury smyčky while a pomocí posuvného registru se tato hodnota posouvá s provedenou iterací. Pokud je negovaný řídící signál roven hodnotě False, tak signál prochází vnořenou srukturou Case4 bez změny. Tímto uvedeným způsobem lze počítat otáčky za minutu. Obdobný způsob je aplikovaný u optických závor, kde bylo nutné výstupní analogový signál nejprve digitalizovat pro aplikaci této metody.

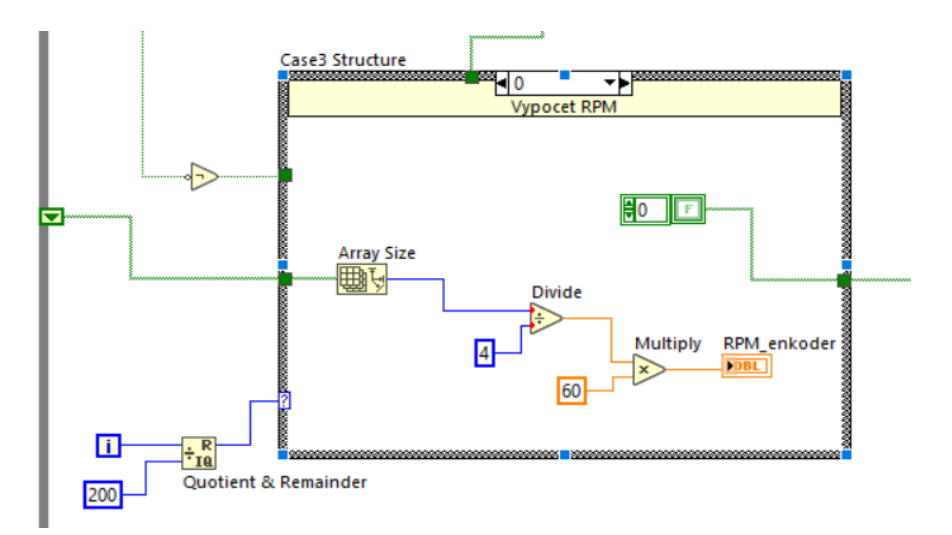

Obr. 40: Vnitřní struktura Case3 pro výpočet otáček za minutu

# **7.3 Část pro optické závory TCST 2103**

## **Graf analogových průběhů signálů CH1 a CH2**

V části programu pro zobrazení analogových průběhů z osciloskopických kanálů CH1 a CH2 jsou signály datového typu analog waveform. Pro zobrazení je použit graf typu *"Mixed Signal Graph".*

#### **Digitalizace analogových signálů**

Pro další zpracování jsou analogové signály CH1 a CH2 separátně digitalizovány. V prvku "*Index Array"* je rozdělen signál typu analog wavefrom na jednotlivé průběhy z kanálů CH1 a CH2. Signál CH1 je prvkem "Get Waveform Components" převeden z datového typu analog waveform na jednotlivé číselné hodnoty. V dalším prvku *"Round to Nearest"* jsou hodnoty zaokrouhleny k nejbližšímu číslu. V následujícím prvku *"Analog to Digital"* dochází k digitalizaci analogového signálu na datový typ digital waveform. Prvek byl nastaven na datový formát unsigned binary a rozlišení 0 bitů, tak aby na výstupu byla vždy 1 hodnota. V opačném případě by na výstupu byl počet digitálních hodnot odpovídající počtu odebraných vzorků. Výstupní digitální signál je v dalších prvcích převeden na číselnou hodnotu obdobným způsobem, který byl použit u převodu Grayova kódu. Postup digitalizace signálu CH2 je totožný s průběhem popsaným pro CH1.

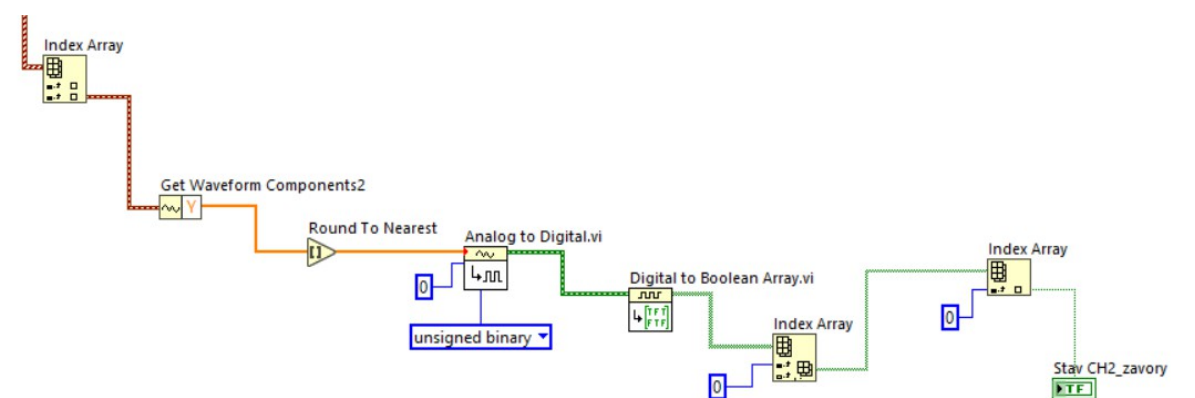

Obr. 41: Postup digitalizace a zpracování signálu CH2

| CH1 | CH <sub>2</sub> |               |
|-----|-----------------|---------------|
| 0   | 0               | 0             |
| 0   |                 | $\mathcal{I}$ |
|     | 0               |               |

Tab.10: Výstupní kombinace stavů CH1 a CH2

V Tab. 10 jsou uvedené jednotlivé kombinace hodnot signálů CH1 a CH2 a jejich výstupní číselná kombinace Y. Kombinace odpovídající stavu 11 není definována, protože k ní nemůže dojít, z důvodu uvedeným níže.

#### **Detekce směru otáčení**

Optické závory jsou umístěné naproti sobě. V rotačním disku je šterbina, která při průchodu optickou závorou způsobí změnu stavu na výstupu. Stav log 1 odpovídá průchodu mezery optickou závorou a stav log 0 průchodu zbývající, celistvou části disku. Výstupní signály z optických závor mohou nabývat pouze hodnot 00, 01 a 10. Kombinace stavu 11 nemůže nastat, vzhledem k tomu, že výstupní signály se nemohou nikdy překrýt. Situace je nastíněna na Obr. 36, z tohoto důvodu nelze realizovat detekci směru otáčení pomocí optických závor. Jednou z možností pro nápravu by bylo přemístění jedné optozávory blíže ke druhé, tak aby bylo možné měřit čas mezi průchodem šterbiny v disku oběma optozávorami. Pokud by byla vybrána jedna optozávora jako referenční, tak by bylo možné detekovat směr otáčení na základě předpokladu, že průchod jedním směrem trvá kratší dobu, než pro opačný směr.

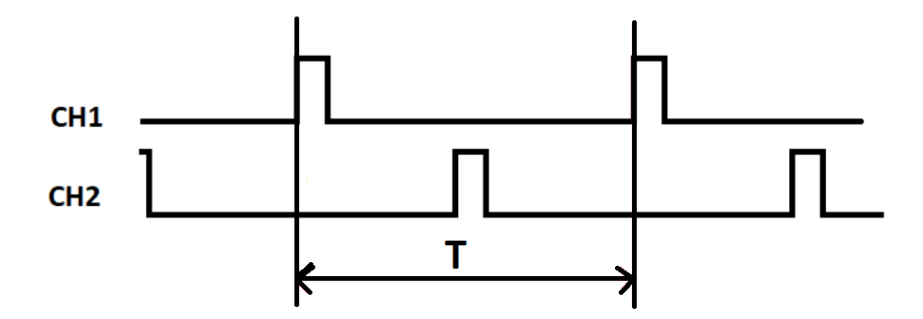

Obr. 42: Interpretace signálů CH1 a CH2 při průchodu optickou závorou

#### **Měření otáček za minutu (RPM)**

Metoda měření otáček je relizována stejným způsobem uvedeným pro počítání otáček za minutu u absolutního rotačního enkodéru.

# **7.4 Část pro tachodynamo MEZ Náchod K5A3**

#### **Detekce směru otáčení**

Detekce směru otáčení je založena na měření polarity stejnosměrného napětí z tachodynama, kde kladné napětí určuje směr CW a záporné napětí směr CCW. Napětí je měřeno v části digitálního multimetru. Výchozím prvkem v programu je "*DMM Read"*, ze kterého je vyvednen vodič "*Measurement*" s informací o napětí generované tachodynamem. Hodnota měřeného napětí je porovnána v prvku "*Greater or Equal?*" a "*Less Or Equal?*", zda je hodnota větší než 0,1 V, respektive menší než -0,1V, tak aby bylo zajištěno, že generovaný šum v řádech mikrovoltů bude potlačen. Výstupní směr je poté detekován na ukazatelích typu boolean LED pro směr CW a CCW.

#### **Měření otáček za minutu (RPM)**

Výstupním signálem z tachodynama je stejnosměrné napětí úměrné otáčkám. Na výstupním indikátoru je zobrazena aktuální hodnota měřeného napětí. V dalším prvku "Divide" je měřené napětí vyděleno konstantou 20. Konstanta tachodynama odpovídá napětí, které je generováno pro 1000 ot./min. Poté je ještě hodnota vynásobena v prvku "*Multiply*" konstantou 1000. Výstupní číslo je převedeno na absolutní hodnotu, tak aby nedocházelo k zobrazování záporných otáček. Na výstupních indikátorech typu Gauge a klasického indikátoru je zobrazena hodnota otáček za minutu.

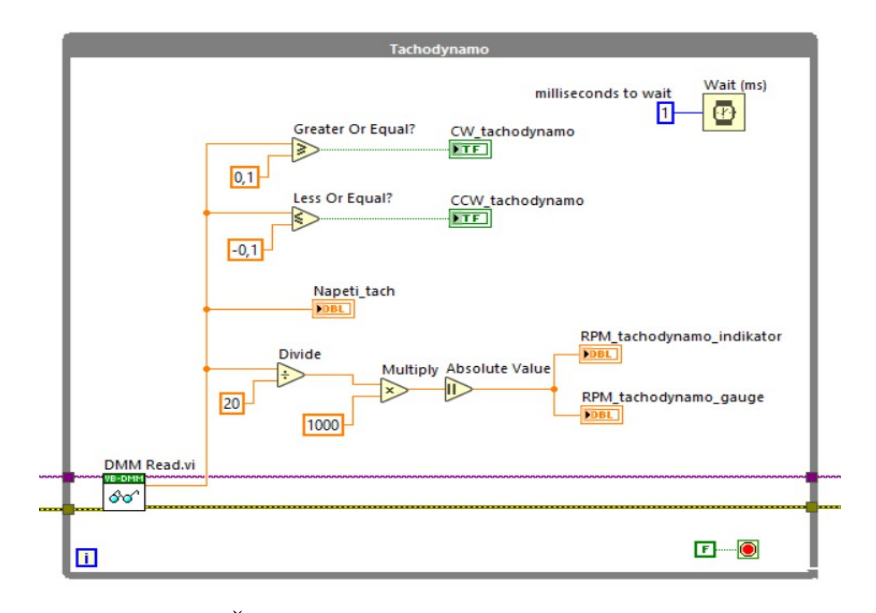

Obr. 43: Část měřícího programu pro tachodynamo

## **7.5 Rozvržení předního panelu**

Layout měřícího programu je navrhnut v širokoúhlém formátu 16:9. Layout programu je rozčleněn na části dle použitého měřícího senzoru. Měřící program umožňuje zobrazit průběhy signálů Grayova kódu v čase pro absolutní rotační enkodér ve formě grafu (digital waveform graph). Dále zobrazit hodnotu Grayova a binárního kódu a převedené dekadické číslo. Na indikátorech je zobrazen úhel natočení a rychlost otáček za minutu. Program je ještě doplněn o detekci směru otáčení. Pro optozávory je zobrazen graf napětí v čase a indikátor počtu otáček za minutu. Na booleovských indikátorech je zobrazena hodnota jednotlivých stavů a jejich číselné kombinace. Pro tachodynamo je zobrazena měřená hodnota stejnosměrného napětí a počet otáček za minutu a detekce směru otáčení.

Ve výsledném layoutu měřícího programu je v levé části nabídka rozbalovacího seznamu pro inicializaci zařízení a výběr analogových a digitálních kanálů u MSO. Pro nastavení časových parametrů jsou zde okna se zadáním konkrétní hodnoty doby akvizice (Acquistion Time), rychlosti vzorkovani (Sample Rate) a času "Pretrigger Time".

Výchozí hodnota rychlosti vzorkování je nastavena na 20 kHz, kde minimální hodnota, kterou lze nastavit je softwarově omezena u MSO na 15259 Hz. Pro potřeby měření je výchozí hodnota 20 KHz dostačující. Doba akvizice je nastavena na 1 ms.

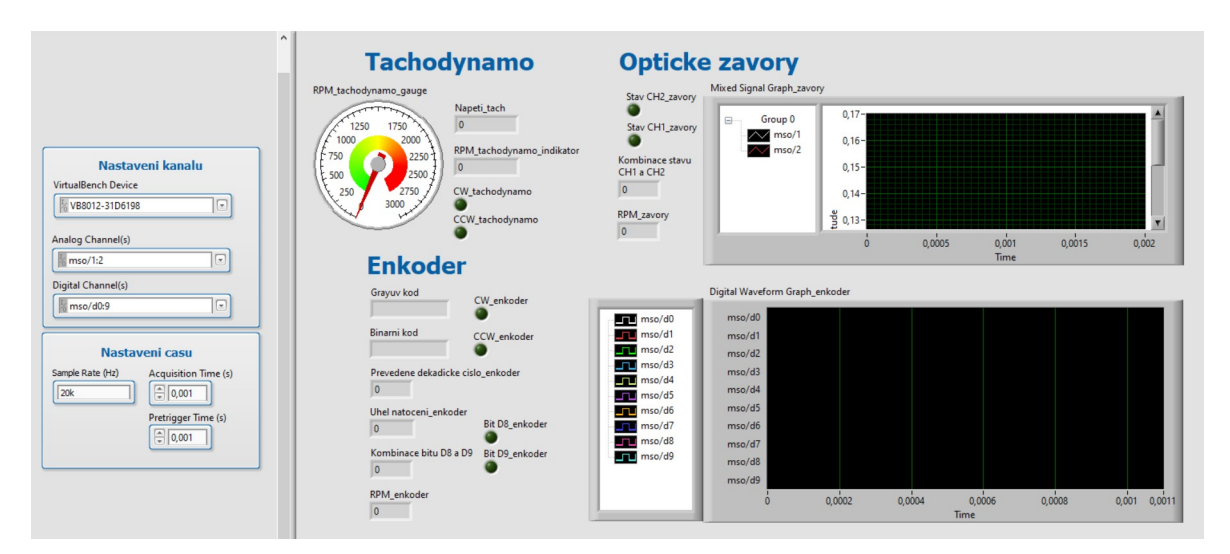

Obr. 44: Přední panel výsledného programu

# **8 Výsledný program**

Vyhotovený program nebyl odzkoušen jako celek, ale byl otestován na jednotlivých senzorech samostatně. Po odzkoušení lze konstatovat, že bod zadání diplomové práce, tedy vytvoření funkčního programu pro měření otáček bylo splněno. Do budoucna je možné aktuální program vylepšovat, například přidat funkci detekce směru otáčení pro optické závory, nebo změnit způsob počítání otáček za minutu u enkodéru a optických závor. V nejbližší době by bylo možné realizovat vyexportování měřícího programu do přenosného programu ve formátu exe tak, aby bylo možné program používat bez softwaru LabVIEW. Výsledný vyhotovený měřící program je vytvořen ve verzi LabVIEW 2018 (18.0), a je tak plně kompatibilní s nově vydanými verzemi softwaru LabVIEW.

## **Závěr**

Cílem této diplomové práce bylo vytvořit měřící program v softwaru LabVIEW, který by se uplatnil v praktické výuce. Vyhotoveným měřícím programem lze měřit úhel natočení, detekovat směr otáčení nebo měřit rychlost otáček za minutu. Měřící program zpracovává a vyhodnocuje měřená data z jednotlivých typů snímačů, konkrétně absolutního rotačního snímače LARM ARC 400 / 10 KB, tachodynama MEZ Náchod K5A3 (20 V / 1000 ot./min.) a optických závor Vishay TCST 2103. Výstupy ze snímačů jsou připojeny k měřícímu hardwaru VirtualBench 8012 od společnosti National Instruments, který komunikuje se softwarem LabVIEW pomocí připojení přes rozhraní USB portu.

Výsledný měřící program byl vyhotovený jako jeden celistvý program se všemi integrovanými částmi z měřících senzorů. Pro správnou funkci byl každý měřící nástroj v softwaru LabVIEW nejprve incializován a poté nastaven. V další části byl pak již vytvořen vnitřní algoritmus pro provedení požadovaných operací měření, které byly stěžejní součástí praktické realizace diplomové práce.

Průběh realizace praktické části diplomové práce neprobíhal kontinuálně, ale byl ovlivněn restrikcemi spojenými s pandemickou situací nemoci Covid-19, kdy nebyla dovolena osobní přítomnost v prostorách školy. Z tohoto důvodu nebylo možné se plně seznámit s přípravkem, tak jak bylo zamýšleno. Alternativním řešením bylo zapůjčení měřícího hardwaru VB-8012 a vybraných senzorů k postupnému řešení a pokroku v realizaci praktické části diplomové práce. V softwaru LabVIEW byly postupně vytvořeny dílčí části programů, ze kterých je složen výsledný měřící program.

Finální verze měřícího programu nebyla otestována v plné konfiguraci měřícího přípravku, ale pouze na jeho jednotlivých senzorech konkrétně enkodéru, tachodynama a optických závor. Jednotlivé dílčí části, ze kterých je složen finální program vykazovaly funkčnost při jejich praktickém testu. Do budoucna je možné aktuální program vylepšovat, například změnit funkci způsobu počítání otáček za minutu u enkodéru, nebo zrealizovat rozšíření o detekci směru u optických závor.

# **Seznam literatury a informačních zdrojů**

- [1] *Měření otáček průmyslové otáčkoměry a stroboskopy* [online]. [cit. 2021-5-25]. Dostupné z: https://www.qtest.cz/mereni-otacek#dotyk\_mereni
- [2] *Měřený objekt, přístroje a snímače* [online]. [cit. 2021-5-25]. Dostupné z: http://home.zcu.cz/~formanek/mmvyuka/Data/mereni\_rychlosti/uvod.htm
- [3] RIPKA, Pavel. *Senzory a převodníky*. Praha: Vydavatelství ČVUT, 2005, s. 40-41. ISBN 80-01-03123-3.
- [4] *SNÍMANIE MECHANICKÝCH VELIČÍN* [online]. [cit. 2021-5-25]. Dostupné z: https://senzor.robotika.sk/sensorwiki/images/a/ae/Mechanick%C3%A9.pdf
- [5] *Stejnosměrná tachodynama* [online]. [cit. 2021-5-25]. Dostupné z: http://www.loziska-vokoun.cz/rubriky/katalogy/K5A7-00\_K10A6-00.PDF
- [6] RIPKA, Pavel. *Senzory a převodníky*. Praha: Vydavatelství ČVUT, 2005, s. 25. ISBN 80-01-03123-3.
- [7] *Capacitive, Magnetic, and Optical Encoders Comparing the Technologies* [online]. [cit. 2021-5-25]. Dostupné z: https://www.cuidevices.com/blog/capacitive-magnetic-and-optical-encoderscomparing-the-technologies
- [8] *Rotační enkodéry pro řízení pohonů a pohybu* [online]. [cit. 2021-5-25]. Dostupné z: https://automatizace.hw.cz/rotacni-enkodery-pro-rizeni-pohonu-a-pohybu.html
- [9] *Měření natočení a zrychlení* [online]. [cit. 2021-5-25]. Dostupné z: https://www.megatron.cz/kategorie/senzorika/snimace-uhlu-natoceni
- [10] *Optické snímače jednocestné* [online]. [cit. 2021-5-25]. Dostupné z: http://home.zcu.cz/~formanek/mmvyuka/Data/opticke\_snimace/optika\_jednost.htm
- [11] *Transmissive Optical Sensor with Phototransistor Output* [online]. [cit. 2021-5-25]. Dostupné z: https://www.vishay.com/docs/81147/tcst2103.pdf
- [12] *Rotační enkodéry ELTRA* [online]. [cit. 2021-5-25]. Dostupné z: http://www.odbornecasopisy.cz/elektro/casopis/tema/rotacni-enkodery-eltra--13671
- [13] *Rotary Encoders Taking the Mystery Out of Using Rotary Encoders* [online]. [cit. 2021-5-25]. Dostupné z: https://www.ezautomation.net/industry-articles/rotaryencoders.htm
- [14] *Absolutní enkodér* [online]. [cit. 2021-5-25]. Dostupné z: https://www.sick.com/cz/cs/encodery/absolutni-enkoder/c/g244395
- [15] *FAQ: How do magnetic encoders work?* [online]. [cit. 2021-5-25]. Dostupné z: https://www.designworldonline.com/faq-how-do-magnetic-encoders-work/
- [16] *Hallův jev* [online]. [cit. 2021-5-25]. Dostupné z: http://fyzika.jreichl.com/main.article/view/294-halluv-jev
- [17] *Magnetické senzory s Hallovým efektem 1. princip* [online]. [cit. 2021-5-25]. Dostupné z: https://automatizace.hw.cz/magneticke-senzory-s-hallovym-efektem-1 princip
- [18] *Principle and advantages of magnetic encoder* [online]. [cit. 2021-5-25]. Dostupné z: https://www.akm.com/jp/en/technology/technical-tutorial/basic-knowledgeencoder/magnetic-encoder/
- [19] *What are capacitive encoders and where are they suitable?* [online]. [cit. 2021-5-25]. Dostupné z: https://www.motioncontroltips.com/faq-what-arecapacitive-encoders-and-where-are-they-suitable/
- [20] *What is a capacitive encoder?* [online]. [cit. 2021-5-25]. Dostupné z: https://www.celeramotion.com/zettlex/what-is-a-capacitive-encoder/
- [21] *Kapacita vodiče, kondenzátor* [online]. [cit. 2021-5-25]. Dostupné z: http://fyzika.jreichl.com/main.article/view/231-kapacita-vodice-kondenzator
- [22] *Inductive and Capacitive Position Sensors A Comparison* [online]. [cit. 2021-5-25]. Dostupné z: https://www.celeramotion.com/zettlex/support/technical-papers/inductive-andcapacitive-position-sensors/
- [23] *GRAYŮV KÓD (vícestopý, absolutní)* [online]. [cit. 2021-5-25]. Dostupné z: http://plc-automatizace.cz/knihovna/data/kodovani/gray-code.htm
- [24] *Encoder Communications Handbook* [online]. [cit. 2021-5-25]. Dostupné z: https://www.dynapar.com/hubfs/uploadedFiles/Downloads/Encoder %20Communications%20Hanbook.pdf
- [25] *Přenos dat* [online]. [cit. 2021-5-25]. Dostupné z: https://www.tzbinfo.cz/docu/texty/0001/000102\_mereni\_a\_sber\_dat\_pomoci\_pc.pdf
- [26] *Open vs. Closed Encoder Communication Protocols:* [online]. [cit. 2021-5-25]. Dostupné z: https://www.dynapar.com/hubfs/uploadedFiles/Downloads/ Open vs Closed COMM Protocol Final 6.27.05.pdf
- [27] *Logické funkce* [online]. [cit. 2021-5-25]. Dostupné z: https://www.mylms.cz/logicke-funkce-and-nand-or-nor-xor-not-yes-znacenipravdivostni-tabulky/
- [28] *How to Select the Right Encoder for Your Motion Axis* [online]. [cit. 2021-5-25]. Dostupné z: https://www.automate.org/industry-insights/how-to-select-the-rightencoder-for-your-motion-axis
- [29] *USING SHAFT ENCODERS IN MOTION CONTROL* [online]. [cit. 2021-5-25]. Dostupné z: http://www.automotsys.com.au/encodersmc.html
- [30] VLACH, Jaroslav, Josef HAVLÍČEK a Martin VLACH. *Začínáme s LabVIEW*. Praha: BEN - technická literatura, 2008. ISBN 978-80-7300-245-9.
- [31] *Začínáme s LabVIEW* [online]. National Instruments, 2006 [cit. 2021-5-25]. Dostupné z: https://superfluid.cz/upload/labview\_NFPL202/LabVIEW.pdf
- [32] *VirtualBench All-in-One Instrument* [online]. National Instruments [cit. 2021-5-25]. Dostupné z: https://www.ni.com/pdf/product-flyers/virtualbenchall-in-one-instrument.pdf
- [33] *Python Resources for NI Hardware and Software* [online]. National Instruments [cit. 2021-5-25]. Dostupné z: https://www.ni.com/cscz/support/documentation/supplemental/16/python-resources-for-ni-hardware-andsoftware.html
- [34] *How-To Automate VirtualBench in LabVIEW* [online]. National Instruments [cit. 2021-5-25]. Dostupné z: https://knowledge.ni.com/KnowledgeArticleDetails? id=kA03q000000x15jCAA&l=cs-CZ
- [35] *DEVICE SPECIFICATIONS NI VB-8012* [online]. National Instruments [cit. 2021-5-27]. Dostupné z: https://www.ni.com/pdf/manuals/371527d.pdf
- [36] *Absolutní rotační snímače ARC 400 až 425* [online]. LARM [cit. 2021-5-25]. Dostupné z: http://www.larm.cz/templates/larm/data/122\_arc400\_arc425.pdf
- [37] *CompactDAQ* [online]. [cit. 2021-5-25]. Dostupné z: https://en.wikipedia.org/wiki/CompactDAQ
- [38] *CompactDAQ Systems* [online]. National Instruments [cit. 2021-5-25]. Dostupné z: https://www.ni.com/cs-cz/shop/compactdaq.html

## **Přílohy Příloha A – datasheet měřícího zařízení NI VB-8012**

**DEVICE SPECIFICATIONS** 

# **NI VB-8012**

NI VirtualBench™ All-In-One Instrument

These specifications are for the National Instruments VirtualBench VB-8012 only. These specifications are valid following 30 minutes of warmup and are typical at 25 °C, unless otherwise noted. For feature differences between the VirtualBench application for Windows and iPad, go to *ni.com/info* and enter vbfeatures.

# **Mixed Signal Oscilloscope**

## **Analog Channels**

#### **Vertical System**

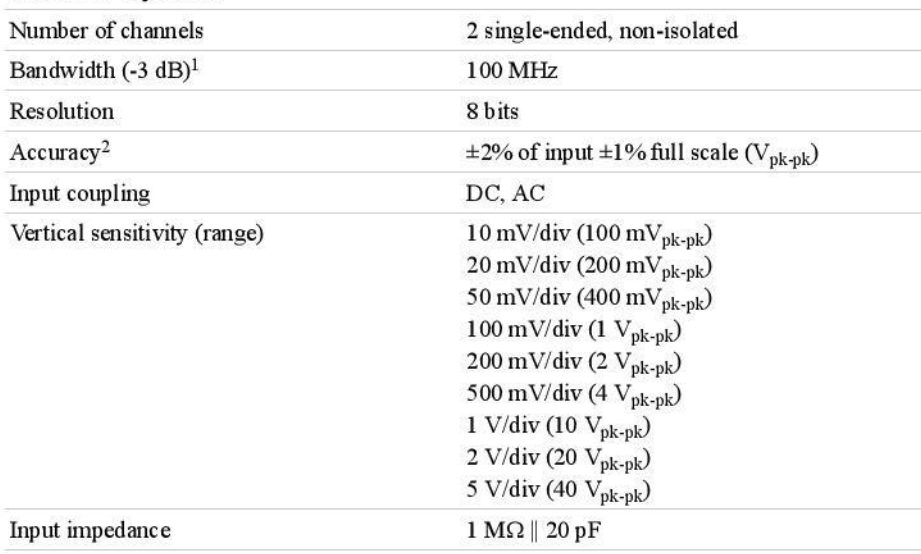

<sup>&</sup>lt;sup>2</sup> Indicates warranted specifications valid at T<sub>cal</sub>  $\pm$ 5 °C. Temperature coefficients are calculated using the temperature change from last external calibration.

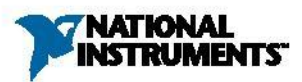

<sup>&</sup>lt;sup>1</sup> Bandwidth using the accessory oscilloscope probe in 10X mode.

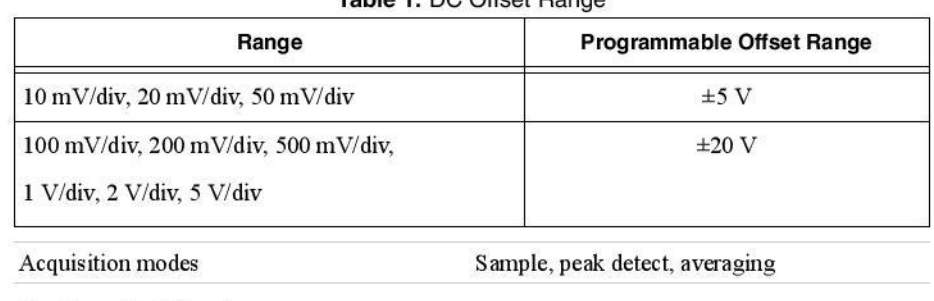

#### Table 1 DC Offset Bange

#### **Horizontal System**

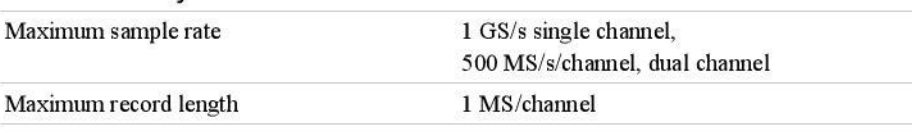

## Digital Channels/Logic Analyzer

## Vertical System

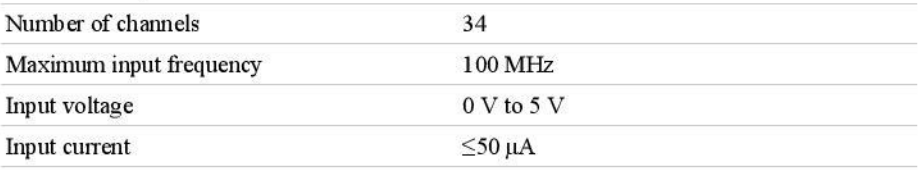

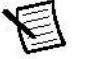

Note Mixed signal oscilloscope digital channels are designed to withstand accidental overvoltage from signals on the VB-8012 or similar devices. They are not recommended for use with signals likely to exceed  $0 \vee$  to  $5 \vee$  in normal operation.

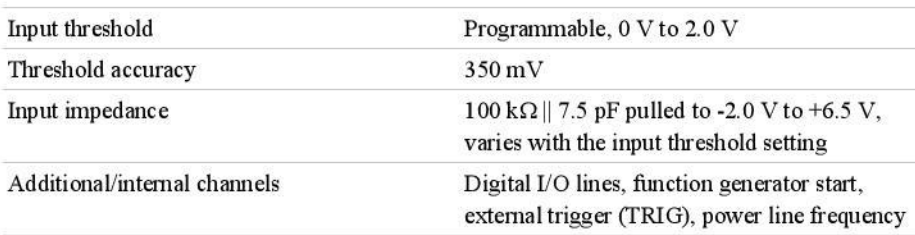

2 | ni.com | NI VirtualBench VB-8012 Specifications

#### **Horizontal System**

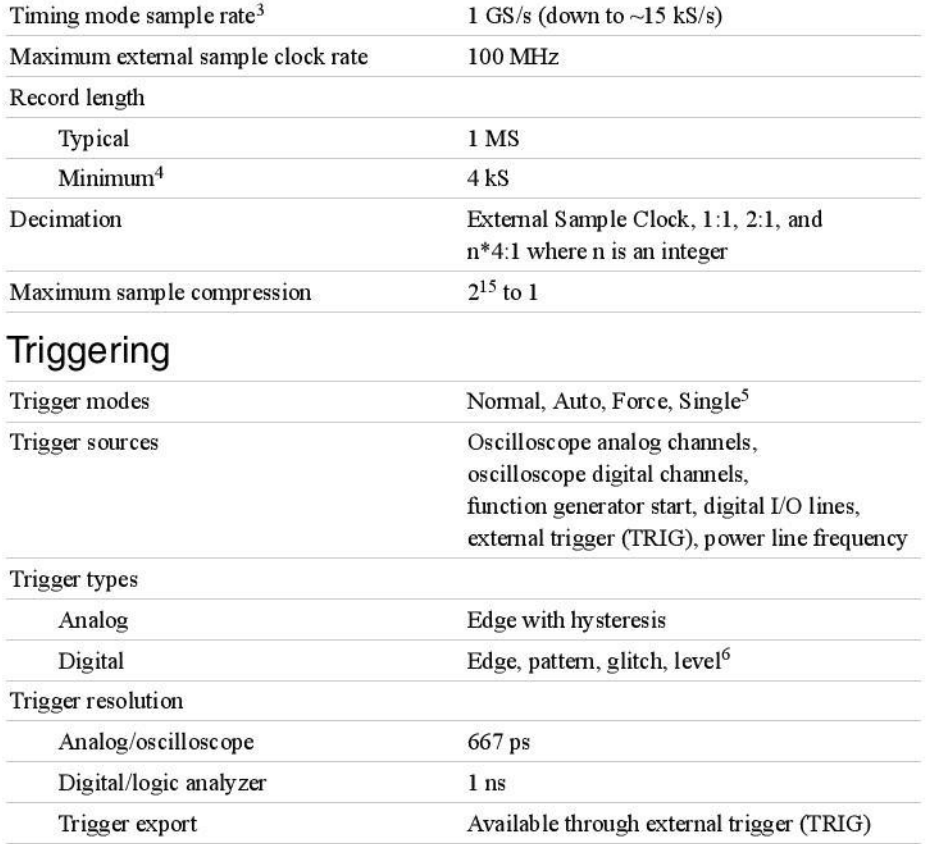

NI VirtualBench VB-8012 Specifications | © National Instruments | 3

<sup>&</sup>lt;sup>3</sup> Indicates warranted specifications valid at  $T_{cal}$  ±5 °C. Temperature coefficients are calculated using the temperature change from last external calibration.

<sup>&</sup>lt;sup>4</sup> Under most conditions, the logic analyzer can acquire 1 MS of data. Under some conditions with very high sustained activity on multiple inputs, the logic analyzer may only capture 4 kS of data.<br>
Single trigger mode is only available in the VirtualBench application.

<sup>&</sup>lt;sup>6</sup> Glitch and level triggers are only available with the NI VirtualBench driver.

## **Waveform Measurements**

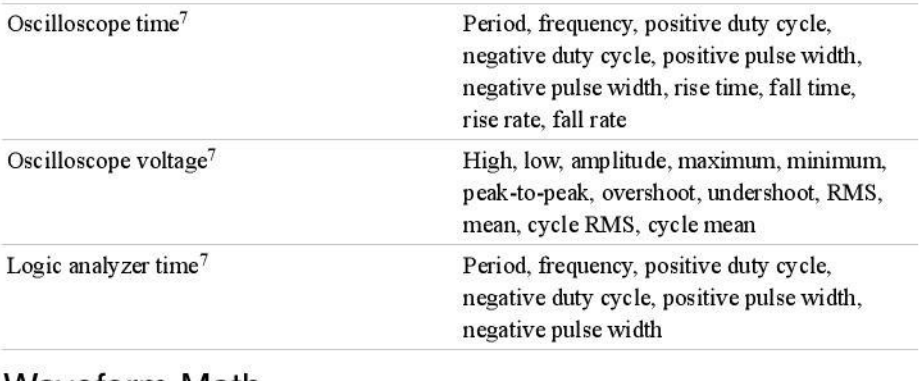

#### Waveform Math

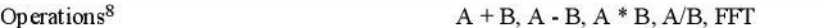

## **Function Generator (FGEN)**

| Waveforms                          | Sine, square, ramp/triangle, DC, arbitrary <sup>9</sup> |
|------------------------------------|---------------------------------------------------------|
| Up date rate                       | $125$ MS/s                                              |
| <b>Resolution</b>                  | 14 bits                                                 |
| Number of channels                 | 1                                                       |
| Output impedance                   | 50 $\Omega$                                             |
| Switchable filter <sup>10</sup>    | 36 MHz lowpass, 7-pole, elliptical                      |
| Sine                               |                                                         |
| Maximum frequency                  | $20$ MHz                                                |
| Total Harmonic Distortion (THD)    |                                                         |
| 1 MHz                              | $-55$ dBc                                               |
| 10 MHz                             | $-50$ dBc                                               |
| Spurious Free Dynamic Range (SFDR) | -70 dB at 1 MHz (non-harmonic)                          |
| Phase noise (1 MHz)                | $-115$ dBc/Hz at $10$ kHz offset.                       |

 $^7\;$  Waveform measurements are only available in the Virtual<br>Bench application.

<sup>&</sup>lt;sup>8</sup> Waveform math is only available in the VirtualBench application.

<sup>&</sup>lt;sup>9</sup> Arbitrary waveforms are only available with the NI VirtualBench driver.

<sup>&</sup>lt;sup>10</sup> Switchable filters are only available with the NI VirtualBench driver. The VirtualBench application automatically enables the lowpass filter in sine mode.

<sup>4 |</sup> ni.com | NI VirtualBench VB-8012 Specifications

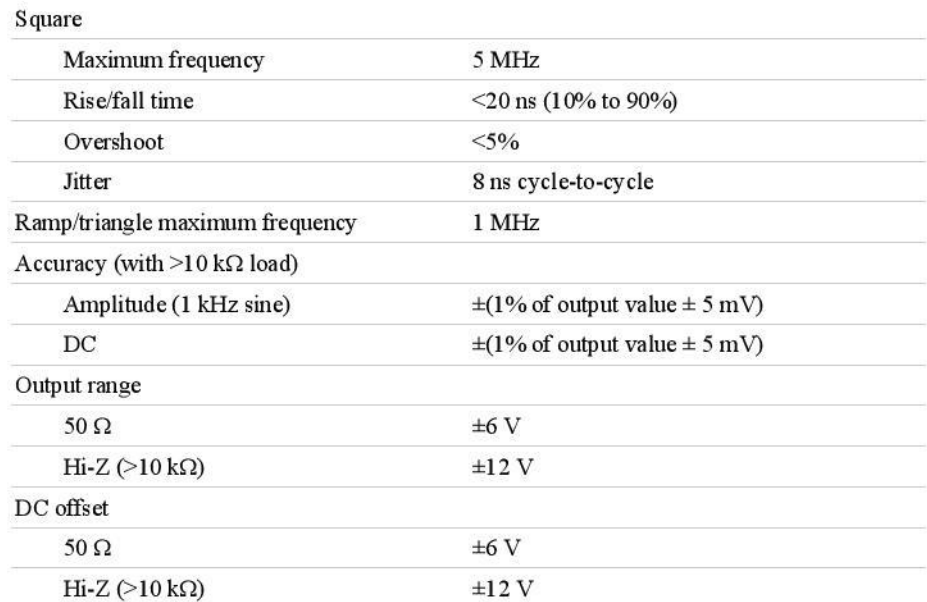

Note The combination of signal amplitude and DC offset cannot exceed the output range specifications. The impedances listed are the loads applied by the user to the FGEN output.

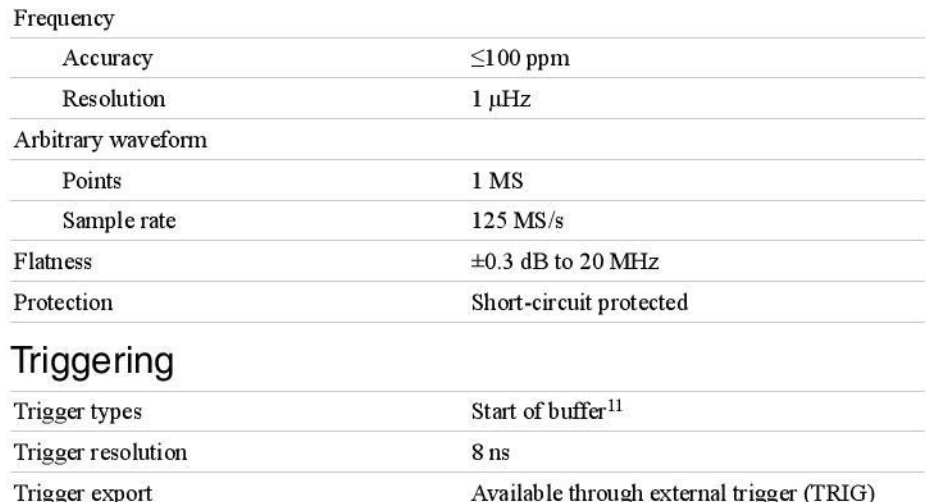

 $11$  The function generator can only produce a trigger.

NI VirtualBench VB-8012 Specifications | © National Instruments | 5

## Digital I/O

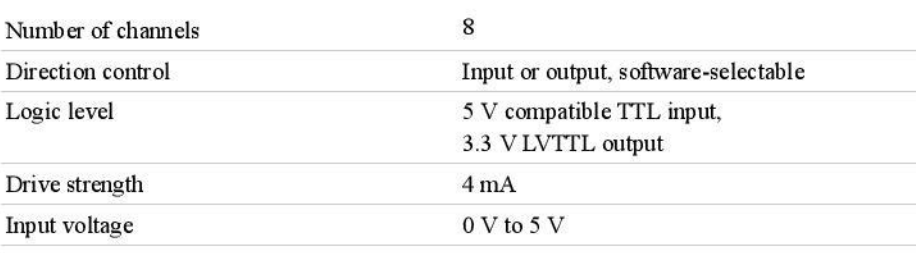

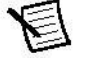

Note Digital I/O lines are designed to withstand accidental overvoltage from signals on the VB-8012 or similar devices. They are not recommended for use with signals likely to exceed 0 V to 5 V in normal operation.

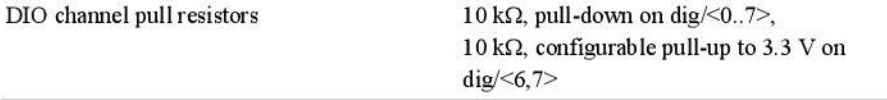

## **External Power**

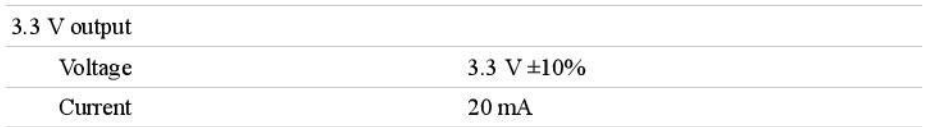

## **Digital Multimeter**

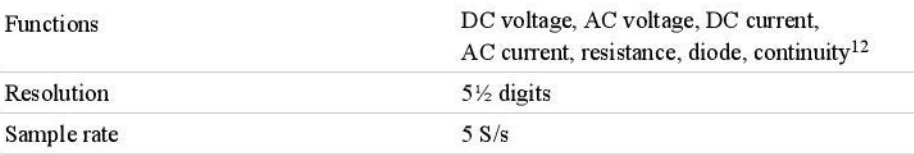

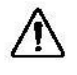

Caution Do not use this device for connection to signals or for measurements within Measurement Categories III or IV. For more information about Measurement Categories, refer to the Safety Voltages section.

#### Input protection

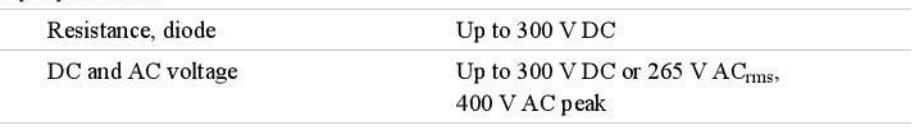

<sup>12</sup> Continuity is only available in the VirtualBench application.

<sup>6 |</sup> ni.com | NI VirtualBench VB-8012 Specifications
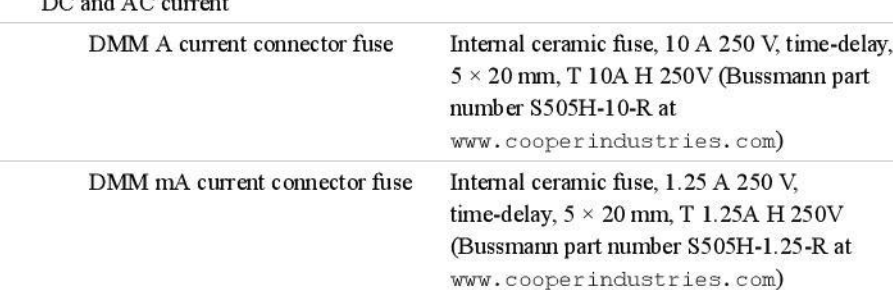

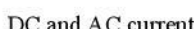

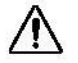

Caution Fuses are located on bottom of device underneath door. Use Phillips #1 screwdriver for removal. Ensure all hazardous voltages are disconnected from the device prior to removal of door.

Fuse When this fuse symbol is marked on a device, take proper precautions. ⇛

300 V DC or  $AC_{rms}$ Maximum common-mode voltage

#### DC

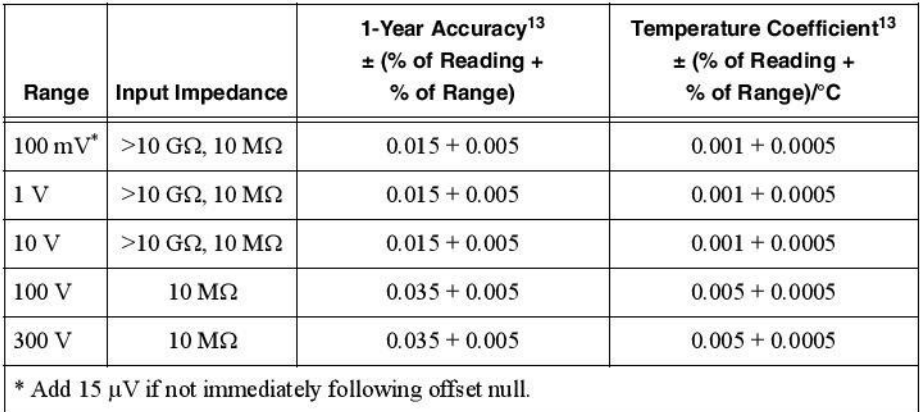

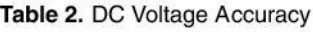

<sup>&</sup>lt;sup>13</sup> Indicates warranted specifications valid at T<sub>cal</sub>  $\pm$ 5 °C. Temperature coefficients are calculated using the temperature change from last external calibration.

| Range                        | <b>Burden Voltage</b> | 1-Year Accuracy <sup>13</sup><br>$\pm$ (% of Reading +<br>% of Range) | Temperature Coefficient <sup>13</sup><br>$\pm$ (% of Reading +<br>% of Range)/°C |  |
|------------------------------|-----------------------|-----------------------------------------------------------------------|----------------------------------------------------------------------------------|--|
| < 0.03 V<br>10 <sub>mA</sub> |                       | $0.070 + 0.020$                                                       | $0.0035 + 0.0010$                                                                |  |
| $100 \text{ mA}$             | <0.3 V                | $0.070 + 0.003$                                                       | $0.0020 + 0.0010$                                                                |  |
| 1A                           | < 0.03 V              | $0.130 + 0.025$                                                       | $0.0065 + 0.0010$                                                                |  |
| $10A^*$                      | <0.3 V                | $0.130 + 0.004$                                                       | $0.0045 + 0.0010$                                                                |  |

Table 3. DC Current Accuracy

Ρ. wait two minutes to get full accuracy in the 1 A range.

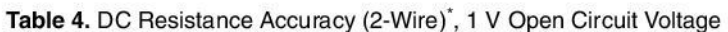

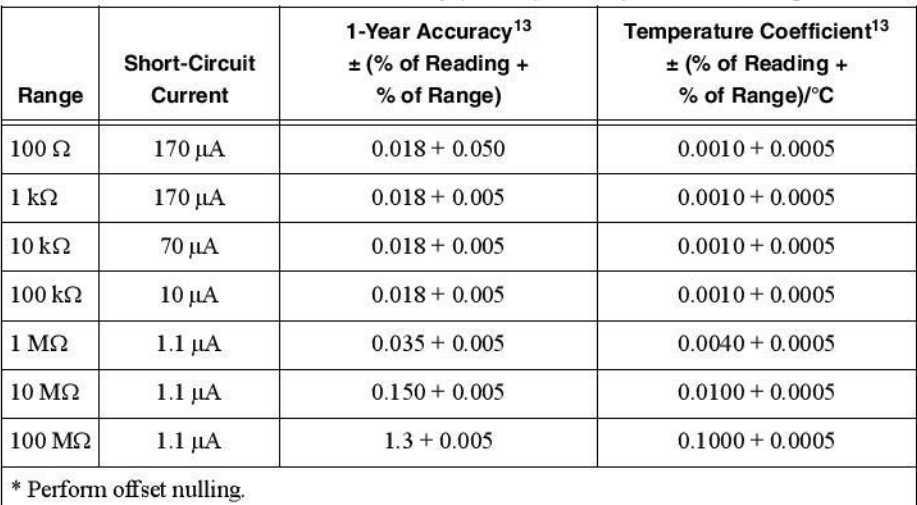

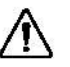

Caution The input terminals of the DMM are not protected for electromagnetic interference. As a result, the DMM may experience reduced measurement accuracy or other temporary performance degradation when connected to unshielded test leads in an environment with radiated or conducted radio frequency electromagnetic interference.

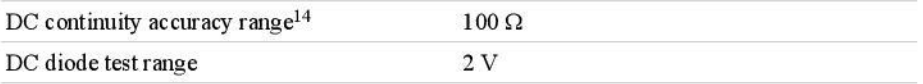

 $14$  DC continuity is only available in the VirtualBench application.

8 | ni.com | NI VirtualBench VB-8012 Specifications

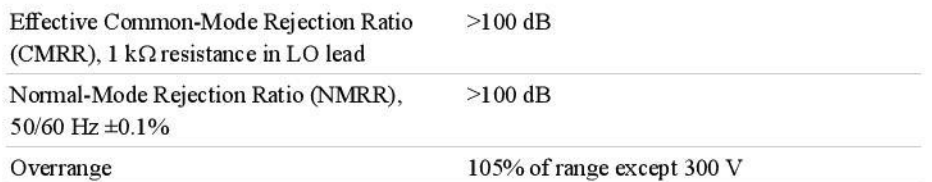

**AC** 

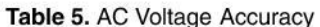

| Range (rms)                          | Peak Voltage                                                          | Frequency          | 1-Year<br>Accuracy <sup>15</sup> $\pm$<br>(% of Reading<br>+% of Range) | Temperature<br>Coefficient <sup>15</sup> ± (%<br>of Reading $+$ % of<br>Range)/°C |
|--------------------------------------|-----------------------------------------------------------------------|--------------------|-------------------------------------------------------------------------|-----------------------------------------------------------------------------------|
| 100 mV, 1 V,<br>10 V, 100 V.<br>265V | $\pm 210$ mV, $\pm 2.1$ V.<br>$\pm 21$ V, $\pm 210$ V,<br>$\pm 400$ V | 20 Hz to 45 Hz     | $0.91 + 0.10$                                                           | $0.01 + 0.005$                                                                    |
|                                      |                                                                       | 45 Hz to 65 Hz     | $0.30 + 0.05$                                                           | $0.01 + 0.005$                                                                    |
|                                      |                                                                       | 65 Hz to 1 kHz     | $0.21 + 0.05$                                                           | $0.01 + 0.005$                                                                    |
|                                      |                                                                       | 1 kHz to 5 kHz     | $0.12 + 0.05$                                                           | $0.01 + 0.005$                                                                    |
|                                      |                                                                       | 5 kHz to<br>20 kHz | $0.35 + 0.05$                                                           | $0.01 + 0.005$                                                                    |

Table 6. AC Current Accuracy

| Range<br>(rms)  | Peak<br>Current      | <b>Burden</b><br>Voltage<br>(rms) | Frequency          | 1-Year<br>Accuracy <sup>15</sup> $\pm$<br>(% of Reading $+$<br>% of Range) | Temperature<br>Coefficient <sup>15</sup> $\pm$<br>$%$ of Reading +<br>% of Range)/°C |
|-----------------|----------------------|-----------------------------------|--------------------|----------------------------------------------------------------------------|--------------------------------------------------------------------------------------|
| $5 \text{ mA}$  | $\pm 10.5$ mA        | < 0.02 V                          | 20 Hz to 1 kHz     | $0.20 + 0.01$                                                              | $0.01 + 0.005$                                                                       |
|                 |                      |                                   | 1 kHz to 5 kHz     | $0.60 + 0.01$                                                              |                                                                                      |
| $50 \text{ mA}$ | $\pm 105 \text{ mA}$ | $\leq 0.2$ V                      | $20$ Hz to $1$ kHz | $0.20 + 0.01$                                                              | $0.01 + 0.005$                                                                       |
|                 |                      |                                   | 1 kHz to 5 kHz     | $0.50 + 0.01$                                                              |                                                                                      |
| 500 mA          | $\pm 1.05$ A         | < 0.02 V                          | 20 Hz to 1 kHz     | $0.15 + 0.01$                                                              | $0.01 + 0.005$                                                                       |
|                 |                      |                                   | 1 kHz to 5 kHz     | $0.50 + 0.01$                                                              |                                                                                      |

<sup>&</sup>lt;sup>15</sup> Indicates warranted specifications valid at T<sub>cal</sub>  $\pm$ 5 °C. Temperature coefficients are calculated using the temperature change from last external calibration.

| Range<br>(rms) | Peak<br>Current | <b>Burden</b><br>Voltage<br>(rms) | Frequency      | 1-Year<br>Accuracy <sup>15</sup> $\pm$<br>(% of Reading $+$<br>% of Range) | Temperature<br>Coefficient <sup>15</sup> ±<br>(% of Reading $+$<br>% of Range)/°C |
|----------------|-----------------|-----------------------------------|----------------|----------------------------------------------------------------------------|-----------------------------------------------------------------------------------|
| 5A             | $\pm 10.5$ A    | $<0.2$ V                          | 20 Hz to 1 kHz | $0.25 + 0.03$                                                              | $0.01 + 0.005$                                                                    |
|                |                 |                                   | 1 kHz to 5 kHz | $0.60 + 0.03$                                                              |                                                                                   |

Table 6. AC Current Accuracy (Continued)

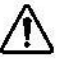

Caution The input terminals of the DMM are not protected for electromagnetic interference. As a result, the DMM may experience reduced measurement accuracy or other temporary performance degradation when connected to unshielded test leads in an environment with radiated or conducted radio frequency electromagnetic interference.

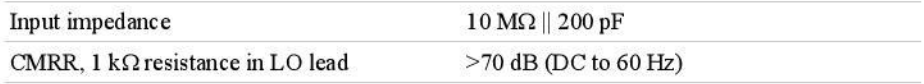

## DC Power Supply

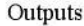

0 V to +6 V/0 A to 1 A,  $0 \text{ V}$  to +25 V/0 mA to 500 mA (isolated), 0 V to -25 V/0 mA to 500 mA (isolated)

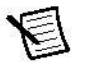

Note The +25 V and -25 V channels are bank isolated from ground but not from each other.

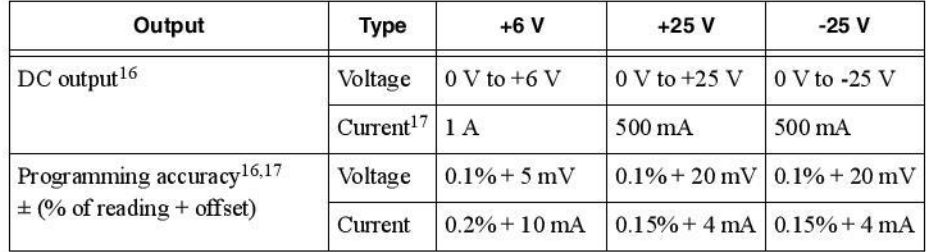

#### Table 7. DC Accuracy/Resolution

 $16\,$ Indicates warranted specifications valid at  $T_{cal} \pm 5$  °C. Temperature coefficients are calculated using the temperature change from last external calibration.

<sup>&</sup>lt;sup>17</sup> Minimum programmable current limit is 1% of range.

<sup>10 |</sup> ni.com | NI VirtualBench VB-8012 Specifications

2021

| Output                                                | Type                                                     | $+6V$               | $+25V$                                      | $-25V$                          |
|-------------------------------------------------------|----------------------------------------------------------|---------------------|---------------------------------------------|---------------------------------|
| Readback accuracy <sup>16,18</sup>                    | Voltage                                                  | $0.1\% + 5$ mV      |                                             | $0.1\% + 20$ mV $0.1\% + 20$ mV |
| $\pm$ (% of reading + offset)                         | Current                                                  | $0.2\% + 10$ mA     | $0.15\% + 4 \text{ mA}$                     | $0.15\% + 4 \text{ mA}$         |
| Programming resolution                                | Voltage                                                  | $1.7 \,\mathrm{mV}$ | $6.5 \,\mathrm{mV}$                         | $6.5 \,\mathrm{mV}$             |
|                                                       | Current                                                  | 0.30 <sub>m</sub> A | $0.15 \text{ mA}$                           | $0.15 \text{ mA}$               |
| Readback resolution                                   | Voltage                                                  | $0.41 \text{ mV}$   | $1.7 \,\mathrm{mV}$                         | $1.7 \,\mathrm{mV}$             |
|                                                       | Current                                                  | 70 µA               | $35 \mu A$                                  | $35 \mu A$                      |
| Load regulation $19$<br>$\pm$ (% of reading + offset) | Voltage                                                  | $0.01\% + 25$ mV    | $0.03\% + 5$ mV                             | $0.03\% + 5$ mV                 |
| Overvoltage protection                                |                                                          |                     | 30 V (25 V channels) and 10 V (6 V channel) |                                 |
| Reverse voltage protection                            | Reverse clamp diode, protected by<br>self-resetting fuse |                     |                                             |                                 |

Table 7, DC Accuracy/Resolution (Continued)

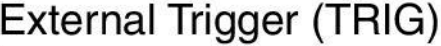

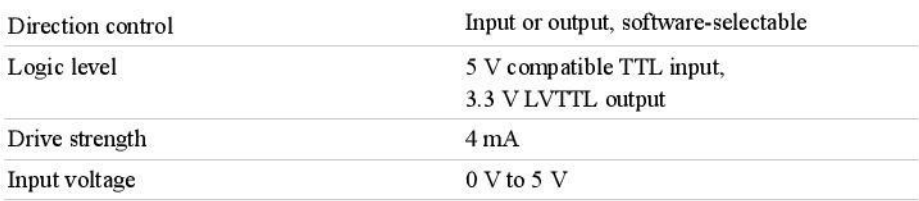

Note The external trigger line is designed to withstand accidental overvoltage from signals on the VB-8012 or similar devices. It is not recommended for use with signals likely to exceed 0 V to 5 V in normal operation.

## Connectivity

### **Wired USB Interface**

USB specification

USB 2.0 Hi-Speed

<sup>&</sup>lt;sup>18</sup> Programming and readback accuracy specified at no load.

<sup>&</sup>lt;sup>19</sup> Change in output voltage for any load within range.

## Wireless Interface

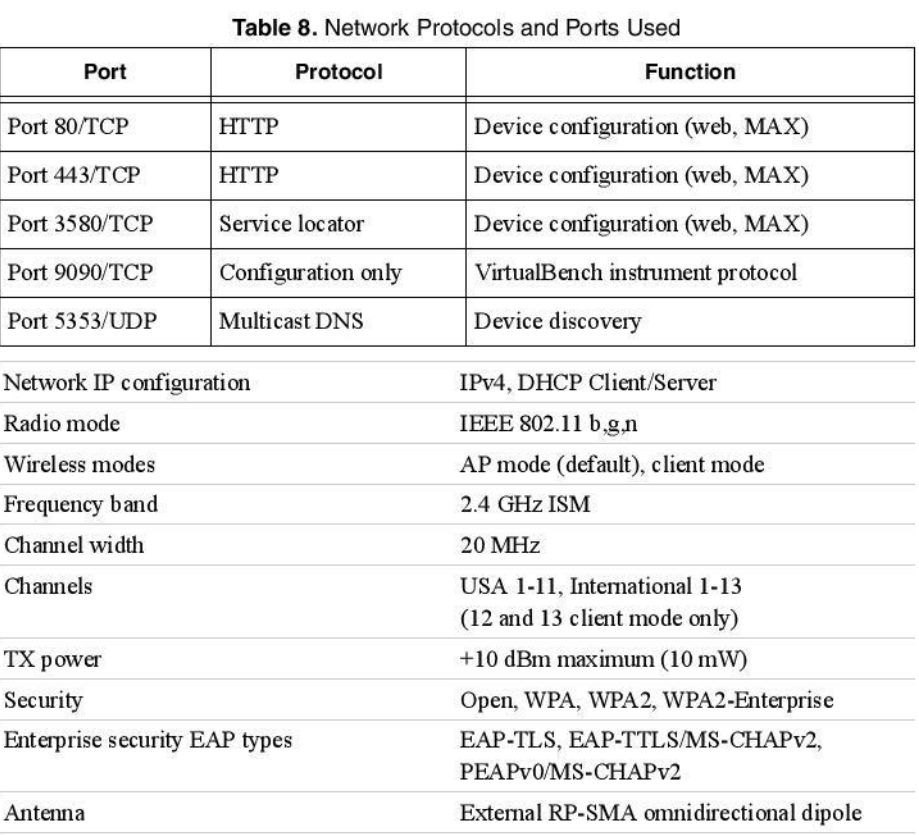

## **Power Requirements**

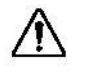

Caution The protection provided by the VirtualBench hardware can be impaired if it is used in a manner not described in the NI VB-8012 Safety, Environmental, and Regulatory Information document.

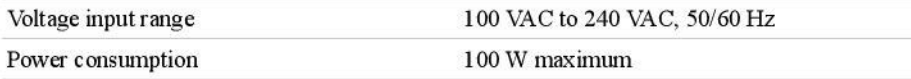

12 | ni.com | NI VirtualBench VB-8012 Specifications

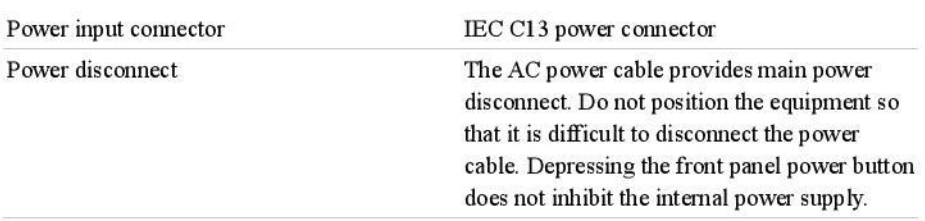

## Calibration

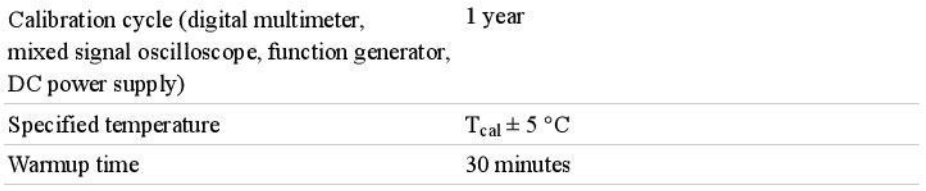

## **Physical Characteristics**

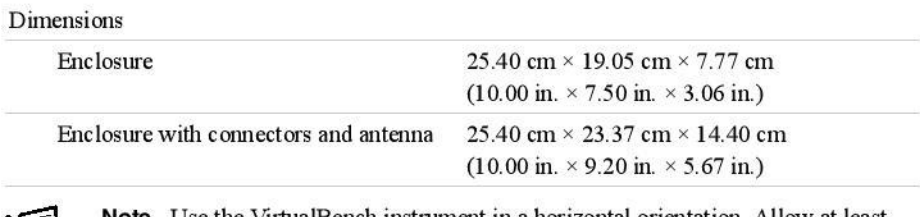

A)

Note Use the VirtualBench instrument in a horizontal orientation. Allow at least 10.16 cm (4.0 in.) of clearance in front and behind the VirtualBench instrument for USB, power, and common connector cabling.

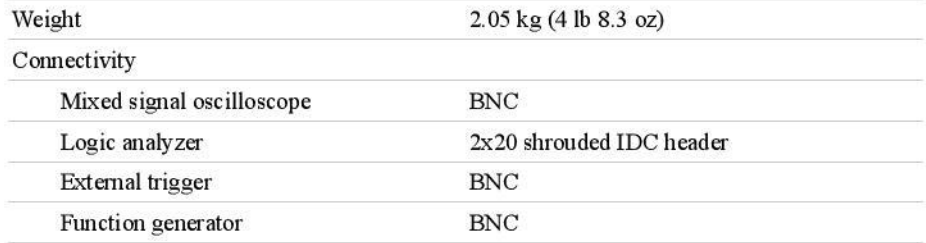

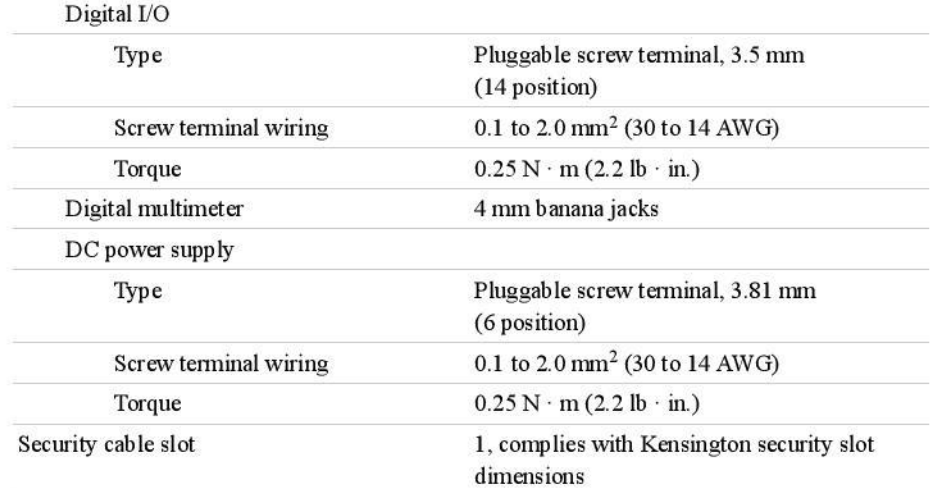

If you need to clean the device, wipe it with a dry towel.

## **Safety Voltages**

Connect only voltages that are within these limits.

### **DMM Isolation Voltages**

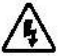

Hazardous Voltage This icon denotes a warning advising you to take precautions to avoid electrical shock.

Channel-to-earth ground

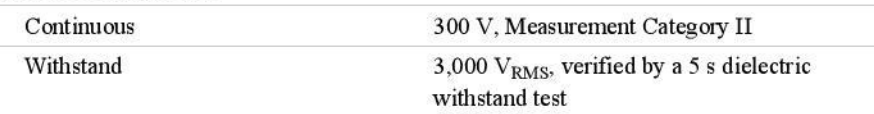

Measurement Category II is for measurements performed on circuits directly connected to the electrical distribution system. This category refers to local-level electrical distribution, such as that provided by a standard wall outlet, for example, 115 V for U.S. or 230 V for Europe.

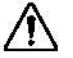

Caution Do not connect the VirtualBench hardware to signals or use for measurements within Measurement Categories III or IV.

14 | ni.com | NI VirtualBench VB-8012 Specifications

## DC Power Supply Isolation Voltages

+25 V and -25 V-to-earth ground, continuous 60 VDC, Measurement Category I

Note Measurement Categories CAT I and CAT O are equivalent. These test and measurement circuits are not intended for direct connection to the MAINS building installations of Measurement Categories CAT II, CAT III, or CAT IV.

## Environmental

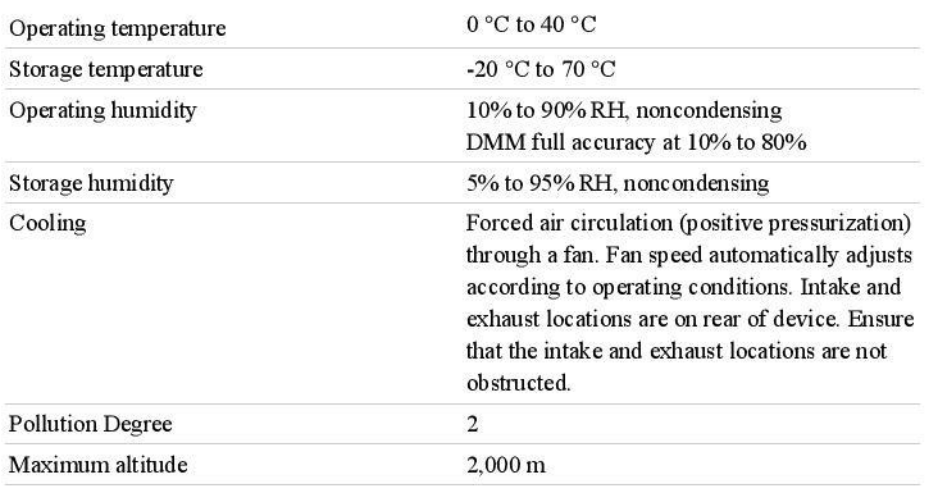

Indoor use only.

## Shock and Vibration

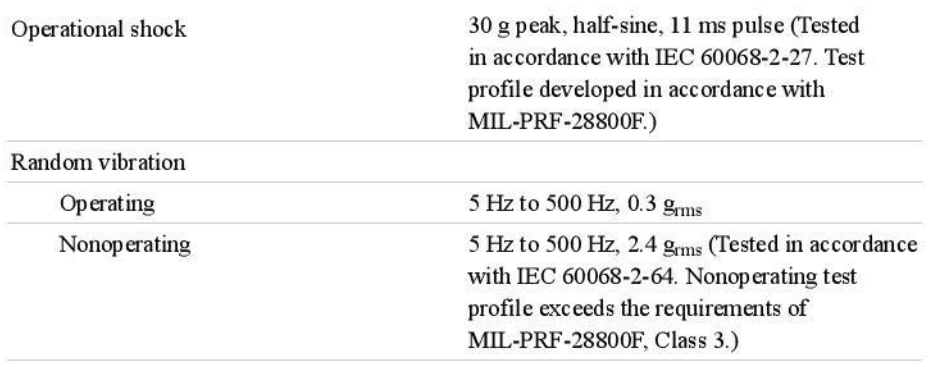

## Safety

This product is designed to meet the requirements of the following electrical equipment safety standards for measurement, control, and laboratory use:

- IEC 61010-1, EN 61010-1
- UL 61010-1, CSA 61010-1

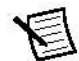

Note For UL and other safety certifications, refer to the product label or the Online Product Certification section.

## **Electromagnetic Compatibility**

This product meets the requirements of the following EMC standards for electrical equipment for measurement, control, and laboratory use; for radio equipment; and for telecommunication terminal equipment:

- $\cdot$ EN 61326-1 (IEC 61326-1): Class A emissions; Basic immunity
- EN 55011 (CISPR 11): Group 1, Class A emissions
- EN 55022 (CISPR 22): Class A emissions ¥
- EN 55024 (CISPR 24): Immunity ×
- AS/NZS CISPR 11: Group 1, Class A emissions
- AS/NZS CISPR 22: Class A emissions
- FCC 47 CFR Part 15B: Class A emissions
- ICES-001: Class A emissions

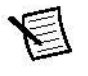

Note In the United States (per FCC 47 CFR), Class A equipment is intended for use in commercial, light-industrial, and heavy-industrial locations. In Europe, Canada, Australia and New Zealand (per CISPR 11) Class A equipment is intended for use only in heavy-industrial locations.

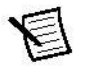

Note Group 1 equipment (per CISPR 11) is any industrial, scientific, or medical equipment that does not intentionally generate radio frequency energy for the treatment of material or inspection/analysis purposes.

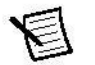

Note For EMC declarations and certifications, and additional information, refer to the Online Product Certification section.

# CE Compliance  $C \epsilon$

This product meets the essential requirements of applicable European Directives, as follows:

- 2014/35/EU; Low-Voltage Directive (safety)  $\bullet$
- 2014/30/EU; Electromagnetic Compatibility Directive (EMC)
- 2014/53/EU; Radio Equipment Directive (RED)

16 | ni.com | NI VirtualBench VB-8012 Specifications

2021

## **Online Product Certification**

Refer to the product Declaration of Conformity (DoC) for additional regulatory compliance information. To obtain product certifications and the DoC for this product, visit ni.com/ certification, search by model number or product line, and click the appropriate link in the Certification column.

## **Environmental Management**

NI is committed to designing and manufacturing products in an environmentally responsible manner. NI recognizes that eliminating certain hazardous substances from our products is beneficial to the environment and to NI customers.

For additional environmental information, refer to the Minimize Our Environmental Impact web page at *ni.com/environment*. This page contains the environmental regulations and directives with which NI complies, as well as other environmental information not included in this document.

## Waste Electrical and Electronic Equipment (WEEE)

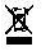

EU Customers At the end of the product life cycle, all NI products must be disposed of according to local laws and regulations. For more information about how to recycle NI products in your region, visit *ni.com/environment/weee*.

## 电子信息产品污染控制管理办法 (中国 RoHS)

→ 中国客户 National Instruments 符合中国电子信息产品中限制使用某些有害物 质指令(RoHS)。关于 National Instruments 中国 RoHS 合规性信息, 请登录 ni.com/environment/rohs china. (For information about China RoHS compliance, go to ni.com/environment/rohs china.)

Refer to the NI Trademarks and Logo Guidelines at ni. com/trademarks for information on NI trademarks. Other product and<br>company names mentioned herein are trademarks or trade names of their respective companies. For paten products/technology, refer to the appropriate location: Help»Patents in your software, the patents, t.xt file on your media, or the National Instruments Patent Molice at ni.com/patents. Not can find information about end-u and third-party legal notices in the readme file for your NI product. Refer to the Export Compliance Information at ni. com/ legal/export-compliance for the NI global trade compliance policy and how to obtain relevant HTS codes, ECCNs, and other<br>import/export data. NI MAKES NO EXPRESS OR IMPLIED WARRANTIES AS TO THE ACCURACY OF THE INFORMATION CONTAINED HEREIN AND SHALL NOT BE LIABLE FOR ANY ERRORS. U.S. Government Customers: The data contained in this manual was developed at private expense and is subject to the applicable limited rights and restricted data rights as set forth in FAR 52.227-14, DFAR 252.227-7015.

@2014-2016 National Instruments. All rights reserved.

371527D-01 Jan16

ARC420 425

ARC400 405

6000 min<sup>-1</sup>

40000 rad.s-2

20/40 N max.

50/60 N max.

 $0^{\circ}$ C až +60 $^{\circ}$ C  $-25^{\circ}$ C až +60°C

10  $g<sub>n</sub>$  (10 - 2000 Hz)

 $50 g<sub>n</sub>$  (100 ms)

 $95%$ 

40 g.m<sup>3</sup>

73,3 - 126,6 kPa

 $0.35$  kg

 $20<sub>m</sub>$ 

**ARCAY5** 

 $+5V + 10%$ 

150 mA

 $± 20 mA$ 

200 kHz

 $> 2,5$ 

 $< 0.4$ 

ARC4x0

 $+10a\check{z} + 30V$ 

70 mA @ 10 V

60 mA @ 30 V

 $± 20 mA$ 

150 kHz

 $> U_{N} - 3$ 

 $< 1.2$ 

**IP 65** 

25 g.cm<sup>2</sup>  $\pm$  10 %

### **Příloha B – datasheet absolutního rotačního snímače LARM ARC 400/10 KB**

ARC415

No 015

**ARM** 

ARC410, 415

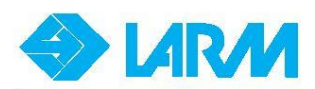

#### Absolute rotary encoders ARC400 - 425

ARC400 - 425 are absolute one-revolution rotating encoders with<br>a standard industrial design on a diameter of 58 mm and distinction of a statical intuistinal design on a diameter of 56 mm and distinction of<br>up to 2. It transforms the angle of turning to the corresponding electronic<br>digital information in the Gray's code and in the number of bits established by the distinction by means of photoelectrical scanning of two rasters (rotor and stator). Absolute encoders do not lose information about the position even at the time when they are not energized. Outlet bits are brought out in parallel to individual pins of a connector or cable conductor. Absolute encoders are destined for intermediation of electric information about the mutual position of two mechanical parts or about rotation movements (speed, acceleration, number of rotations and the angle of turning). At customer's request it is possible to bring out in the connector an error message informing about the function of the illuminant. When the distinction is  $2^{13}$ , a phase-shifted incremental signal with a distinction of 2048 impulses per rotation (without negation) is<br>also brought out to the thirteen bit. For distinction  $2^{10}$  a 12-pin connector

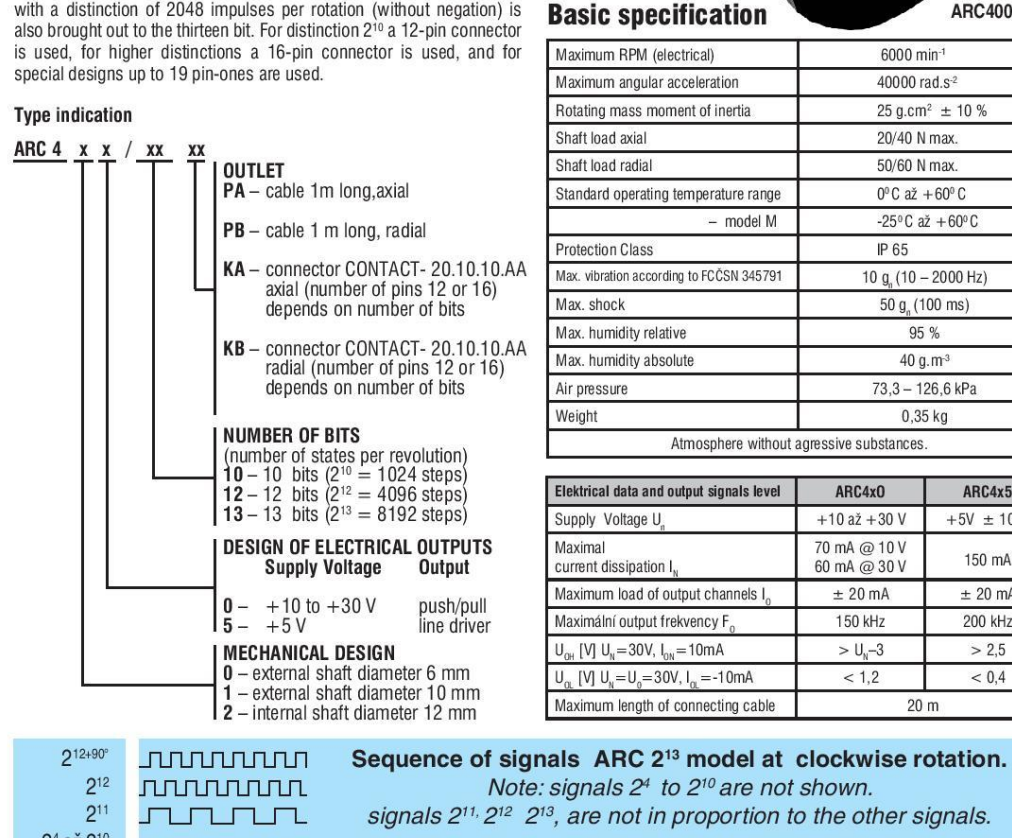

#### signals  $2^{11}$ ,  $2^{12}$   $2^{13}$ , are not in proportion to the other signals.  $2^4$  až  $2^{10}$  $2^3$  $2<sup>2</sup>$  $2<sup>1</sup>$  $2<sup>0</sup>$  $20 + 90^{\circ}$ signals/angle<br>of rotation  $\Omega^c$  $180^\circ$  $360^\circ$

#### LARM a.s., Triumf 413, 384 11 Netolice, CR Tel.: +420 388 386 211, Fax: +420 388 386 212, e-mail: sales@larm.cz

#### 19

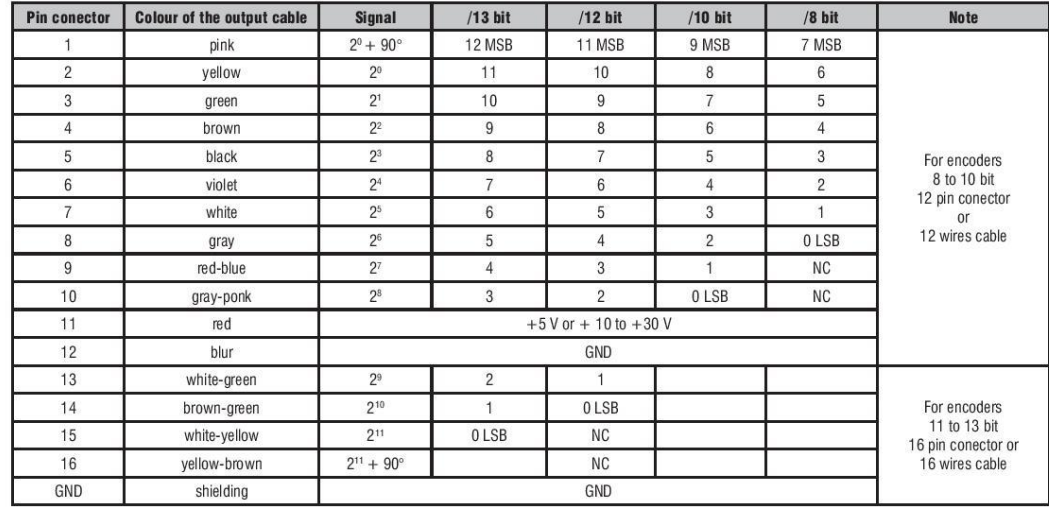

#### **Description how conection elements ARC400 - 425**

#### Assembly

The ARC400 - 405 encoder is installed into appropriate equipment using  $3xM4$  screws or a groove. The position of the shaft is explicity determined by a fitted diameter of  $50h7$  mm. The ARC410 - 415

**Dimensioned drawing** 

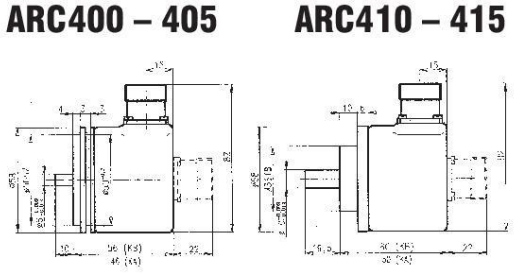

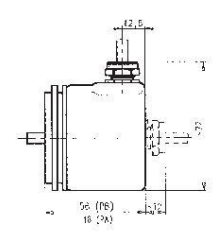

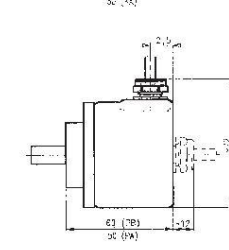

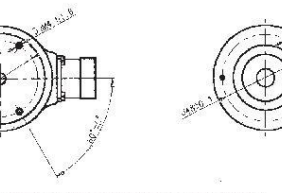

Change of technical parameters reserved

encoder are installed using 3xM3 screws and the position of the shaft is explicitly determined by a diameter of 36f8. It is recommended to use appropriate hokinetic connections (see the cataloque sheet "<br>
"Accessories"). The ARC420 - 425 encoder are mounted on the<br>
shaft of the respective device and 2 imbus M4 screws. After the that encoder is to be turned to the required position and 4xM3 screws of the fixed plate connection are to be tightened. The connection has to be designed so as to avoid exceeding the maximum admissible to be assigned to a solution of the shaft and it is necessary to keep<br>the connection aligned. The cable of the ARC420 - 425 encoder<br>must be fastened so as to avoid stress on the encoder by is own<br>weight. Cosidering the ele is recommended to connect the encoder without power supply and to follow the work rules for electrostatic sensitive devices. In wet enviroments with running or splashing water it is recommended not to position the ARC400 - 425 encoders with the shaft pointing upwards.<br>When temperature is less then -5°C cable must be fixed.

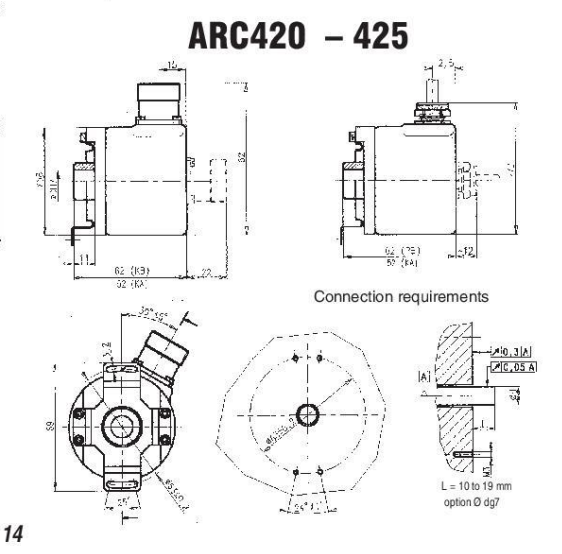

20

#### Příloha C – datasheet optické závory Vishay TCST 2103

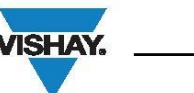

### TCST2103, TCST2202, TCST2300

**Vishay Semiconductors** 

### **Transmissive Optical Sensor with Phototransistor Output**

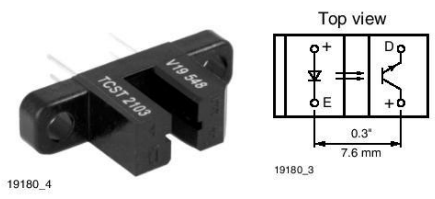

#### **DESCRIPTION**

The TCST2103, TCST2202, and TCST2300 are transmissive sensors that include an infrared emitter and phototransistor, located face-to-face on the optical axes in a leaded package which blocks visible light. These part numbers include options for aperture width.

#### **FEATURES**

- · Package type: leaded
- Detector type: phototransistor
- Dimensions (L x W x H in mm): 24.5 x 6.3 x 10.8
- $\bullet$  Gap (in mm): 3.1
- **RoHS** • Typical output current under test:  $I_C = 4$  mA  $(TCST2103)$
- Typical output current under test:  $I_C = 2$  mA (TCST2202)
- Typical output current under test:  $I_C = 0.5$  mA (TCST2300)
- Daylight blocking filter
- · Emitter wavelength: 950 nm
- Lead (Pb)-free soldering released
- . Compliant to RoHS directive 2002/95/EC and in accordance to WEEE 2002/96/EC

#### **APPLICATIONS**

- Optical switch
- Photo interrupter
- Counter
- Encoder

#### **BROBLICT SUMMARY**

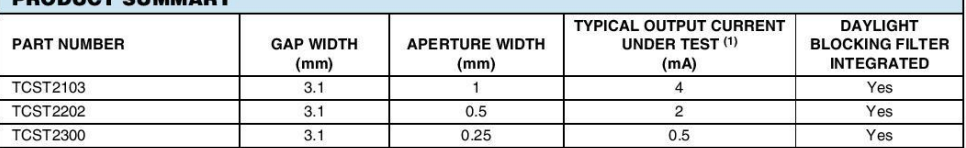

Note

(1) Conditions like in table basic characteristics/coupler

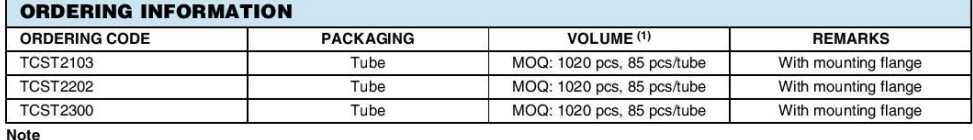

(1) MOQ: minimum order quantity

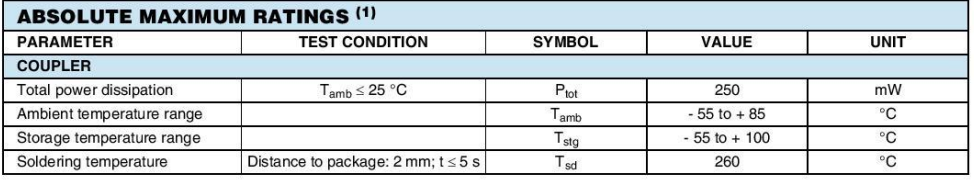

Document Number: 81147<br>Rev. 1.0, 17-Aug-09

For technical questions, contact: sensorstechsupport@vishay.com

www.vishay.com

### TCST2103, TCST2202, TCST2300

**Vishay Semiconductors** 

Transmissive Optical Sensor with Phototransistor Output

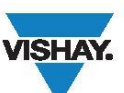

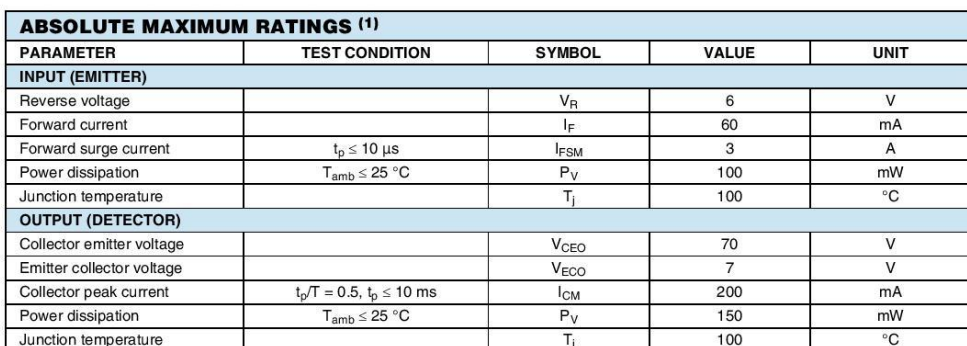

Note  $(1)$  T<sub>amb</sub> = 25 °C, unless otherwise specified

#### **ABSOLUTE MAXIMUM RATINGS**

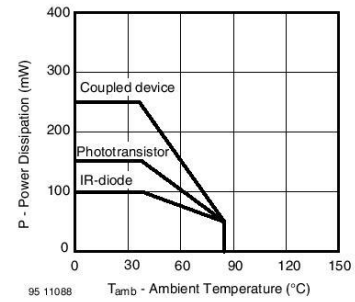

Fig. 1 - Power Dissipation Limit vs. Ambient Temperature

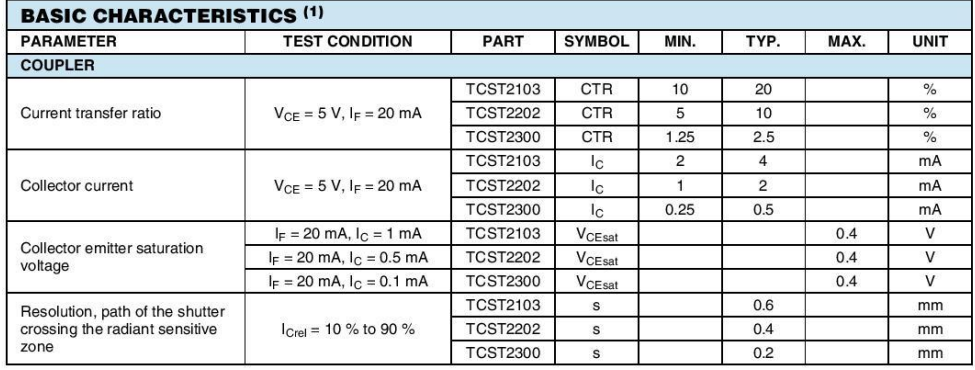

www.vishay.com<br>2

For technical questions, contact: sensorstechsupport@vishay.com

Document Number: 81147<br>Rev. 1.0, 17-Aug-09

**VISHAY** 

### TCST2103, TCST2202, TCST2300

Transmissive Optical Sensor with Phototransistor Output

**Vishay Semiconductors** 

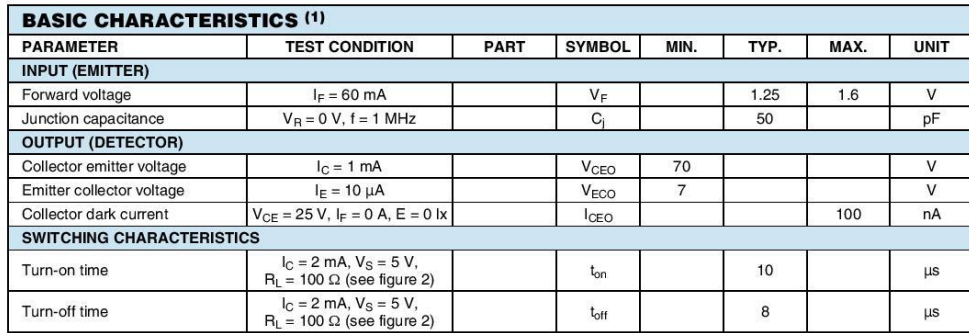

**Note** 

(1)  $T_{amb} = 25 °C$ , unless otherwise specified

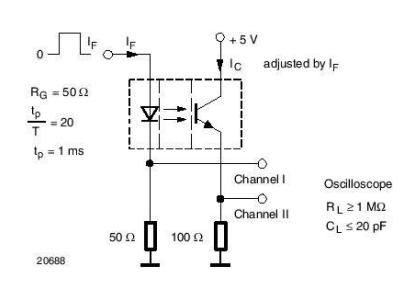

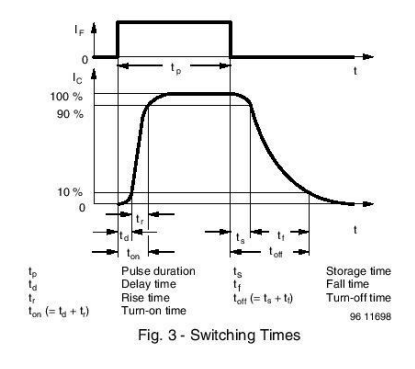

Fig. 2 - Test Circuit for t<sub>on</sub> and t<sub>off</sub>

**BASIC CHARACTERISTICS**  $T_{amb} = 25 °C$ , unless otherwise specified

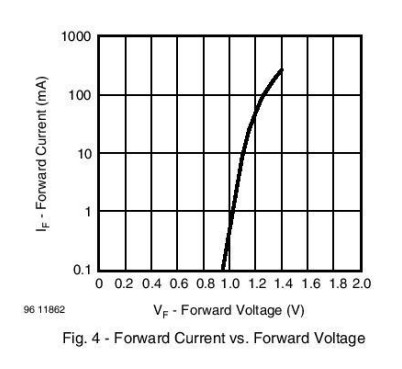

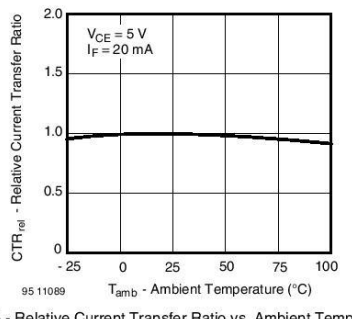

Fig. 5 - Relative Current Transfer Ratio vs. Ambient Temperature

Document Number: 81147<br>Rev. 1.0, 17-Aug-09

For technical questions, contact: sensorstechsupport@vishay.com

www.vishay.com

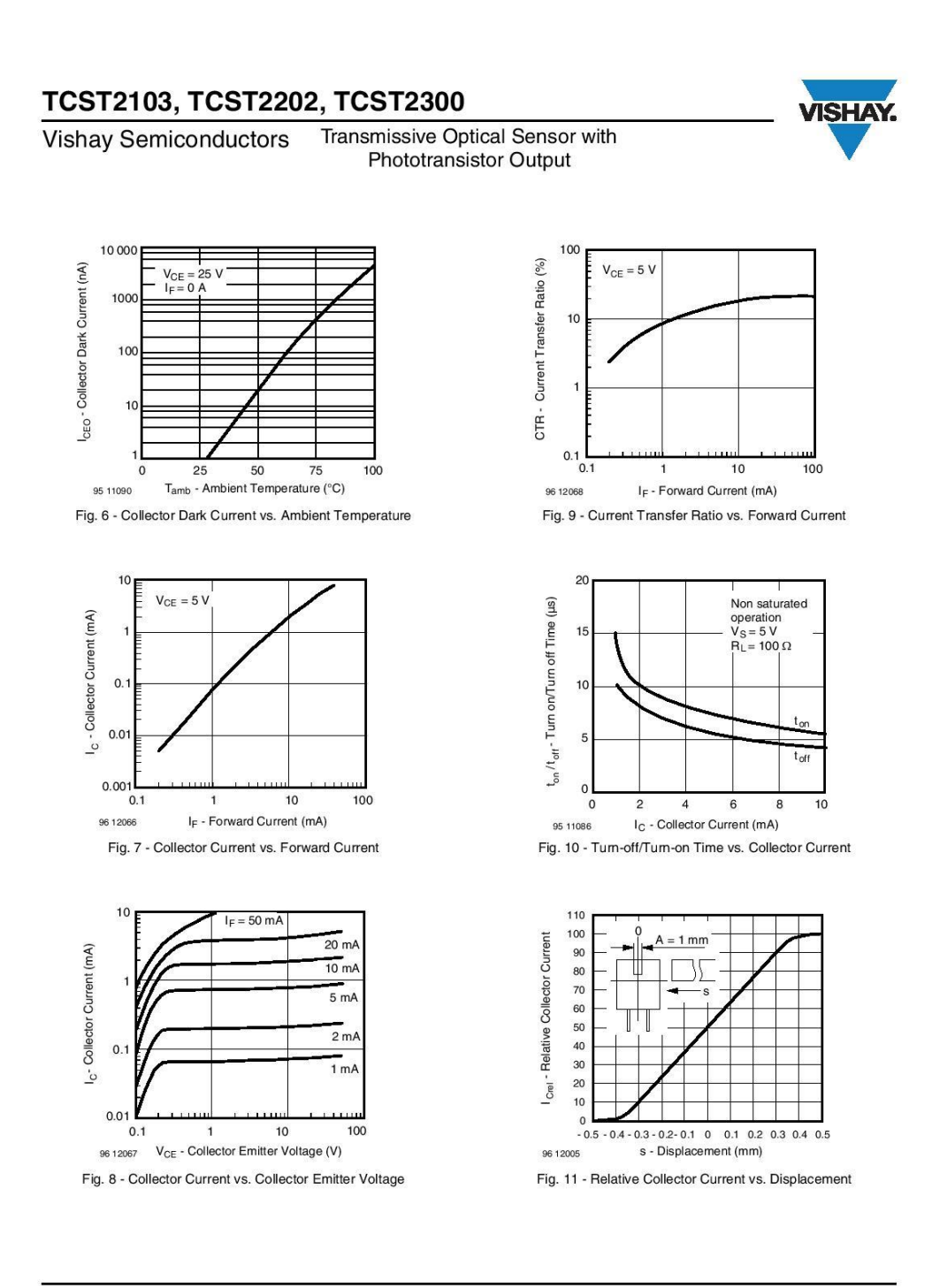

www.vishay.com

For technical questions, contact: sensorstechsupport@vishay.com

Document Number: 81147<br>Rev. 1.0, 17-Aug-09

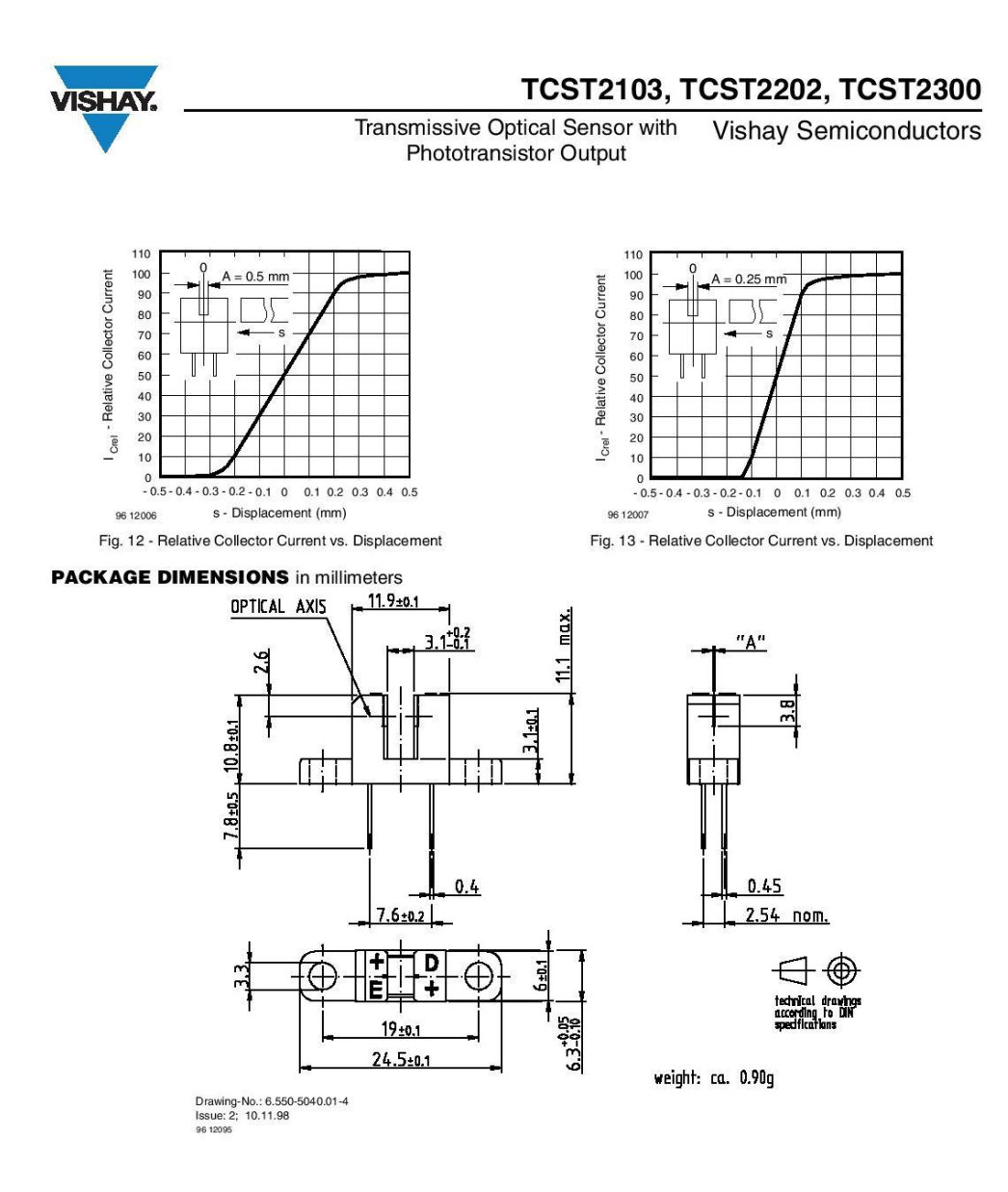

Document Number: 81147<br>Rev. 1.0, 17-Aug-09

For technical questions, contact: sensorstechsupport@vishay.com

www.vishay.com<br>5

### TCST2103, TCST2202, TCST2300

**Vishay Semiconductors** 

Transmissive Optical Sensor with Phototransistor Output

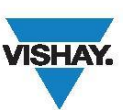

**TUBE DIMENSIONS** in millimeters

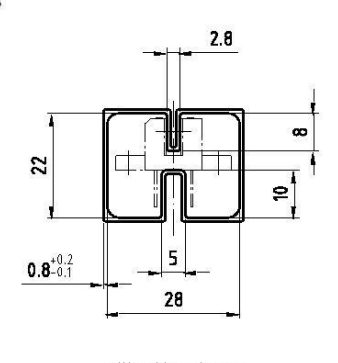

With rubber stopper Tolerance: ±0.5mm<br>Length: 575±1mm

Drawing-No.: 9.700-5100.01-4<br>Issue: 1; 25.02.00 20252

www.vishay.com<br>6

For technical questions, contact: sensorstechsupport@vishay.com

Document Number: 81147<br>Rev. 1.0, 17-Aug-09

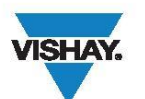

### **Packaging and Ordering Information**

**Vishay Semiconductors** 

### **Packaging and Ordering Information**

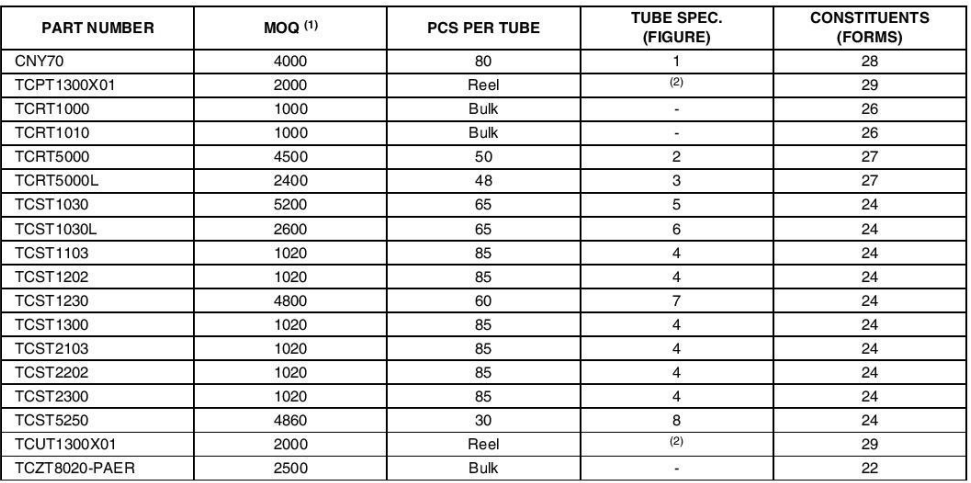

Notes<br>(1) MOQ: minimum order quantity<br>(2) Please refer to datasheets

#### **TUBE SPECIFICATION FIGURES**

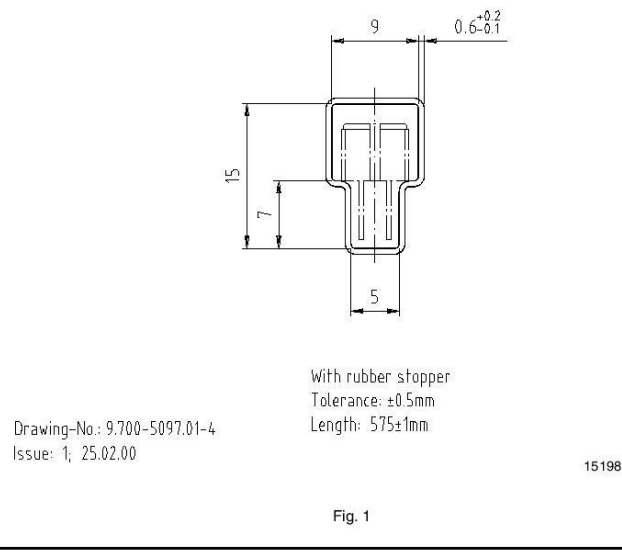

Document Number: 80112<br>Rev. 1.1, 02-Jul-09

For technical questions, contact: optocoupleranswers@vishay.com

www.vishay.com

### **Packaging and Ordering Information VISHAY.** Vishay Semiconductors Packaging and Ordering Information  $\overline{5}$  $r$  11.6  $\frac{7.9}{7}$  $-4.2$  $3.2$  $4.5$  $\theta$  $0.6^{+0.2}_{-0.1}$  $6.2$ With rubber stopper<br>Tolerance: ±0.5mm<br>Length: 575±1mm Drawing-No.: 9.700-5139.01-4<br>Issue: 1; 10.05.00  $7.8$ 15210 Drawing refers to following types: TCRT 5000 Fig. 2  $6<sup>1</sup>$  $\overline{L}$  $\theta$  $-2.9$  $-4.6$ <br> $-7.4$  $8.4$  $% \begin{tabular}{lcl} With stopper pins\\ Tolerance: ±0.5mm\\ Length: & 575 ±1mm\\ \end{tabular}$  $11$  $-15$  $-25$  $3.8$  $0.6^{+0.2}_{-0.1}$

Fig. 3

Drawing-No.: 9.700-5178.01-4 Issue: 1; 25.02.00

7.8

15201

www.vishay.com<br>2 Document Number: 80112<br>Rev. 1.1, 02-Jul-09 For technical questions, contact: optocoupleranswers@vishay.com

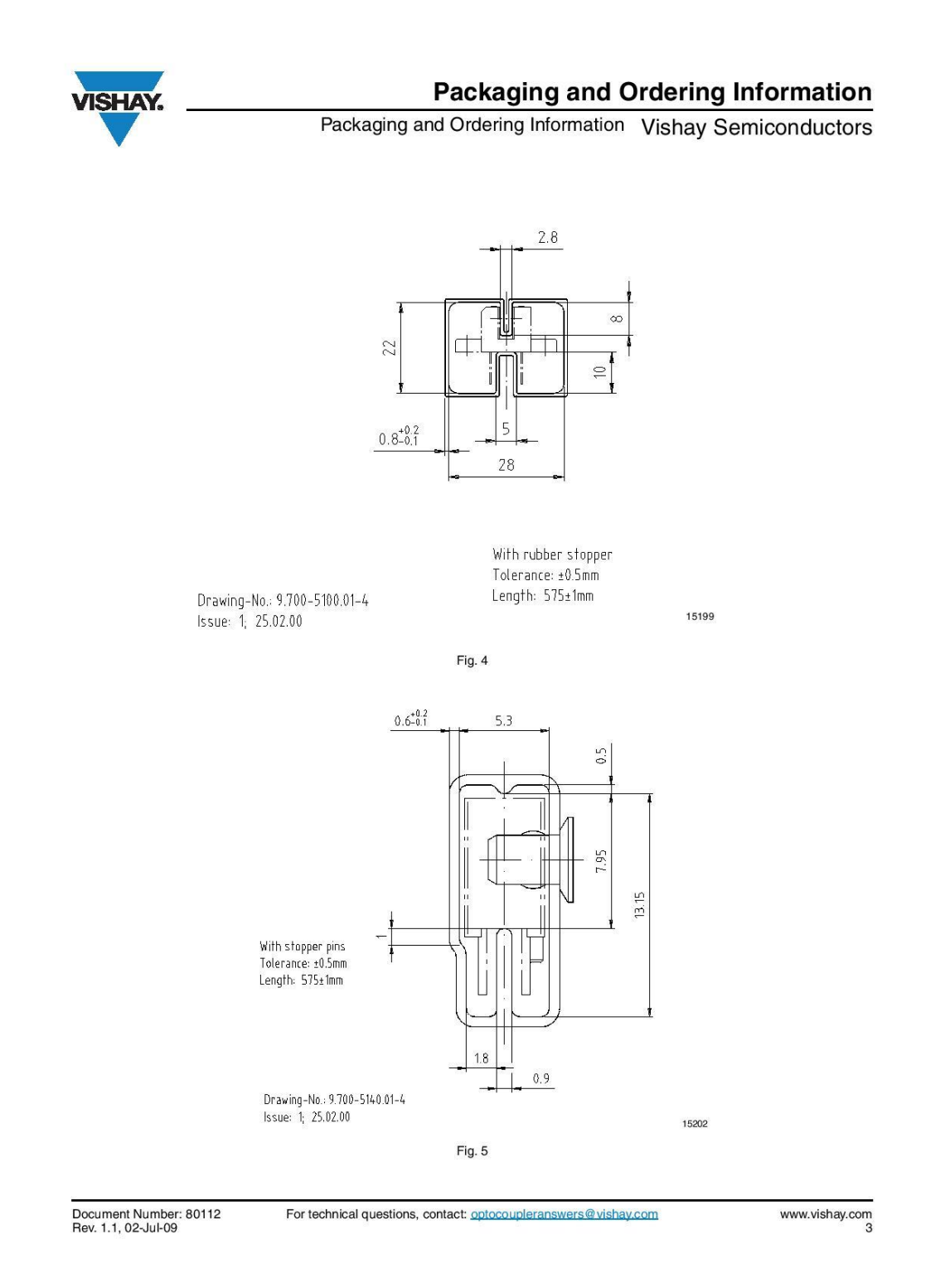

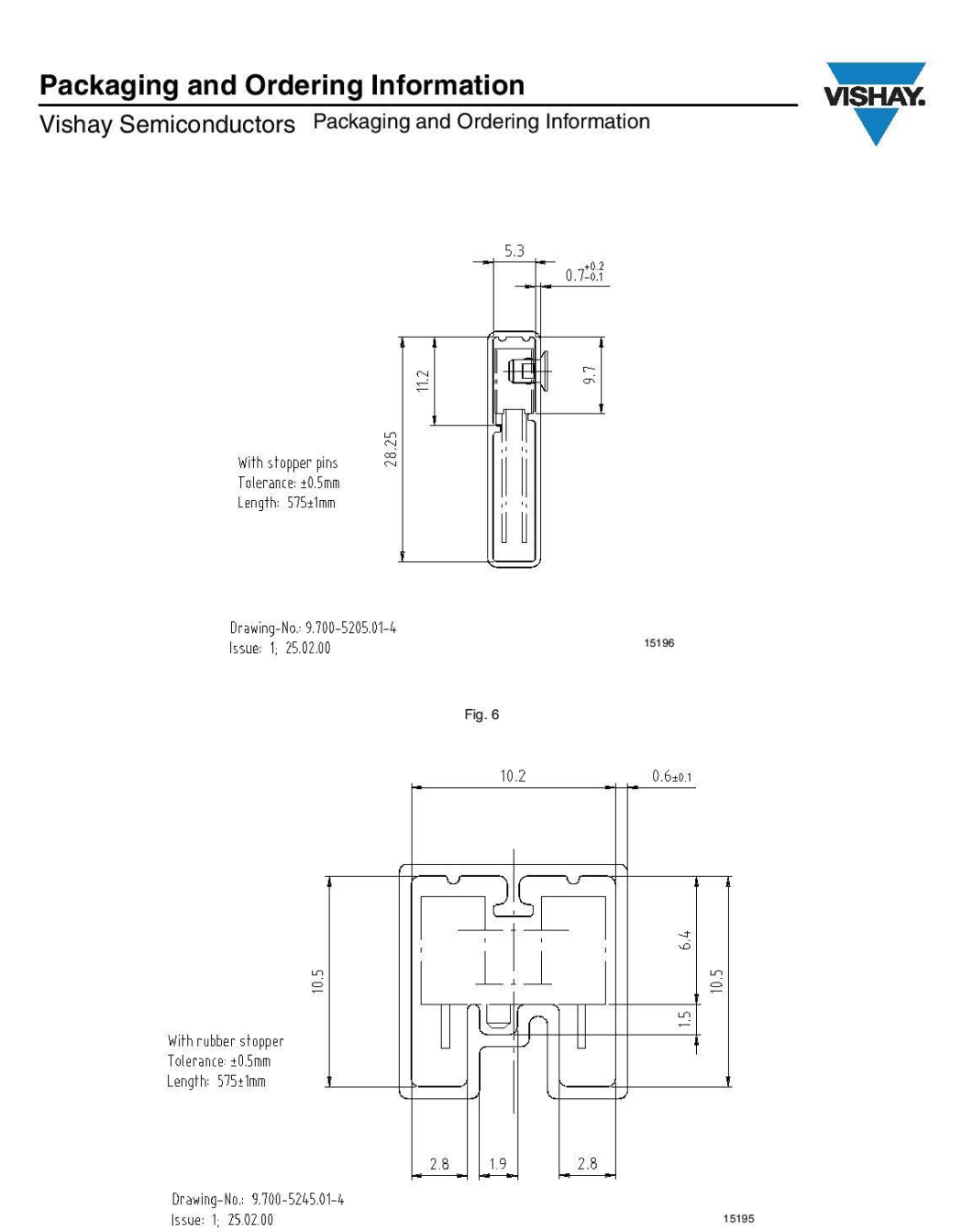

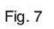

www.vishay.com<br>4

For technical questions, contact: optocoupleranswers@vishay.com

Document Number: 80112<br>Rev. 1.1, 02-Jul-09

15195

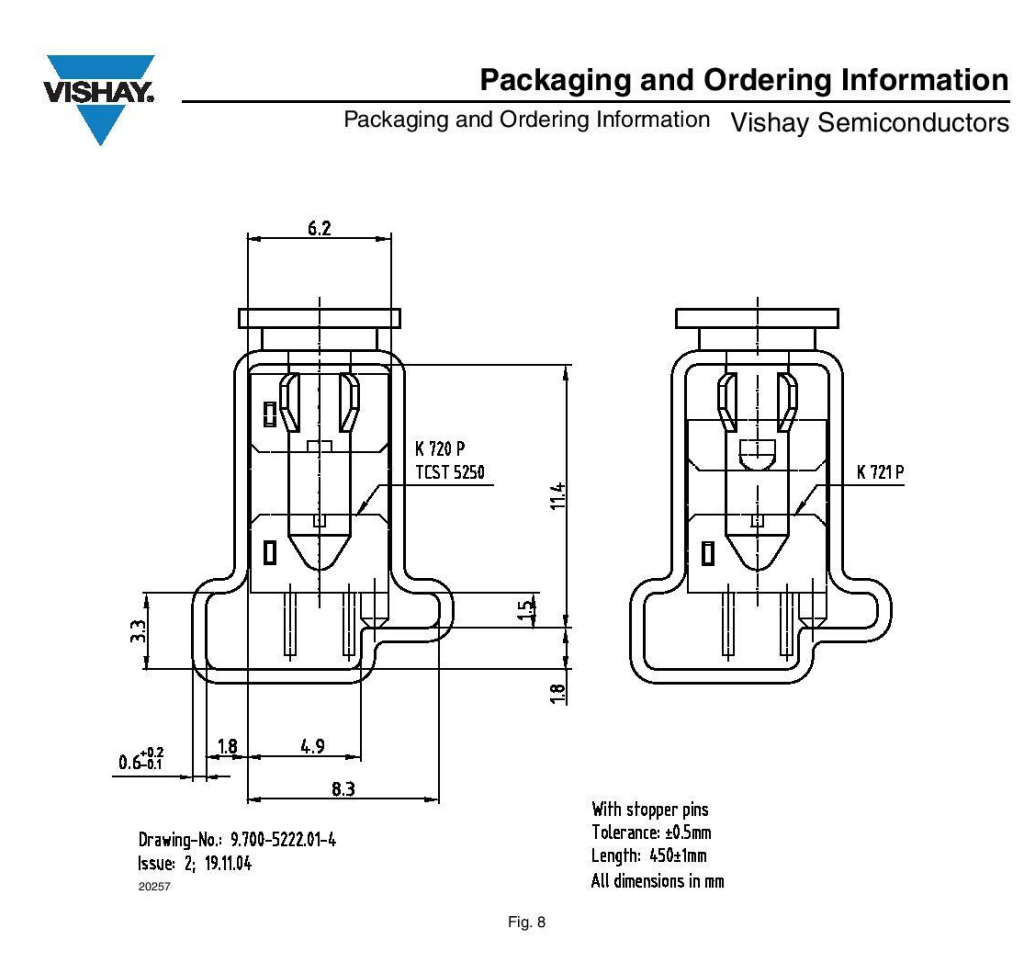

Document Number: 80112<br>Rev. 1.1, 02-Jul-09

For technical questions, contact: optocoupleranswers@vishay.com

www.vishay.com<br>5

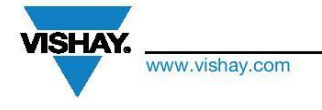

#### **Legal Disclaimer Notice**

Vishav

#### **Disclaimer**

ALL PRODUCT, PRODUCT SPECIFICATIONS AND DATA ARE SUBJECT TO CHANGE WITHOUT NOTICE TO IMPROVE RELIABILITY, FUNCTION OR DESIGN OR OTHERWISE.

Vishay Intertechnology, Inc., its affiliates, agents, and employees, and all persons acting on its or their behalf (collectively, "Vishay"), disclaim any and all liability for any errors, inaccuracies or incompleteness contained in any datasheet or in any other disclosure relating to any product.

Vishay makes no warranty, representation or guarantee regarding the suitability of the products for any particular purpose or the continuing production of any product. To the maximum extent permitted by applicable law. Vishay disclaims (i) any and all liability arising out of the application or use of any product, (ii) any and all liability, including without limitation special, consequential or incidental damages, and (iii) any and all implied warranties, including warranties of fitness for particular purpose, non-infringement and merchantability.

Statements regarding the suitability of products for certain types of applications are based on Vishay's knowledge of typical requirements that are often placed on Vishay products in generic applications. Such statements are not binding statements about the suitability of products for a particular application. It is the customer's responsibility to validate that a particular product with the properties described in the product specification is suitable for use in a particular application. Parameters provided in datasheets and / or specifications may vary in different applications and performance may vary over time. All operating parameters, including typical parameters, must be validated for each customer application by the customer's technical experts. Product specifications do not expand or otherwise modify Vishay's terms and conditions of purchase, including but not limited to the warranty expressed therein.

Except as expressly indicated in writing, Vishay products are not designed for use in medical, life-saving, or life-sustaining applications or for any other application in which the failure of the Vishay product could result in personal injury or death. Customers using or selling Vishay products not expressly indicated for use in such applications do so at their own risk. Please contact authorized Vishay personnel to obtain written terms and conditions regarding products designed for such applications

No license, express or implied, by estoppel or otherwise, to any intellectual property rights is granted by this document or by any conduct of Vishay. Product names and markings noted herein may be trademarks of their respective owners.

© 2017 VISHAY INTERTECHNOLOGY, INC. ALL RIGHTS RESERVED

Revision: 08-Feb-17

Document Number: 91000

 $\overline{1}$ 

### **Příloha D – přípravek absolutního rotačního snímače LARM ARC 400/10 KB**

Autor výkresu: Ing. Martin Sýkora, Ph.D.

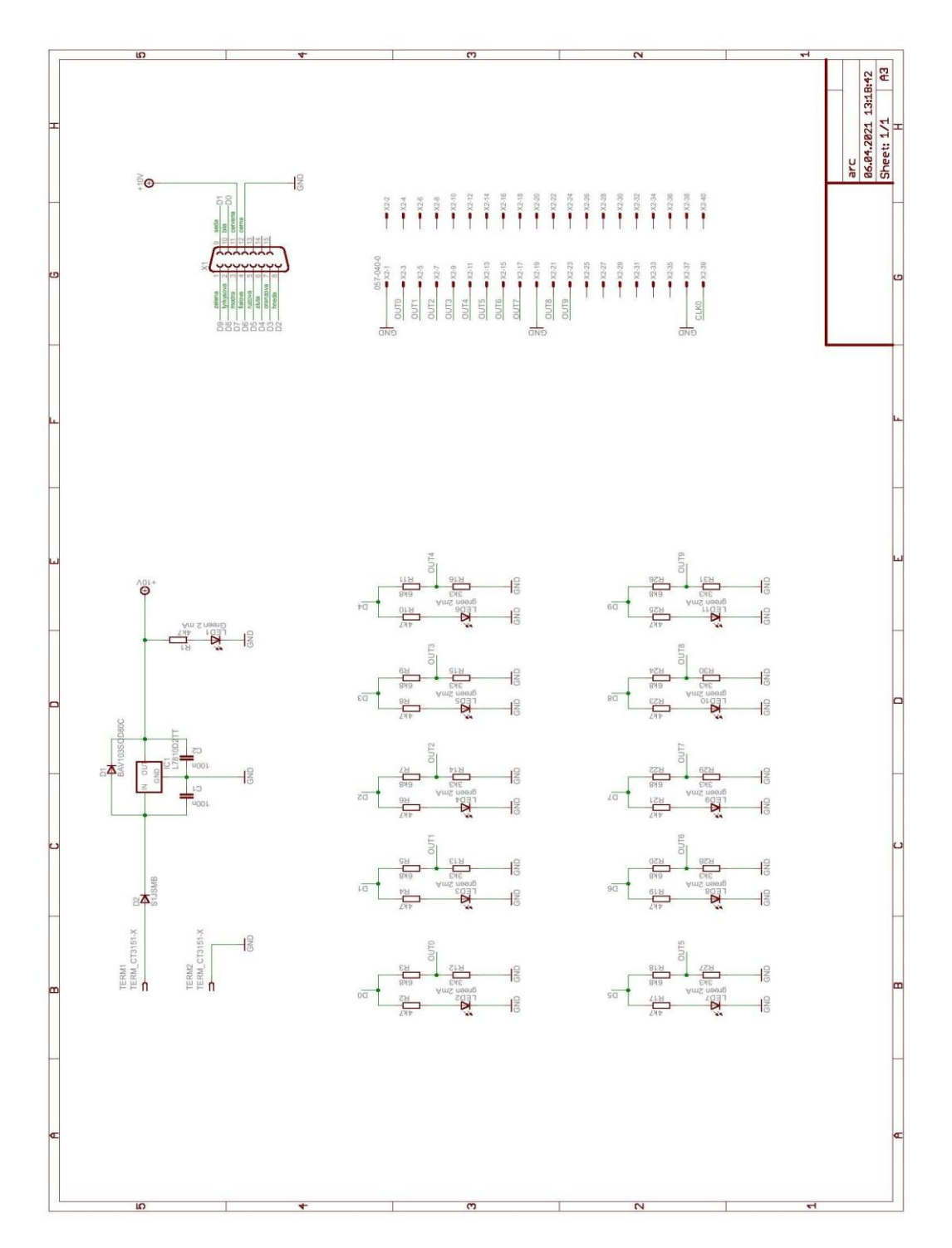

## **Příloha E – přípravek optické závory Vishay TCST 2103**

Autor výkresu: Ing. Martin Sýkora, Ph.D.

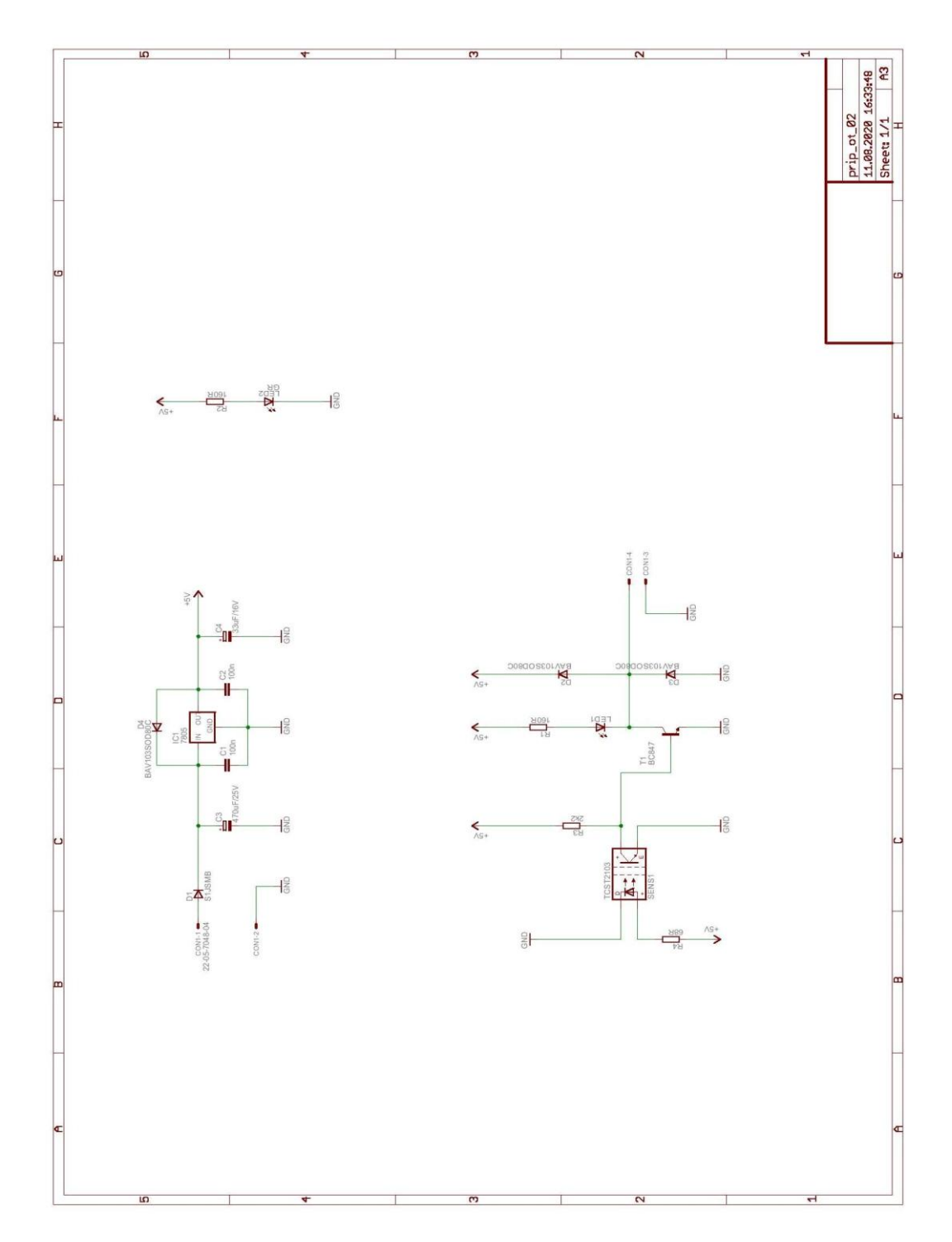